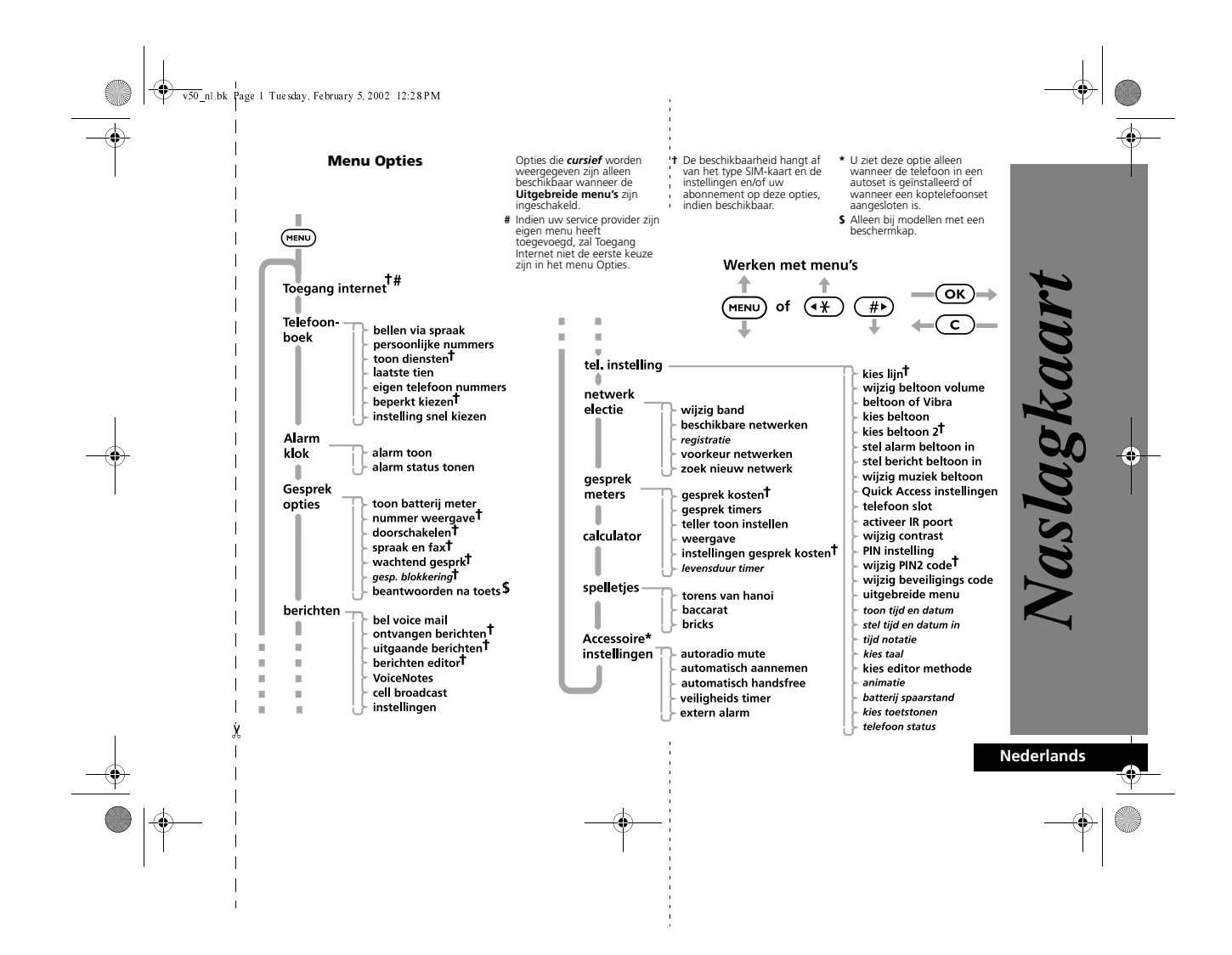

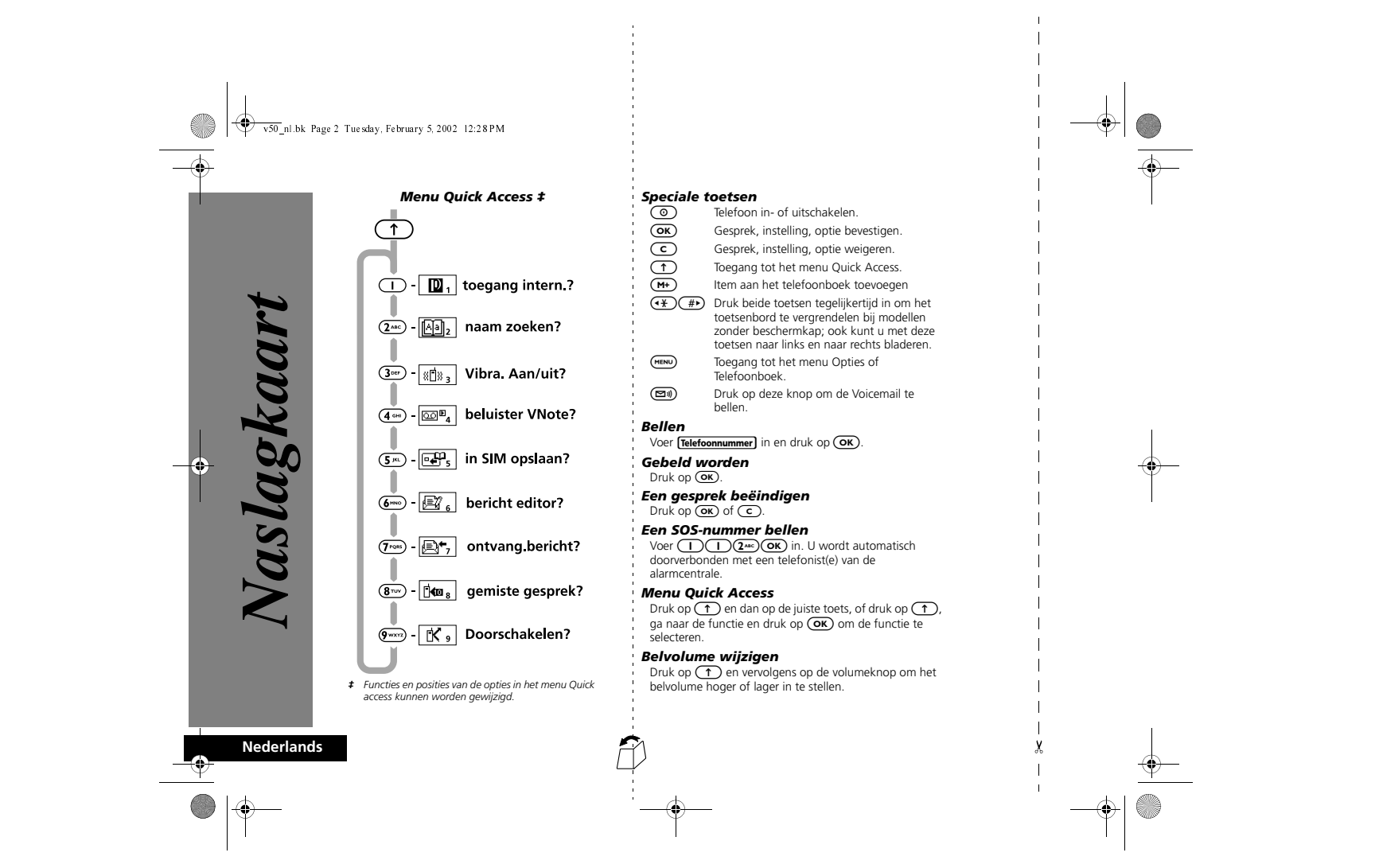

#### v50 nl.bk Page 3 Tuesday, February 5, 2002 12:28 PM

# *Opname Memo*

Druk op de toets Opname starten/ stoppen.(0) aan de bovenzijde van de telefoon om de opname te beëindigen. Druk nogmaals op deze toets om de opname te beëindigen.

#### *Memo beluisteren*

 Selecteer Berichten, Memo, Beluister memo of gebruik Quick Access.

# *Nummers opslaan in het Telefoonboek*

**1** Houd  $(M+$  ingedrukt voor toegang tot het Telefoonboek.

**2** Druk op  $\overline{OR}$  om het telefoongeheugen te selecteren of op  $\overline{(\mathbf{4})}$   $\overline{(\mathbf{0}\mathbf{K})}$  om het SIM-geheugen te selecteren.

Voer achtereenvolgens in: **Telefoonnummer** OK),  $\boxed{\mathsf{Naam}}$  (OK),  $\boxed{\mathsf{Locatic}}$  (OK).

# *Laatst gekozen nummer opnieuw bellen*

**1** Druk op (OK) om het laatst gekozen nummer weer te geven (gevoerde gesprekken).

**2** Druk op  $\overline{OR}$  om het nummer te bellen.

**3** Selecteer bel nummer en druk op  $\overline{OR}$ .

#### *Snel kiezen*

Houd de bijbehorende cijfertoets  $\Box$  -  $\circledast$  ingedrukt.

#### *Een nummer uit het Telefoonboek opnieuw bellen.*

Druk op de Smart-knop (·) en gebruik vervolgens de volumeknop om naar het opgeslagen nummer te lopen of druk op de betreffende cijfertoets om naar een bepaalde letter te gaan. Houd om een gesprek te beginnen  $\odot$  1,5 seconde ingedrukt of druk op  $\odot$ .

*Nummers uit het Telefoonboek bellen*Voer  $\tanh{Loc}(\#P)(OK)$  in.

# *Waarschuwing Nieuw gesprek stoppen*

Druk op de volumeknop wanneer de telefoon overgaat of trilt. Zo stopt u het bellen of trillen zonder echter het gesprek aan te nemen.

# *Bellen via spraak*

Druk op de toets ( $\circledbullet$ ). Als het telefoonboek een nummer met een spraaklabel bevat, verschijnt de prompt geef naam na toon.... Wacht op het einde van de toon en spreek de bij het gewenste nummer behorende naam uit.

*Naslagkaart* Naslagkaar

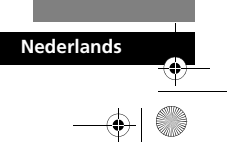

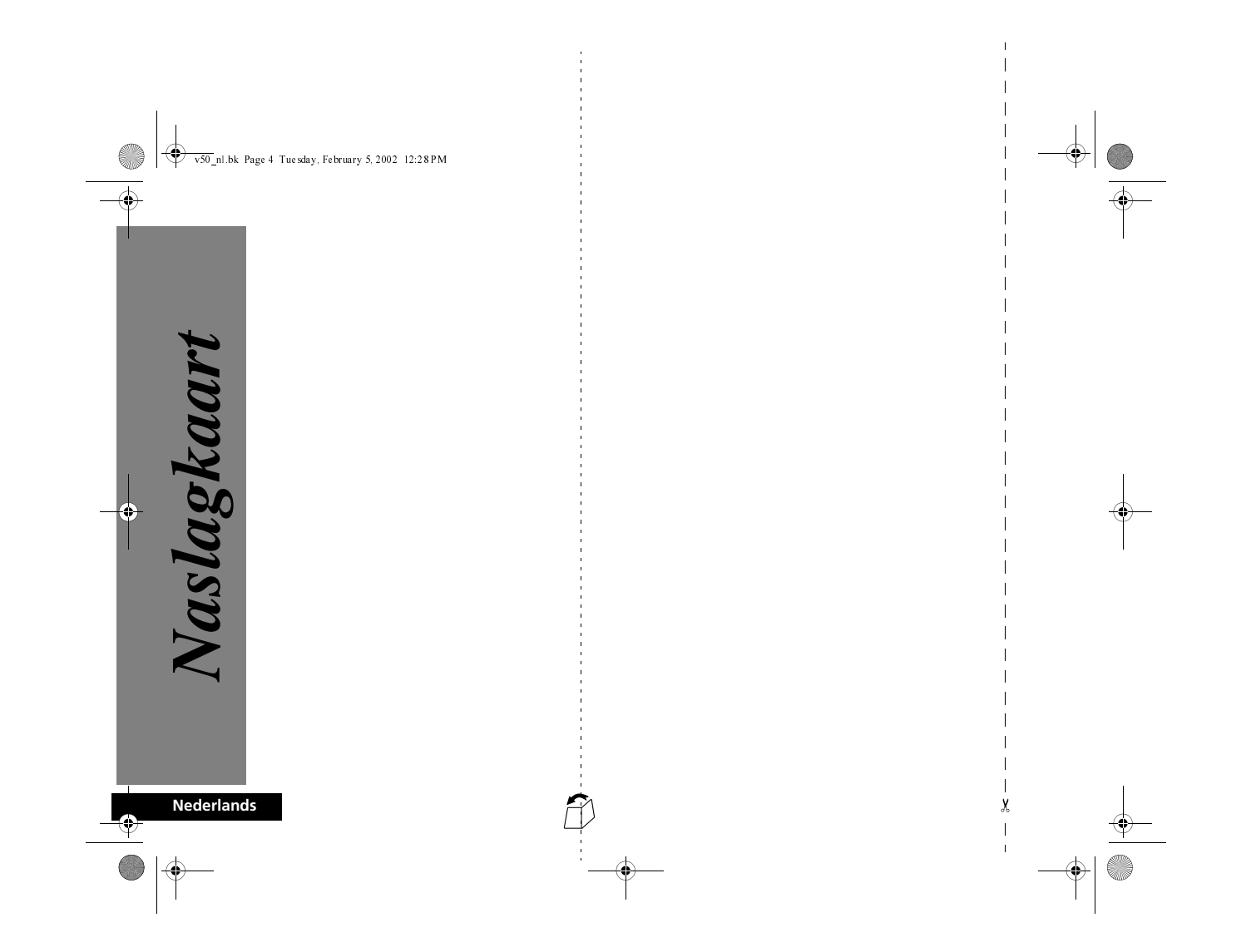

v50 nl.bk Page 1 Tuesday, February 5, 2002 12:28 PM

# *5Introductie*

*5Introductie* **1**

**Nederlands**

Ψ

# *Welkom*

 $\begin{array}{c|c}\n\hline\n\end{array}$ 

Gefeliciteerd met de aankoop van deze telefoon van *Motorola*, het toonaangevende bedrijf op het gebied van mobiele<br>telecommunicatie. De telefoon is uitgerust met een ongeëvenaard batterijvermogen en biedt talrijke functie **indien gewenst zelfs discreet, de regie van een gesprek in handen heeft.**

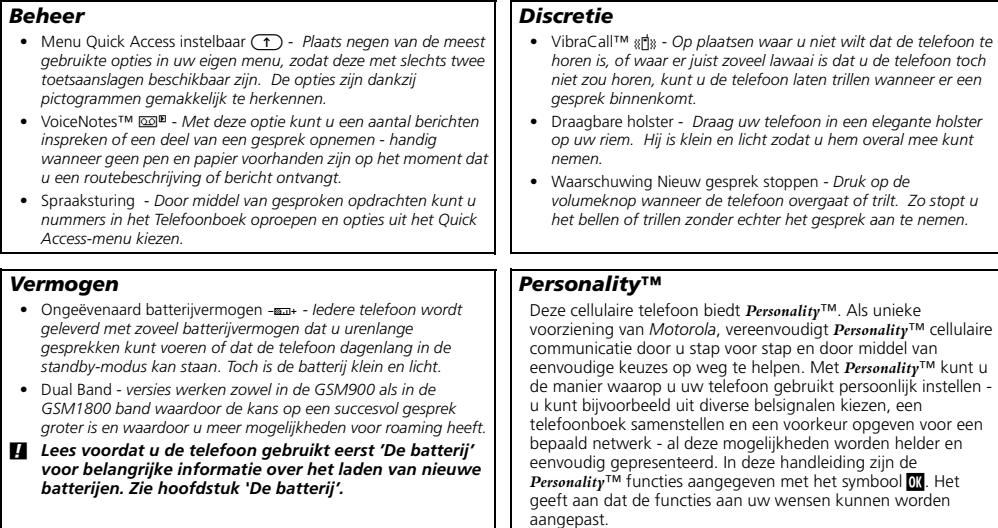

v50 nl.bk Page 2 Tuesday, February 5, 2002 12:28 PM

# *Gebruik van deze handleiding*

Veel functies van de telefoon zijn toegankelijk door middel van een eenvoudig menusysteem. Een volledige beschrijving van de menu's en hoe u door de menu's wandelt wordt behandeld in het volgende gedeelte *Werken met menu's*. Bij de beschrijving van de afzonderlijke menufuncties wordt aangenomen dat u bekend bent met het menusysteem.

#### *Gebruik van de toetsen*

Als u op een toets moet drukken, wordt dat in deze handleiding weergegeven door een symbool, zodat u de toetsen snel en in de juiste volgorde kunt gebruiken. Een reeks toetsaanslagen kan als volgt worden weergegeven:

#### $(MENU)(OK)(C)$

**Nederlands**

Dit betekent dat u eerst de toets (MENU) moet indrukken, daarna  $(\overline{\text{ok}})$  en vervolgens  $(\overline{\text{c}})$ , achter elkaar, niet tegelijk.

#### *Informatie invoeren*

**2** *5Introductie*

Als u wordt gevraagd informatie in te voeren, zoals het telefoonnummer dat u wilt bellen, wordt dit in **vette** tekst aangegeven. Bijvoorbeeld:

**Telefoonnummer**) - voer het gewenste telefoonnummer in.

**PIN code** - voer uw PIN (Personal Identification Number) in. **Slotcode** - voer uw slotcode in.

Locatie) - voer het locatienummer voor het Telefoonboek in.

### *Aanwijzingen en berichten*

Nadat u een toets heeft ingedrukt, geeft de telefoon aanwijzingen over de volgende handeling die u kunt verrichten, of eenvoudige berichten die een verrichte handeling bevestigen. Aanwijzingen en berichten worden in deze handleiding weergegeven in de LCD-stijl, bijvoorbeeld: voer PIN in of afgerond.

#### *Overige symbolen*

De volgende symbolen worden in deze handleiding gebruikt:

- A*Een noot bevat extra informatie die van belang is voor de functie/optie.*
- ! *Een opmerking getiteld "Let op:" bevat belangrijke extra informatie over het doelmatig en/of veilig gebruik van uw telefoon.*
- **OK** Dit symbool geeft aan dat deze voorziening een *Personality™* functie is, die kan worden aangepast aan uw eigen wensen*.*
- i *Dit symbool geeft aan dat u voor deze functie een sneltoetsreeks kunt gebruiken.*

v50 nl.bk Page 3 Tuesday, February 5, 2002 12:28 PM

# *Werken met menu's*

Veel opties van uw telefoon zijn beschikbaar via menu's waarin u op een standaard manier items kunt selecteren, wijzigen en opheffen.

Lees dit hoofdstuk zorgvuldig door voordat u probeert toegang te krijgen tot een menu-optie. Wanneer u eenmaal weet hoe u met menu's kunt werken en hoe de menu's op de pagina worden weergegeven, zult u de gewenste opties gemakkelijk kunnen vinden en wijzigen.

#### *De menu's oproepen*

De twee menu's worden door middel van twee verschillende toetsen opgeroepen:

 $(m_{ENU})$  roept het menu Opties op in de standby-modus; wanneer u al een gesprek voert, komt u met deze toets in het menu Tijdens gesprek terecht.

 $\sqrt{1}$ roept het menu Quick Access op.

Vervolgens kunt u in alle menu's de toetsen  $(mw)$ ,  $(4, 2)$ ,  $(4)$ ,  $(4)$ , (OK) en (C) gebruiken voor het oproepen, selecteren en wijzigen van individuele opties.

#### *De menu's verlaten*

U kunt elk menu verlaten door de toets  $\overline{c}$  ingedrukt te houden of door een aantal malen achter elkaar op  $\left(\overline{c}\right)$  te drukken. De telefoon wordt dan weer in de standby-modus gezet.

**E** *Een snellere manier om de menu's te verlaten is op* EC *drukken.*

## *Menu's en submenu's*

Een menu is een lijst met opties. Sommige opties geven toegang tot een onderliggende lijst met opties, een submenu. U kunt zich de menu's voorstellen als een boomstructuur, waarbij het hoofdmenu zich op het hoogste niveau bevindt en de submenu's op een lager gelegen niveau liggen.

# *Een menu-optie selecteren*

Gebruik de toets (MENU), om van de ene optie naar de andere te scrollen binnen hetzelfde niveau. Als u de gewenste optie heeft gevonden, druk dan op de toets  $(x)$  om die optie te selecteren.

Vervolgens kunnen er drie dingen gebeuren, afhankelijk van de geselecteerde optie:

- **•** Er verschijnt een kort bericht om te bevestigen dat een actie is uitgevoerd, bijvoorbeeld afgerond.
- **•** Er verschijnt een aanwijzing voor het invoeren van informatie, bijvoorbeeld voer PIN in of voer naam in.
- **•** De eerste optie van een submenu verschijnt. U kunt deze optie selecteren met de toets  $(x)$  of met de scrolltoetsen de andere opties weergeven.

Druk op  $\overline{\mathbb{C}}$  wanneer u een optie of submenu wilt verlaten. U keert dan terug naar de hogere menu-optie.

#### *Menu-opties met beveiligingscodes*

Sommige opties zijn beveiligd tegen misbruik. Hierbij moet u een beveiligingscode invoeren.

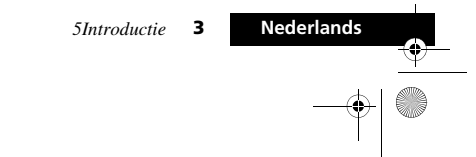

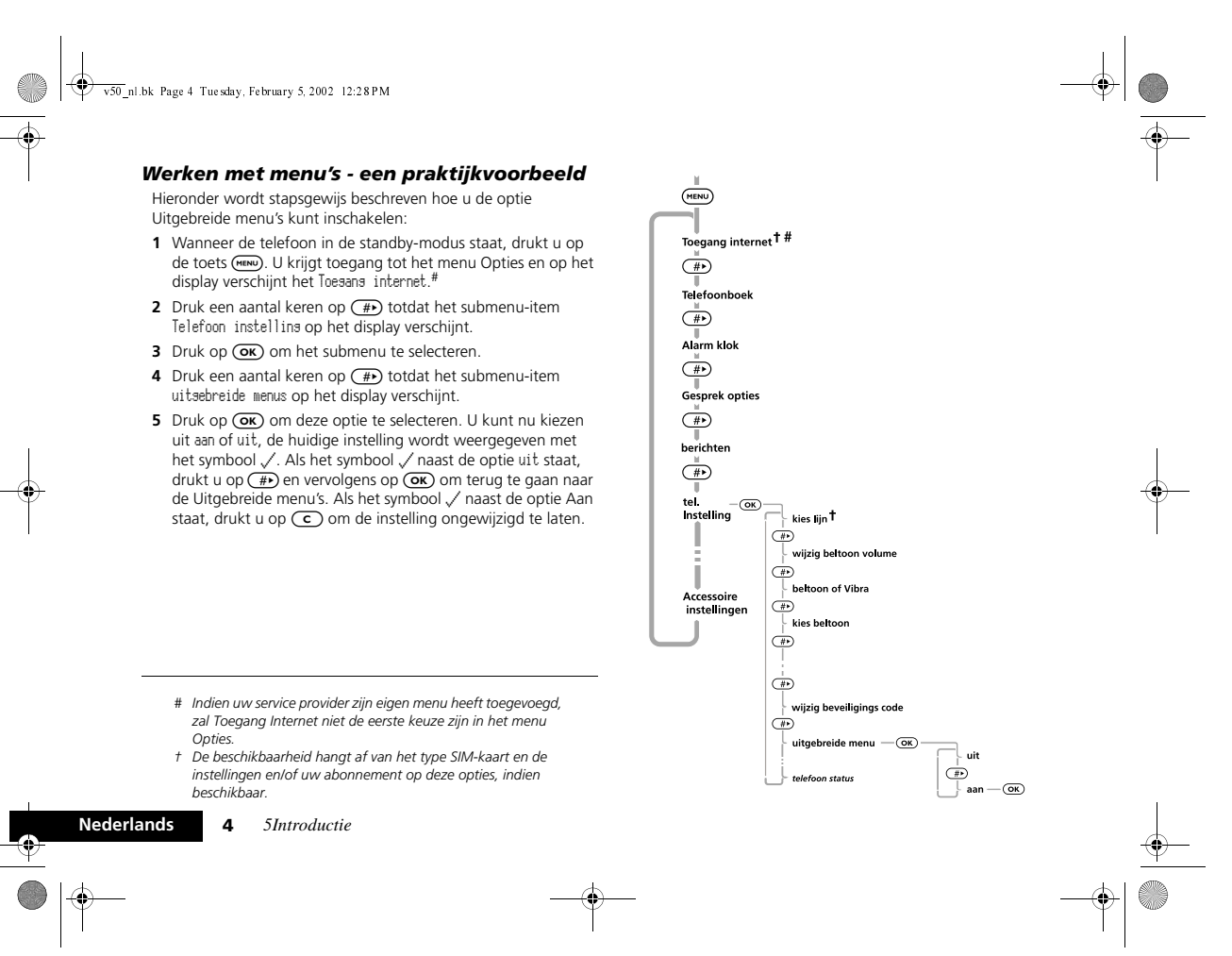

v50 nl.bk Page 5 Tuesday, February 5, 2002 12:28PM

# j *Korte, uitgebreide en persoonlijke menu's Volledige tevredenheid van klant*

Dankzij de *Personality*™ voorziening kunt u afstemmen op uw persoonlijke wensen door op te geven welke functies u direct beschikbaar wilt hebben. De functies die u minder vaak gebruikt kunnen uit het zicht worden opgeslagen.

In de menustructuren die u in deze handleiding aantreft, ziet u de menu's zoals deze in de fabriek zijn afgesteld. De functies die in het korte menu voorkomen, worden **vet** weergegeven. De andere functies staan in het Uitgebreide menu en worden cursief weergegeven.

U kunt zelf instellen welke functies in het korte menu en het uitgebreide menu komen te staan en zo de menu's afstemmen op uw wensen.

U kunt een functie verplaatsen van het korte menu naar het uitgebreide menu (of andersom), door naar de functie te gaan en de toets (OK) ingedrukt te houden tot er een aanwijzing verschijnt waarbij u een van de volgende keuzes kunt maken:

**•** De functie toevoegen aan het korte/uitgebreide menu.

 $\frac{1}{\sqrt{2}}$ 

**•** De functie in het korte/uitgebreide menu laten staan. Selecteer de gewenste optie door op de toets (OK) te drukken. Sommige menu-instellingen kunnen niet worden gewijzigd.

Bij Motorola is de volledige tevredenheid van de klant de eerste prioriteit. Wanneer u een vraag, een suggestie of een klacht heeft met betrekking tot uw mobiele telefoon van Motorola, dan wil Motorola dit graag van u horen.

E-mailadres: mcrc@ei.css.mot.com

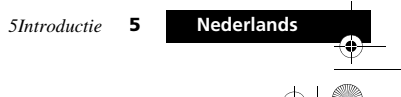

v50 nl.bk Page 6 Tuesday, February 5, 2002 12:28 PM

# *GARANTIE- INFORMATIE*

Motorola verstrekt hiermee aan degene, die bij een door Motorola erkende in Nederland gevestigde dealer (hierna "Motorola Dealer") een mobiele telefoon en eventueel bijbehorende accessoires (de "Produkten") heeft gekocht (hierna "de Koper"), de garantie dat het gekochte Produkt bij aflevering zal functioneren overeenkomstig de bij Motorola ten tijde van Produktie geldende specificaties. Op deze garantie kan door de Koper gedurende een [1] jaar na de levering (de "Garantietermijn") een beroep worden gedaan. Indien sprake is van een gebrek in het materiaal of in de samenstelling, of van een gebrek aan conformiteit, dient de Koper Motorola binnen [2] maanden na ontdekking, doch in ieder geval binnen de Garantietermijn, hiervan op de hoogte te brengen door het

Produkt voor service bij Motorola in te leveren, op straffe van verval van de Koper's rechten. Motorola kan niet aan verklaringen of toezeggingen omtrent het Produkt worden gehouden, indien die niet rechtstreeks van haarzelf afkomstig zijn.

Een lijst met telefoonnummers van Motorola Call Centra is bij dit Produkt ingesloten.

Indien tijdens de Garantietermijn mocht blijken dat het Produkt bij aflevering niet aan de hierboven genoemde specificaties mocht voldoen, dan zal Motorola, bij wijze van enige remedie, het Produkt kosteloos repareren of vervangen, ter keuze van Motorola, of, als dit niet mogelijk is, de prijs van het Produkt terugbetalen daarbij rekening houdend met het gebruik dat de Koper van het Produkt heeft gehad. Deze garantie verloopt aan het einde van de Garantietermijn.

Dit is de volledige en enige garantie die door Motorola in verband met de Produkten wordt verstrekt, die andere stilzwijgende dan wel uitdrukkelijke garanties vervangt.

Jegens de Koper, die geen natuurlijke persoon is die de Produkten koopt voor doeleinden die geen verband houden met zijn beroep of bedrijf, geeft Motorola geen enkele stilzwijgende dan wel uitdrukkelijke garantie, zoals geschiktheid (voor welk doel dan ook) of bevredigende kwaliteit.

In geen geval overstijgt Motorola's aansprakelijkheid voor schade het bedrag van de aankoopprijs en in geen geval is Motorola aansprakelijk voor incidentele, speciale of gevolgschade# opgetreden door het gebruik van het Produkt dan wel de onmogelijkheid het Produkt te gebruiken, beide voorzover het toepasselijke recht deze aansprakelijkheidsbeperkingen toelaat. De Koper-natuurlijke persoon, die het Produkt anders dan voor beroeps- of bedrijfsdoeleinden koopt, heeft onder Nederlands recht bepaalde wettelijke rechten, die deze garantie onverlet laat.

*# waaronder, maar niet beperkt tot schade bestaande in afname van gebruiksmogelijkheden, verlies van tijd, ongemak, handelsverliezen, gederfde winst of spaarinkomsten.*

**Nederlands 6***5Introductie* v50 nl.bk Page 7 Tuesday, February 5, 2002 12:28 PM

#### **HET VERKRIJGEN VAN GARANTIESERVICE**

De Motorola Dealer, waarbij de Koper het Produkt heeft gekocht, zal in de meeste gevallen de garantieservice leveren. De Koper kan ook op onderstaande telefoonnummers contact opnemen met ofwel de afdeling klantenservice van de Koper's service operator ofwel het call centre van Motorola.

Om voor garantieservice in aanmerking te komen, dient de Koper het Produkt aan Motorola te retourneren. De Koper wordt daarbij verzocht geen aanvullende onderdelen zoals SIM- kaarten achter te laten. Het Produkt dient door de Koper duidelijk te worden voorzien van de Koper's naam, adres en telefoonnummer, de naam van de netwerk provider, en een beschrijving van het probleem. Indien het Produkt in een auto of ander voertuig is gemonteerd, dient de Koper het betreffende voertuig naar het Reparatiecentrum te brengen.

Teneinde voor garantieservice in aanmerking te komen moet de Koper de kassabon of ander bewijs van de aankoop, waarop de datum van aankoop staat vermeld, overleggen.

Op de telefoon dienen bovendien nog duidelijk de oorspronkelijke serienummers (IMEI en MSN-nummers] zichtbaar te zijn. Dit is informatie die op het Produkt is aangebracht.

#### **VOORWAARDEN**

Van deze garantie kan geen gebruik worden gemaakt en Motorola is niet aansprakelijk als het type -of serienummer van het Produkt is veranderd, doorgehaald of verwijderd of onleesbaar is geworden.

Motorola behoudt zich het recht voor om, indien zij onderdelen vervangt, andere en/of gebruikte onderdelen te gebruiken met dezelfde of vergelijkbare functionaliteit. Vervangen onderdelen, accessoires, batterijen of kaarten worden gegarandeerd voor de resterende periode van de oorspronkelijk geldende Garantietermijn. De Garantietermijn wordt niet verlengd. Alle vervangen Produkten, originele accessoires, batterijen en onderdelen worden weer de eigendom van Motorola.

Motorola geeft geen garantie ten aanzien van de installatie van of het onderhoud of andere service aan de Produkten.

Motorola is onder geen enkele voorwaarde verantwoordelijk of aansprakelijk voor problemen of schade veroorzaakt door randapparatuur (bijvoorbeeld: batterijen, laders, adapters, en stroomvoorzieningen), die in combinatie met de Produkten wordt gebruikt door de Koper, maar die niet door Motorola is geleverd. Ten aanzien van dergelijke apparatuur geldt deze garantie uitdrukkelijk niet.

Wanneer het Produkt wordt gebruikt in samenhang met apparatuur die niet van Motorola afkomstig is, dan garandeert Motorola de werking van het Produkt niet en wordt een gebrek in het Produkt vermoed door een dergelijk gebruik te zijn veroorzaakt, in welk geval de Koper geen rechten jegens Motorola kan doen gelden, tenzij het tegendeel door Motorola kan worden vastgesteld.

*5Introductie*

**7 Nederlands**

v50 nl.bk Page 8 Tuesday, February 5, 2002 12:28 PM

#### **WAT NIET DOOR DE GARANTIE WORDT GEDEKT**

Deze garantie geldt niet als sprake is van beschadiging door verkeerd gebruik, verwaarlozing, demontage of andere handelingen aan het Produkt door niet-erkende reparateurs of particulieren, en ook niet in de volgende gevallen:

- **1** gebruik van het Produkt dat afwijkt van het normale, te verwachten gebruik;
- **2** vallen of andere ongelukken;
- **3** verkeerd uitvoeren van testen, installatie of onderhoud;
- **4** breuk of andere schade aan antennes, tenzij veroorzaakt door een gebrek in het materiaal of samenstelling;
- **5** foutieve demontage of reparatie;
- **6** gebrekkig bereik of een ander gebrek in verband met bestreken gebied of beschikbaarheid van het netwerk;
- **7** vocht, voedsel of aanraking met andere stoffen;
- **8** spiraaldraden van de bedieningseenheid in het Produkt die uitgerekt of anderszins gewijzigd zijn;
- **9** krassen of schade aan plastic oppervlakken en alle andere extern blootgestelde onderdelen;
- **10** lederen hulzen (Voor ledere hulzen wordt door de betreffende fabrikant een garantie afgegeven.)
- **11** gehuurde produkten;
- **12** normale slijtage;

A*De oplaadbare batterij is een verbruiksartikel, waarvoor een kortere Garantietermijn geldt. De oplaadtijd, gebruiksmogelijkheden en totale levensduur van een oplaadbare batterij van Motorola is o.a. afhankelijk van de wijze en intensiteit van het gebruik en van de netwerkconfiguraties. Bij normaal gebruik zou de batterij naar behoren moeten functioneren gedurende de eerste zes maanden vanaf de levering of, indien dit korter duurt, gedurende de eerste 200 keer opladen (de "Garantietermijn").* 

De Koper kan geen rechten doen gelden en Motorola is niet aansprakelijk ten aanzien van oplaadbare batterijen, (i) die anders dan met door Motorola goedgekeurde batterijladers zijn opgeladen, (ii) waarvan de verzegeling is verbroken of die ander bewijs van geknoei vertonen, (iii) die met andere produkten dan de Produkten zijn gebruikt of met Produkten waarvoor ze niet volgens de specificaties zijn bestemd.

**Nederlands8** *5Introductie*

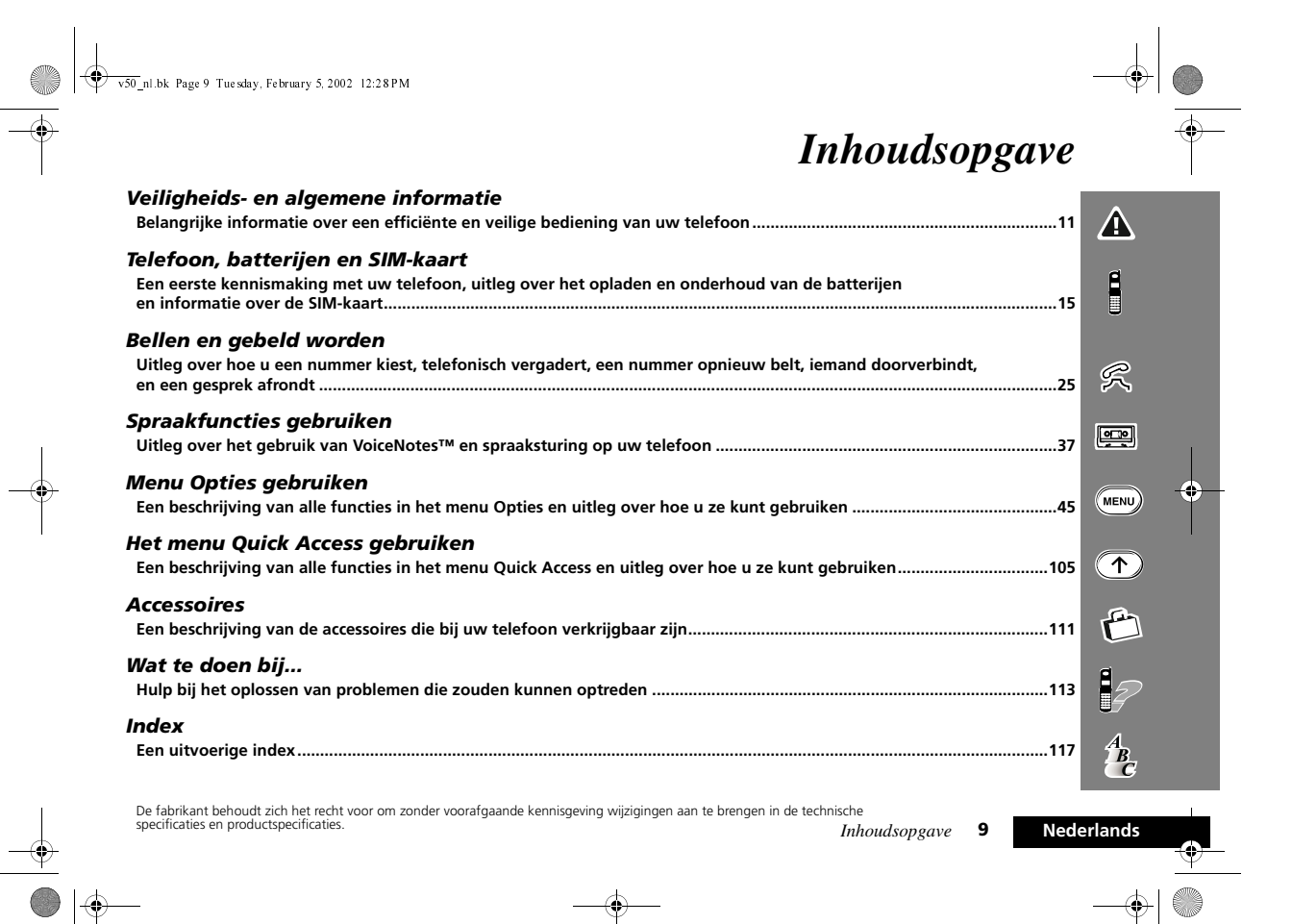

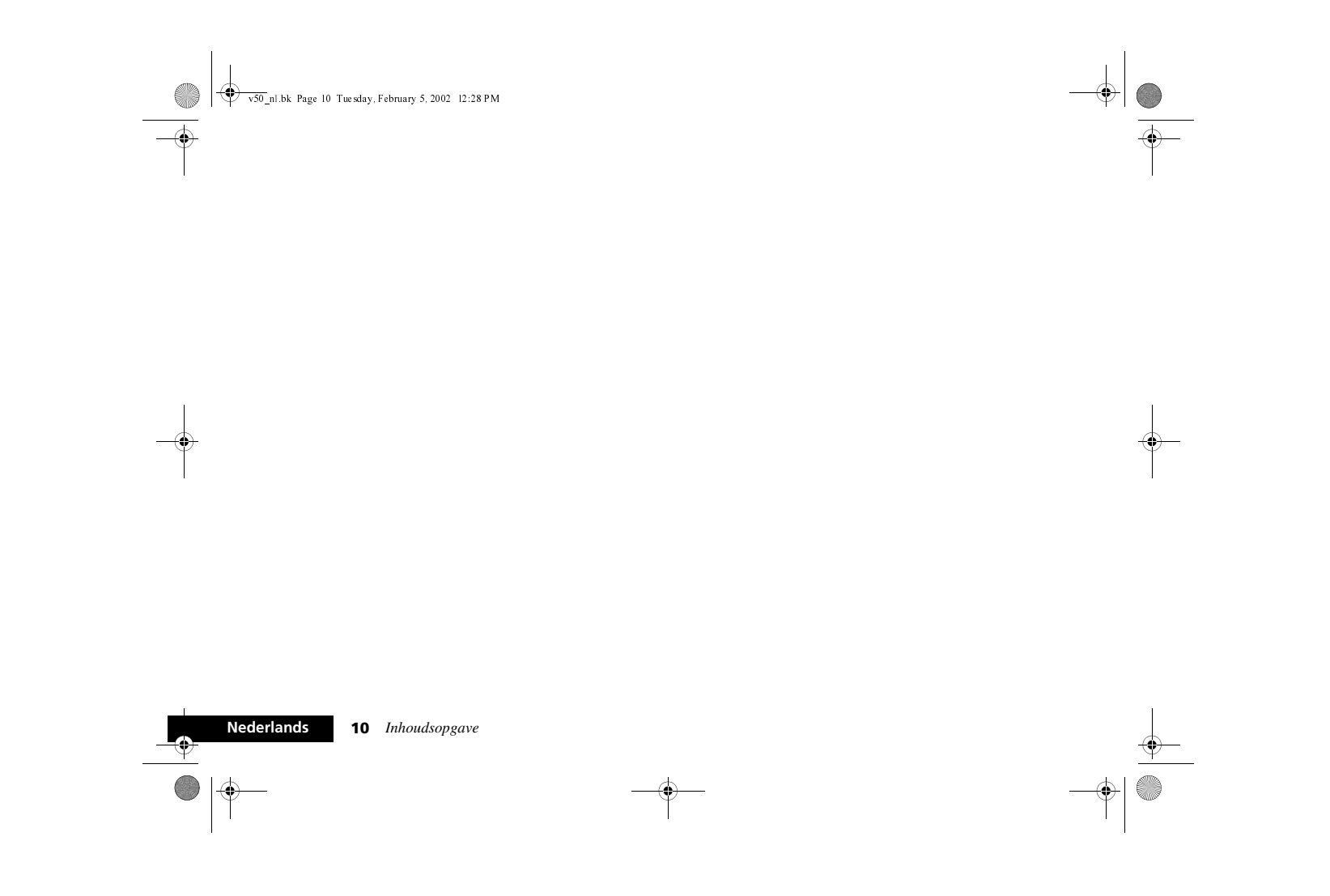

v50 nl.bk Page 11 Tuesday, February 5, 2002 12:28 PM

# *Veiligheids- en algemene informatie*

# **Belangrijke informatie over veilig en efficiëntgebruik**

# **Lees deze informatie voordat u uw Personal Communicator gebruikt.**

Deze informatie vervangt de algemene veiligheidsinformatie vervat in gebruikersgidsen die tot nu toe zijn gepubliceerd. Voor informatie over radiogebruik in een gevaarlijke atmosfeer verwijzen wij u naar de Factory Mutual (FM) Approval Manual Supplement of de Instructiekaart, die is bijgevoegd bij radiomodellen die in dit gebruik voorzien.

#### *RF operationele eigenschappen*

Uw Personal Communicator bevat een zender en ontvanger. Wanneer de Personal Communicator is ingeschakeld (AAN) ontvangt en zendt deze radiofrequentie (RF) energie. De Personal Communicator werkt in het frequentiegebied tussen900 MHz en 1990 MHz en past digitale modulatietechnieken toe.

Wanneer u met uw Personal Communicator communiceert, dan bepaalt het systeem dat uw gesprek verwerkt het vermogen waarmee uw Personal Communicator uitzendt. Het zendvermogen zal normaal gesproken varieren tussen de 0.063 W en 1.58 W.

# *Blootstelling aan energie van radiofrequentie*

- Uw Motorola-Personal Communicator is ontworpen om te voldoen aan de volgende nationale en internationale normen en richtlijnen inzake blootstelling van mensen aan elektromagnetische energie van radiofrequentie:
- **•** Verenigde Staten Federal Communications Commission, Code of Federal Regulations; 47 CFR deel 2 sub deel J;
- **•** American National Standards Institute (ANSI) / Institute of Electrical and Electronic Engineers (IEEE) C95. 1-1992;
- **•** Institute of Electrical and Electronic Engineers (IEEE) C95.1- 1999-uitgave;
- **•** National Council on Radiation Protection and Measurements (NCRP) van de Verenigde Staten, Rapport 86, 1986;
- **•** International Commission on Non-Ionizing Radiation Protection (ICNIRP) 1998;
- **•** National Radiological Protection Board van het Verenigd Koninkrijk 1995;
- **•** Ministerie van Gezondheid (Canada) veiligheidscode 6. Limieten van menselijke blootstelling aan radiofrequentie electromagnestische velden in het frequentiebereik van 3 kHz tot 300 GHz, 1999;
- **•** Australische Communication Authority Radiocommunications (elektromagnetische straling - menselijke blootstelling ) norm 1999 (alleen van toepassing op draadloze telefoons);
- **•** EG Richtlijn 1999/5/EC betreffende radioapparatuur en telecommunicatie-eindapparatuur en de wederzijdse erkenning van hun conformiteit ("R&TTE Richtlijn)

Veiligheids- en algemene informatie

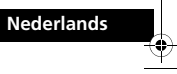

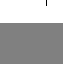

 $\Lambda$ 

#### v50 nl.bk Page 12 Tuesday, February 5, 2002 12:28 PM

Voor optimale werking en om er zeker van te zijn dat de blootstelling van mensen aan elektromagnetische energie van radiofrequentie binnen de bovenstaande richtlijnen valt, dient u te allen tijde de volgende instructies te volgen:

# *Gebruik en blootstelling aan Elektromagnetische Energie*

#### **Gebruik van antennes**

Gebruik alleen de bijgeleverde of een eventuele goedgekeurde vervangende antenne. Niet voor het apparaat bestemde of niet tevoren goedgekeurde antennes, wijzigingen of hulpstukken zouden de Personal Communicator kunnen beschadigen en kan een overtreding inhouden van FCC of andere toepasselijke regelingen.

Houd de antenne NIET vast wanneer de Personal Communicator "IN GEBRUIK" is. Het vasthouden van de antenne beïnvloedt de gesprekskwaliteit nadelig en kan ertoe bijdragen dat de Personal Communicator meer vermogen gebruikt dan nodig is.

#### **Telefoon**

A

**Nederlands**

De Personal Communicator is ontworpen om met een headset te worden gebruikt. De Personal Communicator kan ook in de holster worden geplaatst, en vervolgens kan de holster aan uw riem, zak, handtas of andere kleding worden gehecht en met de headset worden gebruikt.

#### **Dragen op het lichaam**

Indien u tijdens het zenden uw Personal Communicator op het lichaam draagt, plaats de Personal Communicator dan altijd in een door Motorola geleverde en goedgekeurde klip, houder, holster of etui. Dit is nodig om de regels inzake blootstelling aan elektromagnetische energie na te leven. Het gebruik van

**12** Veiligheids- en algemene informatie

accessoires die niet door Motorola zijn goedgekeurd kan meebrengen dat de maximaal toegestane blootstelling wordt overschreden. Indien u geen van de voorgeschreven accessoires op het lichaam draagt, zorg er dan voor dat de antenne tijdens het zenden tenminste 2,5 cm van uw lichaam is verwijderd.

#### **Goedgekeurde accessoires**

Raadpleeg het hoofdstuk over accessoires in deze handleiding voor een lijst van door goedgekeurde Motorola-accessoires.

# *Elektromagnetische storing / compatibiliteit*

Nagenoeg elk elektronisch apparaat is onderhevig aan elektromagnetische storing als het niet afdoende is beschermd, ontworpen of op andere wijze is geconfigureerd voor elektromagnetische compatibiliteit.

#### **Gebouwen**

Ter voorkoming van elektromagnetische storing: schakel uw Personal Communicator uit in gebouwen waar u wordt verzocht dit te doen. Ziekenhuizen en zorginstellingen kunnen uitrusting gebruiken die gevoelig is voor interferentie.

#### **Vliegtuigen**

Schakel uw Personal Communicator uit, wanneer u dit aan boord van een vliegtuig wordt opgedragen. Ieder gebruik van een Personal Communicator moet in overeenstemming zijn met de aan boord toepasselijke regels.

v50 nl.bk Page 13 Tuesday, February 5, 2002 12:28 PM

#### **Medische apparaten**

## **Pacemakers**

De Health Industry Manufacturers Association) adviseert dat er minimaal 15 cm afstand wordt gehouden tussen een draadloze handtelefoon en een pacemaker. Deze aanbeveling komt overeen met het onafhankelijke onderzoek door en de aanbevelingen van het Wireless Technology Research instituut.

Personen met pacemakers dienen het volgende te doen:

- **•** Houd de Personal Communicator ALTIJD méér dan 15 cm van de pacemaker, wanneer de Personal Communicator is ingeschakeld.
- **•** Draag de Personal Communicator niet in een borstzak.
- **•** Gebruik het oor aan de tegenovergestelde kant van de pacemaker om de kans op storing zoveel mogelijk te beperken.
- **•** Schakel de Personal Communicator onmiddellijk uit, als u ook maar denkt dat storing plaatsvindt.

#### **Gehoorapparaten**

Sommige digitale draadloze telefoons kunnen bij sommige gehoorapparaten storing veroorzaken of ondervinden. Mocht een dergelijke storing optreden, dan kunt u wellicht contact op nemen met de fabrikant van uw gehoorapparaat om alternatieven te bespreken.

#### **Andere medische apparaten**

Indien u enige ander medische apparaat of hulpstuk gebruikt, neem dan contact op met de fabrikant van uw apparaat om te bepalen of het voldoende is beschermd tegen RF-energie. Uw arts zou u wellicht kunnen helpen bij het verkrijgen van deze informatie.

# *Veiligheid en algemeen*

#### **Gebruik in voertuigen**

Kijk de wetten en regels na over het gebruik van telefoons in uw voertuig. Volg de regels altijd op.

Wanneer u uw Personal Communicator in een voertuig gebruikt, verzoeken wij u het volgende te doen:

- **•** Gebruik bediening zonder handen (hands-free), indien beschikbaar.
- **•** Verlaat dan de weg en parkeer uw auto alvorens een telefoongesprek te gaan voeren.

#### *Operationele waarschuwingen*

#### **Voor voertuigen met een airbag**

Plaats de Personal Communicator niet over een airbag of in de ruimte, die een airbag in opgeblazen toestand inneemt. Airbags blazen met enorme kracht op. Indien de Personal Communicator in het gebied is geplaatst waar een luchtkussen automatisch wordt opgeblazen en het luchtkussen blaast op, dan kan de Personal Communicator met enorme kracht losschieten en ernstig letsel veroorzaken aan de inzittenden van het voertuig.

#### **Mogelijke explosieve atmosfeer**

Schakel uw Personal Communicator uit vóór u een gebied ingaat, waar mogelijk explosiegevaar heerst, behalve als het apparaat speciaal geschikt voor het gebruik in dergelijke gebieden en als "intrinsiek veilig" voor dergelijke gebieden is aangemerkt (b.v. Factory Mutual, CSA of UL goedgekeurd). Verwijder, installeer en laad geen batterijen in dergelijke gebieden. Vonken kunnen een ontploffing of brand veroorzaken die lichamelijk letsel en zelfs de dood tot gevolg kan hebben.

**Belangrijk:** De gebieden, waaraan hierboven wordt gerefereerd,

Veiligheids- en algemene informatie

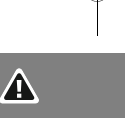

**13 Nederlands**

v50 nl.bk Page 14 Tuesday, February 5, 2002 12:28 PM

A

zijn onder andere gebieden waar brandstof wordt gepompt, zoals onderdeks op schepen, gebieden voor het overpompen of de opslag van brandstof of chemicaliën, gebieden waar de lucht chemicaliën bevat of deeltjes zoals graan, stof of metaalpoeders, en alle andere gebieden waar u normaliter wordt verzocht uw voertuigmotor uit te zetten. Voor gebieden met mogelijke explosieve atmosferen wordt u veelal maar niet altijd gewaarschuwd door middel van borden.

#### **Springladingen en gebieden waar ontploffingen plaatsvinden**

Schakel uw Personal Communicator uit wanneer u in de buurt bent van elektrische springladingen, in een gebied waar ontploffingen worden uitgevoerd, of in gebieden waar is voorgeschreven: "Personal Communicator uitschakelen". Volg alle tekens en voorschriften op.

## *Voorzichtigheid in het gebruik*

#### **Antennes**

Gebruik de Personal Communicator niet als deze een beschadigde antenne heeft. Indien een beschadigde antenne in aanraking komt met uw huid, kan dit een kleine brandwond tot gevolg hebben.

#### **Batterijen**

**Nederlands**

Alle batterijen kunnen zaakschade en/of lichamelijk letsel veroorzaken zoals brandwonden, indien een geleidend materiaal, zoals sieraden, sleutels of kralenkettingen blootgestelde apparatuur aanraakt. Het geleidende materiaal kan een elektrische stroomkring vervolmaken (kortsluiten) en erg heet worden. Wees voorzichtig in het hanteren van een geladen batterij, speciaal wanneer deze in een binnenzak, tas of andere houder wordt geplaatst met een of meer metalen voorwerpen.

**14** Veiligheids- en algemene informatie

# *Verklaring van Overeenstemming met de in de Europese Unie geldende richtlijnen*

United Kingdom

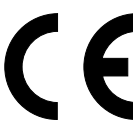

De Personal Communicator voldoet aan de vereisten van de toepasselijke Europese richtlijnen. De Verklaringen van Overeenstemming kunnen op onderstaand adres worden opgevraagd: *Motorola* Ltd. Personal Communications Sector -Europe, Middle East and Africa Midpoint, Alençon Link Basingstoke, Hampshire RG21 7PL

v50 nl.bk Page 15 Tuesday, February 5, 2002 12:28 PM

# *Telefoon, batterijen en SIM-kaart*

# *Speciale toetsen*

- $\circ$ De telefoon in- en uitschakelen.
- $($ OK $)$ Een gesprek, instelling of optie accepteren.
- $\odot$ Een gesprek, instelling of optie weigeren.
- $\bigcirc$ Toegang tot Menu Quick Access.
- $(m_{ENU})$ Toegang tot het menu Opties of Telefoonboek.

<> Druk beide toetsen tegelijkertijd in om het toetsenbord te vergrendelen bij modellen zonder beschermkap; ook kunt u met deze toetsen naar links en naar rechts bladeren.

 $\left(\overline{\mathsf{M}^{+}}\right)$ Item aan het telefoonboek toevoegen

 $\circled{\scriptstyle\boxplus}$ Druk op deze knop om de Voicemail te bellen.

A *De vorm van de in de gebruiksaanwijzing afgebeelde toetsen kan iets afwijken van de werkelijke vorm.*

## *De beschermkap (indien aanwezig)*

U begint een gesprek door de beschermkap te openen (mits de functie 'beantwoorden na toets' op uit staat, de standaardpositie). U beëindigt het gesprek door de kap te sluiten.

# *De knop Smart*

De knop Smart zit (⊕) aan de linkerkant van de telefoon tussen de twee volumetoetsen. Wanneer u op deze knop drukt, krijgt u snel toegang tot uw telefoonboek. U kunt dan door de nummers bladeren met de volumeknoppen of op een alfanumerieke toets drukken om een bepaalde naam te zoeken druk bijvoorbeeld op (T<sub>rom</sub>) om de naam Paul te vinden, of druk vier keer op (T<sub>rom</sub>) om *Simon* te vinden.

A *Wanneer een vermelding in het telefoonboek wel uit een nummer maar niet uit een naam bestaat, dan wordt de vermelding niet weergegeven.*

Wanneer u de koptelefoonset (optioneel) gebruikt, kunt u ook met de knop Smart op de volgende wijze gesprekken beginnen, aannemen en beëindigen:

- U neemt een gesprek aan door 1,5 seconde lang op  $\odot$  te drukken.
- U beëindigt een gesprek door 1,5 seconde lang op  $\odot$  te drukken en daarna snel weer op  $\odot$  te drukken.
- **•** U begint een gesprek door een nummer in te voeren of op te vragen en daarna  $\odot$  in te drukken en 1,5 seconde ingedrukt te houden.
- **•** Als u via spraak wilt bellen met een nummer in het telefoonboek, drukt u op  $\odot$ . U ziet dan de prompt seef naam na toon... verschijnen. Wacht op het einde van de toon en spreek de bij het nummer behorende naam uit.

*Telefoon, batterijen en SIM-kaart* **15 Nederlands**

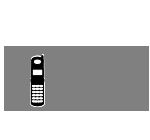

 $\theta$ 

v50 nl.bk Page 16 Tuesday, February 5, 2002 12:28 PM

geselecteerd zijn.

#### *Volumeknop*

 $\mathbf{E}$ 冒 De volumeknoppen bevinden zich aan de linkerzijde van uw telefoon, boven en onder de knop Smart. U kunt hiermee het volume van de luidspreker, de cijfertoetsen en het belsignaal regelen. Een volumemeter geeft het huidige volume aan. De meter verdwijnt na enige tijd of zodra u op  $\overline{(\alpha)}$  of  $\overline{(\alpha)}$  drukt.

- **•** Het volume voor de luidspreker en cijfertoetsen stelt u in door de knoppen in te drukken wanneer er geen andere opties
- **•** Het volume voor het belsignaal stelt u in door eerst de optie 'Belvolume wijzigen' in het menu Telefooninstelling te selecteren en daarna de knoppen te gebruiken voor het gewenste volume.

De volumeknoppen kunnen ook gebruikt worden om door de lijst in het Telefoonboek te lopen nadat op de Smart-knop is gedrukt.

A *Wanneer u een gesprek ontvangt en dat niet meteen wilt aannemen, dan kunt u één van de twee volumeknoppen indrukken om een eind te maken aan het bellen of trillen van de telefoon. U neemt daarmee niet het gesprek aan.*

#### **Automatische volumeregeling**

Als u de luidspreker op het hoogste volume hebt gezet en er is veel achtergrondlawaai, wordt het luidsprekervolume automatisch twee stappen hoger gezet.

Is het achtergrondlawaai tot een normaal niveau gedaald, dan wordt de luidspreker weer op het normale maximumniveau ingesteld.

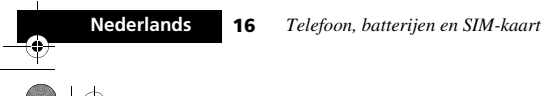

# *Knop Opname starten/stoppen*

De knop Opname starten/stoppen (0) bevindt zich aan de rechter zijde van uw telefoon. Start en stop de opname van VoiceNotes™ door erop te drukken. Zie *VoiceNotes™ gebruiken* voor meer informatie.

#### *Het display*

Het display van uw telefoon kan alfanumerieke tekens weergeven en nuttige informatie in de vorm van symbolen. Dit zijn de onderdelen van het display:

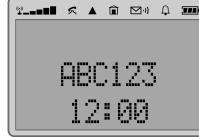

- ABC123 Berichten en telefoonnummers worden met tekens weergegeven.
- $\mathbf{x}^{\prime\prime}$  and an arm  $\blacksquare$  **Signaalsterkte**. Hoe meer segmenten er zijn verlicht, des te sterker is het signaal.
- h **Beltoon aan/uit.** Wordt weergegeven als de beltoon is geselecteerd. Als u VibraCall en beltoon uit of alleen VibraCall hebt geselecteerd, wordt dit symbool niet weergegeven.
- 12:00 **Klok.** In de ruststatus kan op de display de tijd in een 12-uurs of 24-uurs notatie worden aangegeven.
- $\overline{m}$  **Batterijcapaciteit**. Hoe meer segmenten er zijn verlicht, des te sterker is de batterij.
- **k** In gebruik. Verschijnt wanneer er een gesprek wordt gevoerd.

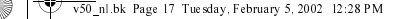

o

 $\begin{array}{c}\n\bullet \\
\bullet \\
\bullet\n\end{array}$ 

- **in Eigen netwerkzone**. Beschikbaarheid afhankelijk van uw service provider.
- **A Roaming.** Weergegeven wanneer u bent geregistreerd bij een ander dan uw eigen netwerk.
	- **Berichtenservice**. Verschijnt wanneer er een bericht is ontvangen. Het symbool begint te knipperen wanneer de opslagruimte voor berichten vol is.
- $\mathbb{C}^{(i)}$  **Voicemail**. Verschijnt wanneer er een voicemailbericht is ontvangen. De beschikbaarheid van deze functie hangt af van uw service provider.
- $\blacksquare$  $\blacksquare$  Symbolen worden weergegeven als u in het menu Quick Access bent.
- Geeft aan dat een menu-item geselecteerd is.

Bovendien verschijnt er als u op de toets (OK) drukt, een mededeling op het display, bijvoorbeeld afgerond.

#### **Gebruik bij lage temperaturen**

Het LCD-display van de telefoon reageert anders bij extreem lage temperaturen. U kunt zien dat het display langzamer reageert wanneer een toets wordt ingedrukt; dit verschijnsel is normaal en is verder niet van invloed op de werking van de telefoon.

#### *Animaties*

Uw telefoon bevat een reeks geanimeerde symbolen. Deze symbolen geven bepaalde activiteiten op uw telefoon aan.

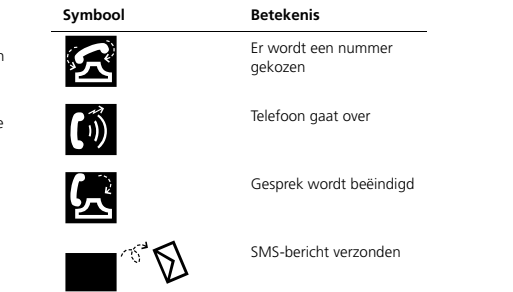

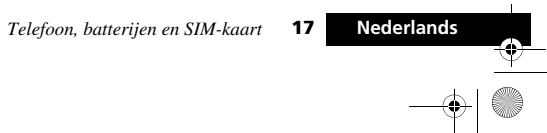

 $\begin{array}{c} \mathbf{a} \\ \hline \mathbf{b} \end{array}$ 

v50 nl.bk Page 18 Tuesday, February 5, 2002 12:28 PM

 $\begin{array}{c} \mathbf{g} \\ \hline \end{array}$ 

# *Aansluiting oortelefoon*

De aansluiting voor de oortelefoon bevindt zich aan de linkerzijde van uw telefoon, boven de volumeknop. Hierop kunnen verschillende soorten accessiures worden aangesloten, vraag uw Motorola-handelaar om nadere informatie.

#### *Communicatie met randapparatuur*

Om met externe apparatuur, zoals een personal computer, te kunnen communiceren, beschikt uw toestel over de volgende faciliteiten:

**•** een RS-232 seriële poort aan de onderzijde van de telefoon.

#### **Instellen RS-232 seriële poort**

Voor gebruik van de RS-232 seriële poort is een 3-pins *Motorola* RS-232-kabel voor seriële gegevensoverdracht vereist, die bij uw *Motorola*-handelaar verkrijgbaar is.

Voor nadere instructies over de manier waarop het kabel aan het randapparaat dient te worden aangesloten, verwijzen wij u naar de betreffende gebruiksaanwijzing.

# *Onderhoud van de telefoon*

- **•** Stel de telefoon of batterij nooit bloot aan extreem hoge temperaturen (boven 60°C), bijvoorbeeld achter glas in zeer fel, direct zonlicht.
- **•** Gebruik een vochtige of antistatische doek om de telefoon te reinigen. Gebruik **geen** droge of elektrostatisch geladen doek.

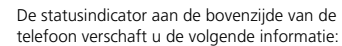

*Statusindicator*

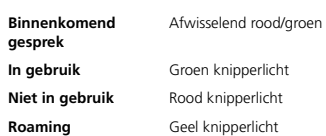

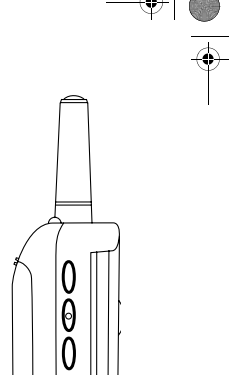

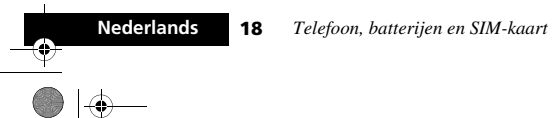

v50 nl.bk Page 19 Tuesday, February 5, 2002 12:28 PM

# *De batterij*

#### *Een nieuwe batterij opladen*

Nieuwe batterijen worden ongeladen geleverd.

Voor het garanderen van de beste prestaties raden wij u aan een nieuwe batterij (of een batterij die verscheidene maanden niet is gebruikt) ten minste 14 uur voor gebruik op te laden.

- A *Voor een optimale werking moet een nieuwe batterij een aantal malen volledig zijn opgeladen en ontladen.*
- A *Een nieuwe batterij, of een batterij die een aantal maanden niet is gebruikt, kan er de oorzaak van zijn dat de lader te vroeg aangeeft dat de batterij volledig is geladen. Negeer deze indicatie en laad de batterij nog enkele uren op, verwijder de batterij uit de lader, plaats deze opnieuw en laad de batterij nog eens 14 uur op.*

# *Belangrijke informatie*

 $\bullet$   $\bullet$ 

- !*Ga voorzichtig met batterijen om. Zie 'Batterijen' aan het begin van deze handleiding.*
- !*Stel de telefoon of batterij nooit bloot aan extreem hoge temperaturen (boven 60°C), bijvoorbeeld achter glas in zeer fel, direct zonlicht.*
- !*In de telefoon of de apart verkrijgbare batterijlader mogen alleen Motorola Original Accessory-batterijen worden opgeladen. Zo wordt voorkomen dat uw telefoon door incorrect opladen beschadigd zou kunnen raken.*
- A *Gebruik geen lithium ion batterijen bij extreem lage temperaturen omdat de maximale tijd voor standby/ gesprekken dan niet geldt.*

Voor een maximale levensduur van de batterijen en voor een optimaal gebruik van de batterijcapaciteit moet u op het volgende letten:

**•** De batterij moet worden opgeladen bij kamertemperatuur.

#### *Batterijcapaciteit en onderhoud*

- **•** De beste prestaties worden verkregen als u de batterijen laadt en ontlaadt zoals in deze handleiding beschreven.
- **•** De batterijcapaciteit wordt sterk beïnvloed door het bereik van het netwerk.
- **•** Kies Aan (zie *Menu Telefooninstelling*) voor batterij spaarstand en/of Langzaam of Normaal (zie *Het menu Netwerkkeuze*) voor zoek frequentie.
- **•** Indien een volledig opgeladen batterij niet wordt gebruikt, zal deze na ongeveer een maand automatisch zijn ontladen.
- **•** Bewaar de niet-opgeladen batterij op een koele, donkere en droge plaats.

#### *Waarschuwing bij geringe batterijcapaciteit*

Wanneer de batterij zwak is en u nog maar enkele minuten kunt bellen, klinkt er een waarschuwingssignaal (twee dubbele pieptonen), begint het batterijsymbool te knipperen en wordt de aanduiding batterij zwak weergegeven.

Als de batterij helemaal leeg is, wordt de telefoon uitgeschakeld.

*Telefoon, batterijen en SIM-kaart* **19 Nederlands**

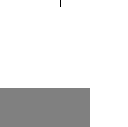

 $\frac{1}{2}$ 

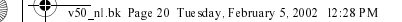

**Nederlands**

Ψ

 $\begin{bmatrix} 1 \\ 2 \end{bmatrix}$ 

# *De batterij verwijderen*

- !*Schakel de telefoon uit voordat u de batterij verwijdert. Wanneer u dit niet doet, kan het telefoongeheugen worden beschadigd.*
- **1** Druk de vergrendeling op de batterijhouder in en trek de kap omhoog.
- **2** Druk de batterij naar de bovenzijde van de telefoon en trek de batterij vervolgens via de onderzijde naar buiten.

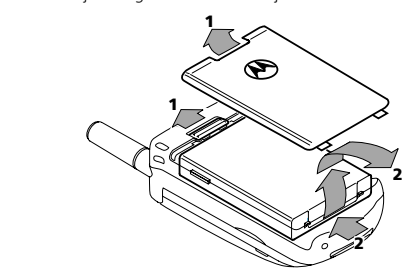

**20** *Telefoon, batterijen en SIM-kaart*

# *Batterij aanbrengen*

- **1** Verwijder de kap van de batterijhouder.
- **2** Lijn de aansluitpunten op de batterij uit met de aansluitpunten op de telefoon.
- **3** Druk de batterij naar de aansluitpunten en duw de batterij omlaag totdat deze vastklikt. Vervang de kap.

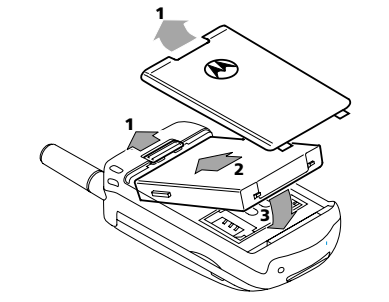

# *Batterij opladen met reislader*

De reislader voorziet de telefoon van stroom en laadt een batterij in de telefoon op.

#### !*Als u op reis gaat, moet u controleren of de netspanning van het land van uw bestemming overeenkomt met het vereiste voltage van uw reislader.*

Plaats de batterij in de telefoon.

- Zo laadt u de batterij op:
- **1** Sluit de juiste adapterstekker op de reislader aan.

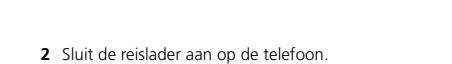

v50 nl.bk Page 21 Tuesday, February 5, 2002 12:28 PM

A *De stekker kan slechts op één manier ingebracht worden.*

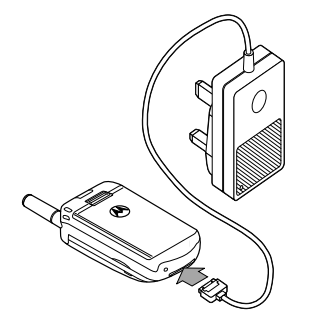

**3** Steek de stekker van de reislader in een geschikt stopcontact. U hoort een geluidssignaal en het batterijpictogram knippert wanneer met het opladen wordt begonnen.

Het display geeft onderwijl aan hoe ver de batterij inmiddels geladen is. Zie 'Indicatielampjes batterijmeter' later in dit hoofdstuk voor meer informatie.

A *Tijdens het laden kan de telefoon in- of uitgeschakeld zijn. A* Druk tijdens het laden niet op  $\circledcirc$ .

# *Batterij opladen met bureaulader*

 $\bullet$ 

A *De bureaulader is een los verkrijgbaar accessoire waarmee u de batterij in uw telefoon samen met de reservebatterij kunt opladen (eerst de telefoonbatterij, en daarna de reservebatterij).*

- **1** Sluit de reislader aan op de uitgang van de bureaulader.
- *worden.*

(De stekker kan slechts op één manier ingebracht worden. **2** Sluit de reislader aan op een normaal stopcontact.

- A *Het is normaal dat de batterijen tijdens het opladen warm*
- 
- 
- De meeste batterijen zijn in 2 tot 3 uur opgeladen.
- 

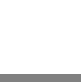

 $\begin{array}{c} \mathbf{a} \\ \mathbf{b} \end{array}$ 

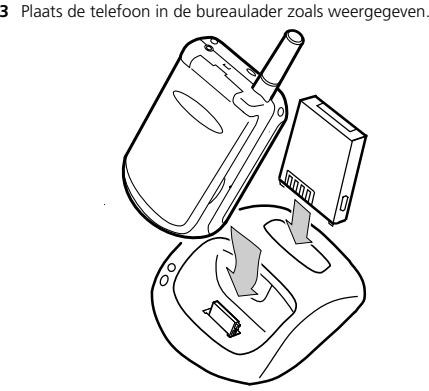

Een reservebatterij kan apart opgeladen worden of tegelijk met de batterij in de telefoon. Plaats de batterij in de bureaulader zoals weergegeven.

A *De oplaadtijden nemen toe als u de telefoon tijdens het laden gebruikt om te bellen.*

*Telefoon, batterijen en SIM-kaart* **21 Nederlands**

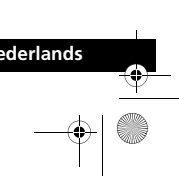

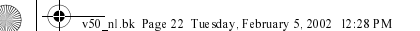

#### **Datakabel aansluiten**

slechte batterij

Zie de gebruiksaanwijzing bij de bureaulader.

#### *Batterij-indicatielampjes op telefoondisplay*

Uw mobiele telefoon maakt gebruik van het Motorola Expert Performance ( $\epsilon \cdot \mathsf{P}^*$ ) laadsysteem. Hiermee kunnen de oplaadcircuits in zowel de telefoon als de  $(\epsilon \cdot \rho^* )$  bureaulader communiceren met de batterij. Op basis van deze communicatie kan de lader de optimale laadcyclus kiezen voor de beste prestatie en ook het laadniveau bepalen.

De telefoon geeft informatie over de batterij. Het volgende bericht verschijnt op het display bij deze situatie:

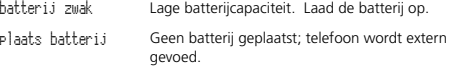

 Deze melding wordt begeleid door een enkel akoestisch signaal. De telefoon wijst u er zo op dat deze batterij niet geladen kan worden. De batterij kan echter nog wel in staat zijn de telefoon van stroom te voorzien.De meest voor de hand liggende reden hiervoor is dat de batterij in kwestie geen originele Motorola batterij is en daarom niet voorzien is van de ingebouwde communicatietechnologie. Alle Motorola batterijen beschikken over deze communicatietechnologie.Aangeraden wordt uitsluitend originele Motorola batterijen, laders en andere accessoires te gebruiken.

# *Indicatielampjes batterijmeter*

De batterijmeter geeft verschillende meldingen aan afhankelijk van de geplaatste batterijen en van een eventuele externe spanningsbron. De batterijmeter vindt u in de optie Gesprekfaciliteiten van het menu Optie.

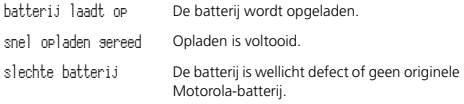

A *Indien de batterij volkomen leeg is, dient deze minimaal gedurende één minuut te worden opgeladen voordat u*  gedurende een minuut te worden opgelade.<br>kunt bellen of een gesprek kunt ontvangen.

**Nederlands22** *Telefoon, batterijen en SIM-kaart* v50 nl.bk Page 23 Tuesday, February 5, 2002 12:28 PM

# *De SIM-kaart*

Bij aanschaf van de telefoon heeft u van de cellulaire service provider een SIM-kaart (Subscriber Identity Module) gekregen. U kunt geen gesprekken beginnen of ontvangen als de SIM-kaart niet is geplaatst.

**In sommige netwerken kunt u alarmnummers kiezen** *zonder dat een SIM-kaart geplaatst is.*

De SIM-kaart is een 'Smart Card' die uw telefoonnummer, servicedetails en een geheugen bevat voor het opslaan van nummers uit het Telefoonboek en voor berichten. Wanneer u de SIM-kaart in de telefoon van iemand anders gebruikt, komen de kosten dus gewoon voor uw rekening.

Evenals een bankpasje of een credit card moet u de SIM-kaart veilig bewaren. Buig de kaart niet, voorkom krassen, stel de kaart niet bloot aan statische elektriciteit, en vermijd contact met water.

!*Schakel de telefoon uit voordat u de SIM-kaart plaatst of verwijdert. Wanneer u dit niet doet, kan het geheugen van de SIM-kaart worden beschadigd.*

## *SIM-kaart aanbrengen/verwijderen*

- **1** Schakel de telefoon uit door op  $\odot$  te drukken en deze toets ingedrukt te houden. Verwijder de kap van de batterij en de batterij zelf.
- **2** Schuif de SIM-kaarthouder naar rechts en trek de linkerzijde van de houder naar boven.
- **3** Verwijder de SIM-kaart uit de houder indien nodig.

**4** Plaats de SIM-kaart in de houder zoals afgebeeld. De SIMkaart moet met de sleuf naar boven aangebracht worden zoals afgebeeld.

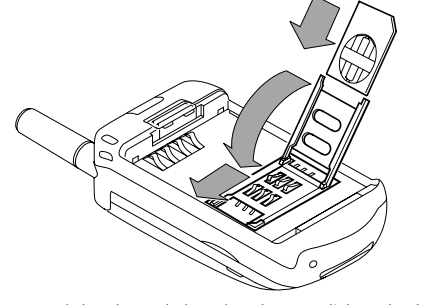

 $\begin{array}{c} \mathbf{a} \\ \mathbf{b} \end{array}$ 

- **5** Vervang de houder en druk en duw deze naar links zodat deze vastklikt.
- **6** Vervang de batterij en de batterijkap.

Wanneer de SIM-kaart omgekeerd aangebracht wordt of beschadigd is, kan de boodschap Controleer kaart worden weergegeven. Verwijder de SIM-kaart, controleer of de goede kant naar boven wijst en plaats de kaart opnieuw in de telefoon. Als het bericht Kaart slecht Zie verkoper of Geblokkeerd Zie verkoper wordt weergegeven, moet u contact opnemen met uw netwerk.

*Telefoon, batterijen en SIM-kaart* **23 Nederlands**

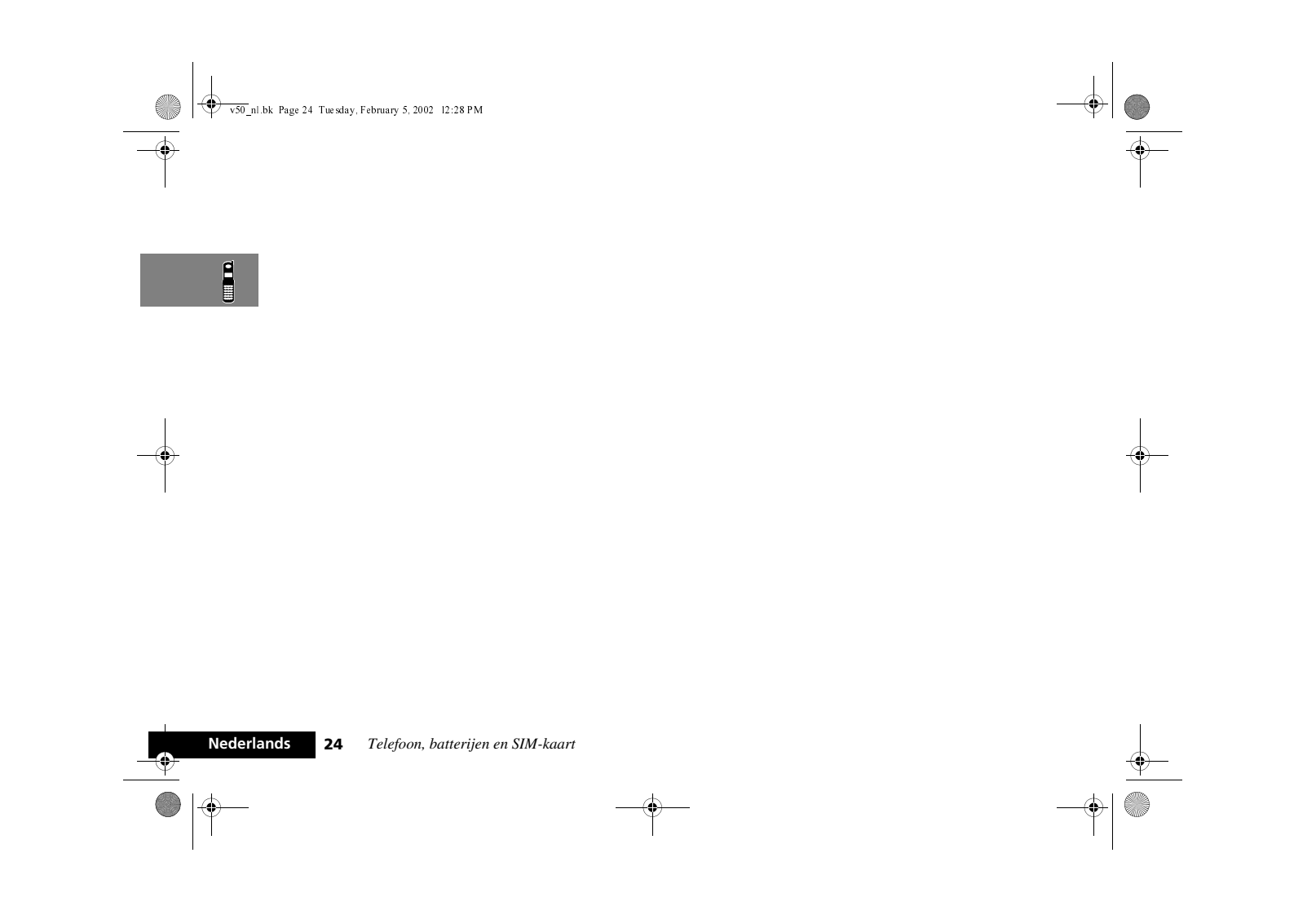

v50 nl.bk Page 25 Tuesday, February 5, 2002 12:28 PM

# *De telefoon in- en uitschakelen*

Druk op de toets  $\circledcirc$  om de telefoon in of uit te schakelen. Als VibraCall geselecteerd is, begint de telefoon bij het inschakelen te trillen.

Als er geen SIM-kaart in het toestel is geplaatst, wordt u bij het inschakelen gevraagd deze te plaatsen. Vervolgens wordt gecontroleerd of de SIM-kaart geldig is.

Er verschijnt nu een aantal berichten:

- **•** voer PIN in een verzoek de PIN-code van de SIM-kaart in te voeren (indien nodig).
- **•** voer slot code in een verzoek de Slotcode voor de telefoon in te voeren (indien nodig).
- **•** zoekt... gevolgd door de naam van een netwerk de telefoon zoekt een geschikt netwerk en sluit hierop aan.

Als de telefoon is ingeschakeld en op een netwerk is aangesloten, verkeert hij in stand by toestand.

# *De PIN-code voor uw SIM-kaart invoeren*

Om de PIN-code in te voeren, voert u **PIN code OK**) in. Voor elk cijfer van de PIN-code dat u typt, verschijnt een \* in het display.

Als u zich vergist, kunt u het laatste cijfer verwijderen door de toets  $\left(\overline{c}\right)$  in te drukken en meteen los te laten. Als u de toets C ingedrukt houdt, worden alle getypte cijfers verwijderd. Druk op de toets  $(x)$  als de PIN-code volledig ingevoerd is.

Bij een onjuiste PIN-code verschijnt in het display het bericht

verkeerde PIN gevolgd door voer PIN in.

# *Bellen en gebeld worden*

!*Als driemaal achtereen een onjuiste PIN-code wordt ingevoerd, wordt de telefoon automatisch geblokkeerd en verschijnt het bericht* Geblokkeerd*. Zie 'De telefoon deblokkeren' voor meer informatie over dit onderwerp.*

De PIN-code kan worden gewijzigd, zie 'Wijzig SIM PIN-code' in het hoofdstuk *Menu Telefooninstelling* voor meer informatie.

买

# j*Slotcode invoeren*

Als het bericht Voer Slotcode in verschijnt, voert u uw **Slotcode** in en drukt u op  $($ o $K$ ).

De Slotcode bestaat uit vier cijfers en is in de fabriek ingesteld op **1234**. De code kan worden gewijzigd, raadpleeg 'Wijzig Slotcode' in het hoofdstuk *Menu Telefooninstelling*.

Als u de Slotcode bent vergeten, drukt u op de toets (MENU). De optie 'Wijzig slotcode' verschijnt dan. Druk op  $\overline{\textsf{ok}}$ ) Beveiligingscode), voer een nieuwe Slotcode in en druk op OK).

*Bellen en gebeld worden* **25 Nederlands**

v50 nl.bk Page 26 Tuesday, February 5, 2002 12:28 PM

# *Bellen*

Voordat u kunt bellen, moet u de telefoon ingeschakeld en ontgrendeld hebben.

Bellen is alleen mogelijk in een gebied met een GSM900 of GSM1800 service. Nadat een netwerk gelokaliseerd is, wordt de sterkte van het signaal aangegeven met een reeks oplopende

# balken  $\blacksquare$ .

买

- U kunt op verschillende manieren een telefoongesprek beginnen:
- **•** De cijfertoetsen gebruiken.
- **•** Automatisch opnieuw kiezen.
- **•** Het laatst gekozen nummer herhalen.
- **•** Een nummer uit het Telefoonboek snel kiezen\*.
- **•** Een nummer uit het telefoonboek kiezen\*.
- **•** Een nummer kiezen dat is opgenomen in een bericht.
- De toets Smart (**@**) en Bellen via spraak.
- A*\*Uw telefoon bevat een 'telefoonboek' waarin u namen en telefoonnummers kunt opslaan. Zie 'Wat is het Telefoonboek?' voor meer details.*

De eenvoudigste manier om te bellen is het nummer in te voeren met behulp van de cijfertoetsen en dan op  $\overline{(\alpha\kappa)}$  te drukken.

A*Als u zich vergist, kunt u het laatste cijfer verwijderen door op de toets* C *te drukken en deze meteen weer los te laten. Als u de toets* C *ingedrukt houdt, wordt het gehele nummer verwijderd.*

Uw toestel geeft de animatie voor uitgaande gesprekken weer en op de display verschijnt het bericht Belt om aan te geven dat het toestel belt. Druk op  $\overline{(\alpha\kappa)}$  of sluit de beschermkap (uitsluitend van toepassing bij modellen met beschermkap) als u geen gehoor krijgt en u de pogingen wilt staken.

Als het gesprek wordt geaccepteerd, verschijnt er einde gespr? op het display.

U beëindigt een gesprek door op (OK) te drukken of door de telefoon te sluiten.

#### **Automatisch opnieuw kiezen**

Als het niet is gelukt de verbinding tot stand te brengen, ziet u vijf seconden lang het bericht bel opnieuw?. Als u nu op  $\overline{\text{OK}}$  drukt, wordt het telefoonnummer automatisch opnieuw gekozen.

Zodra het gesprek wordt geaccepteerd, gaat de telefoon even over.

Het maximale aantal nieuwe pogingen is ingesteld door uw cellulaire servicedienst. Als dit maximale aantal wordt bereikt zonder dat de verbinding tot stand is gebracht, verschijnt het bericht opnieuw bellen mislukt.

#### **Laatst gekozen nummer opnieuw bellen**

#### $\sim$  *Druk in standby-modus op*  $\overline{OR}$   $\overline{OR}$ .

Als alternatief kunt u het laatst gekozen nummer ook herhalen via de functie 'Laatste tien gesprekken' in het menu Telefoonboek.

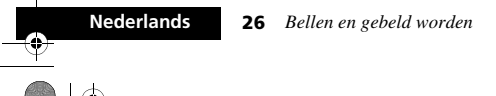

v50 nl.bk Page 27 Tuesday, February 5, 2002 12:28 PM

#### j **Nummers uit het Telefoonboek snel kiezen**

Om snel een nummer te kiezen uit de eerste negen locaties van uw Telefoonboek<sup>1</sup>, drukt u op de overeenkomstige cijfertoets en houdt u deze ingedrukt. Met de toets (2<sup>nc</sup>) bijvoorbeeld kiest u het nummer dat is opgeslagen op locatie 2 van uw Telefoonboek.

**I**  $\mathbb{R}$  *U* hoeft niet op ( $\overline{OR}$ ) te drukken om het nummer te kiezen.

#### **M** Nummers uit het telefoonboek kiezen

Voer anders het telefoonboeknummer [Locatie] in gevolgd door  $(F)$   $($ OK).

#### j **Nummers uit het Telefoonboek kiezen met de Smart-knop**

De Smart-knop ( $\odot$ ) biedt de volgende mogelijkheden:

- Druk op  $\odot$  en spreek het Spraaklabel in na de toon. Zie 'Spraaksturing gebruiken voor nummers in het Telefoonboek' voor nadere informatie.
- Druk op  $\odot$  en gebruik vervolgens de volumeknop om naar een opgeslagen nummer te lopen of druk op de betreffende cijfertoets om naar een bepaalde letter te gaan. Houd, om een gesprek te beginnen,  $\odot$  1,5 seconde ingedrukt of druk op  $\overline{(\alpha\kappa)}$ .

# **Een nummer kiezen dat is opgenomen in een bericht**

Zie voor meer informatie over het kiezen van een nummer dat is opgenomen in een bericht het hoofdstuk *Menu Berichten*.

1. De nummers uit het Telefoonboek die u kunt kiezen, hangen *af van de instelling van de sneltoetsoptie in het menu* 

*Telefoonboek.*

#### **Internationale telefoongesprekken**

Voor een internationaal telefoongesprek drukt u op de toets  $\left(\begin{matrix}\n\mathbf{0}\cdot\mathbf{0}\n\end{matrix}\right)$  en houdt u deze ingedrukt. Na enkele seconden verschijnt voor internationaal kiezen het teken + in het display. U kunt dan vanuit een willekeurig land bellen zonder de internationale toegangscode van het betreffende land te kennen.

Voer nu de landcode in, gevolgd door het telefoonnummer. De telefoon herkent de gebruikelijke landcodes, dus 49 voor Duitsland, 44 voor Engeland, 46 voor Zweden, enz.

Net als bij internationale gesprekken met een conventioneel telefoontoestel laat u bij het kiezen van het nummer de '0' aan het begin van het kengetal weg.

#### **Pauzes opnemen in een telefoonnummer**

U kunt een 'pauze' van drie seconden inlassen in een telefoonnummer. Hiervoor drukt u op de toets < en houdt u deze enkele seconden ingedrukt. Het pauzesymbool <sup>®</sup> verschijnt.

Ieder pauzeteken zorgt voor een vertraging van drie seconden. Het eerste pauzeteken in een telefoonnummer is echter een speciaal geval. De bijbehorende vertraging treedt pas op wanneer de verbinding tot stand is gebracht.

#### **Pauze - een praktijkvoorbeeld.**

Stel dat u een op toon gebaseerd Voice Mail-systeem heeft met het nummer 555-6911, het nummer van uw mailbox is 1066 en uw wachtwoord is 2001. U kunt dan het volgende nummer kiezen:

#### 5556911®1066®2001 O.

Het eerste deel van het nummer dient om verbinding te krijgen met het Voice Mail-systeem.

*Bellen en gebeld worden* **27 Nederlands**

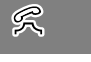

#### v50 nl.bk Page 28 Tuesday, February 5, 2002 12:28 PM

Nadat de verbinding tot stand is gekomen, zorgt de eerste pauze voor een vertraging van drie seconden. Daarna worden de tonen voor 1066 verzonden om de mailbox te selecteren.

Na de tweede pauze van drie seconden worden de tonen voor 2001 verzonden om het juiste wachtwoord in te voeren.

# *GSM alarmnummers*

Het wereldwijde GSM voorziet in een standaard nummer, 112, dat in noodgevallen kan worden gebeld.

U kunt dit nummer altijd bellen, zolang uw telefoon een netwerk heeft gelokaliseerd. Eventueel ingestelde beveiligingscodes behoeven niet meer te worden ingevoerd. Afhankelijk van het netwerk kan het nummer ook zonder SIM-kaart worden gebeld. Er wordt een verbinding tot stand gebracht met een algemene alarmcentrale.

Om het GSM *alarmnummer* te bellen drukt u op

#### 112O.

Tijdens het tot stand komen van de verbinding ziet u de tekst belt SOS nummer in het display.

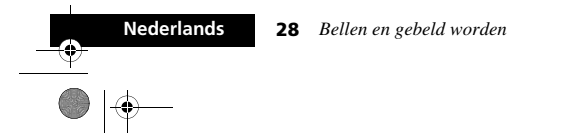

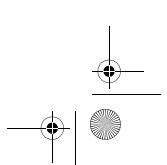

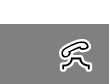

**ANDRO** 

v50 nl.bk Page 29 Tuesday, February 5, 2002 12:28 PM

# *Gebeld worden*

 $\overline{\bullet}|_{\phi}$ 

U kunt een telefoongesprek ontvangen indien:

- **•** Uw telefoon is ingeschakeld en ontgrendeld.
- **•** U zich in een gebied bevindt waar de GSM900- of GSM1800 service beschikbaar is.
- **•** Inkomende gesprekken niet worden doorgeschakeld of tegengehouden met de opties Schakel gesprek door of Gesprekblokkering.

Uw toestel gaat over of trilt als er een gesprek wordt ontvangen en op de display verschijnt de animatie voor inkomende gesprekken en het bericht beantwoorden?. Indien Caller Line Identification ondersteund wordt, verschijnen tevens het nummer en de naam van de beller.

Doorgaans komt de verbinding tot stand zodra de telefoon wordt geopend. Als echter de optie Opnemen na toets geselecteerd is, wordt door het openen van de telefoon nog niet de verbinding gelegd – u moet dan op een toets drukken.

Wanneer het ID wordt weergegeven, kunt u besluiten of u het gesprek al dan niet aanneemt door op  $\overline{(\alpha\kappa)}$ , een cijfertoets ( $\Box$ ) tot  $(\sqrt[n]{\bullet\ast})$ ,  $(\sqrt[4]{\bullet\ast})$  of  $(\pi)$  te drukken. U kunt ook met de toetsen aannemen als de telefoon overgaat terwijl deze reeds geopend is. Ga als volgt te werk als u een gesprek niet wilt aannemen:

Druk op de toets  $\left(\overline{c}\right)$  en laat deze meteen weer los. Als de opties 'Doorschakelopties - indien bezet' of 'Doorschakelen wanneer niet beschikbaar' in het menu Opties is ingeschakeld, wordt het gesprek naar het opgegeven nummer

doorgeschakeld. Zo niet, dan krijgt de beller de bezettoon. of

Druk op de toets  $\left(\overline{c}\right)$  en houd deze ingedrukt. Hiermee wordt het binnenkomende gesprek geweigerd. Doorschakelen is niet mogelijk.

Als uw telefoon overgaat en u het gesprek niet aanneemt, verschijnt het bericht onbeantwoord gesprek in het display, zodat u weet dat u werd gebeld.

# *Een gesprek beëindigen*

Druk op  $\overline{(\alpha)}$ ,  $\overline{(\alpha)}$  of sluit de beschermkap (indien van toepassing). Uw toestel geeft de animatie voor gesprekken beëindigen weer.

#### *Onbeantwoorde gesprekken*

Als de telefoon gaat en u neemt het gesprek niet aan, verschijnt het bericht onbeantwoord gesprek - ok? op het display.

*Bellen en gebeld worden* **29 Nederlands**

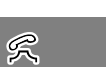

v50 nl.bk Page 30 Tuesday, February 5, 2002 12:28 PM

# *Menu Tijdens gesprek*

Het menu Tijdens gesprek geeft u toegang tot extra mogelijkheden terwijl u een gesprek voert.

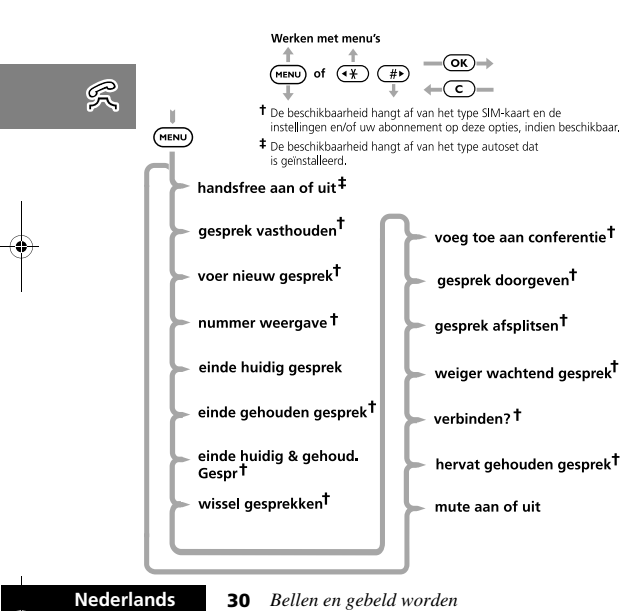

# *Het menu Tijdens gesprek oproepen*

Het menu Tijdens gesprek wordt opgeroepen door tijdens een gesprek op (MENU) te drukken.

# *Het menu Tijdens gesprek verlaten.*

U verlaat het menu Tijdens gesprek door op  $\overline{c}$  te drukken.

# *Opties menu Tijdens gesprek*

De opties die verschijnen in het menu Tijdens gesprek variëren al naar gelang de status van het huidige gesprek. Hieronder ziet u een lijst van alle opties die kunnen voorkomen in het menu Tijdens gesprek.

A*De opties verschijnen nooit allemaal tegelijk. Ook de volgorde van de opties varieert.*

#### **Handsfree aan/uit**

Met deze optie kunt u wisselen tussen een bediening van de telefoon waarbij u uw handen wel of niet gebruikt, wanneer de telefoon geïnstalleerd is in een autoset zonder automatische detectie van inkomende gesprekken.

## **Gesprek vasthouden**

Met deze optie verandert u het huidige gesprek in een vastgehouden gesprek.

## **Voer nieuw gesprek**

Met deze optie kunt u een nieuw gesprek beginnen.

## **Telefoonnummer-ID aan/uit**

 Met deze optie kunt u iemand bellen zonder dat deze persoon direct uw nummer te weten komt.

v50 nl.bk Page 31 Tuesday, February 5, 2002 12:28 PM

# **Einde huidig gesprek**

Met deze optie beëindigt u het gevoerde gesprek en wordt het gesprek dat werd vastgehouden het volgende actieve gesprek.

#### **Einde gehouden gesprek**

Deze optie beëindigt het vastgehouden gesprek.

#### **Einde huidig & gehou. gesp**

Met deze optie beëindigt u alle gesprekken.

## **Wissel gesprekken**

Met deze optie kunt u wisselen tussen het huidige gesprek en het vastgehouden gesprek.

#### **Voeg toe aan conferentie**

Met deze optie kunt u met maximaal vijf andere personen tegelijk bellen (zie *Conferentiegesprek*).

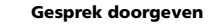

Met deze optie schakelt u een gesprek door naar een ander nummer (zie *Gesprek doorgeven* verderop in dit gedeelte).

# **Gesprek afsplitsen**

Met deze optie kunt u een apart gesprek voeren, los van het conferentiegesprek.

# **Weiger wachtgesprek**  Met deze optie weigert u een gesprek in de wachtrij.

**Verbinden**

 $\begin{array}{c}\n\bullet \\
\hline\n\bullet \\
\hline\n\end{array}$ 

Met deze optie zet u het vastgehouden gesprek voort.

#### **Hervat gehouden gesp**

Deze optie is vergelijkbaar met verbinden maar zal verschijnen wanneer u een gesprek heeft vastgehouden en een gesprek in de wachtrij heeft staan. Met hervat gehouden gesprek maakt u het vastgehouden gesprek tot actief gesprek.

## **Mute aan of uit**

Met deze optie zet u tijdelijk de microfoon uit tijdens een gesprek. Selecteer deze optie nogmaals om uw gesprek te hervatten.

买

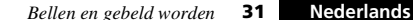

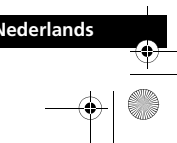

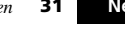

v50 nl.bk Page 32 Tuesday, February 5, 2002 12:28 PM

# j*Gesprek vasthouden en Gesprek in wachtrij*

De telefoon ondersteunt de GSM-netwerkopties voor vastgehouden gesprekken en gesprek in de wachtrij. Met deze opties kunt u een gesprek veranderen in een vastgehouden gesprek en een binnenkomend gesprek aannemen of een tweede gesprek beginnen (Zie 'Gesprek in wachtrij' in het *Menu Gespreksfaciliteiten* voor meer informatie).

# *Procedure voor vastgehouden gesprekken en gesprekken in de wachtrij*

Het display wordt automatisch gewijzigd volgens de status van uw huidige gesprek(ken) en de optie die u het meest waarschijnlijk zult kiezen, wordt voorgesteld. Druk op (OK) voor deze optie of op <a> om door het menu Tijdens gesprek te lopen voor de alternatieve opties. Als u deze procedure volgt, merkt u dat zelfs een actief gesprek, een vastgehouden gesprek en een gesprek in de wachtrij tegelijk zijn te combineren.

Hieronder worden de meest voorkomende situaties op een rij gezet:

- **•** Als u het actieve gesprek wilt vasthouden drukt u op (**HENU**) en u ziet op het display gesprek vasthouden - kies?. Druk vervolgens op (OK). U maakt het vastgehouden gesprek weer actief door  $op$   $\overline{OR}$ ) te drukken.
- **•** Als u het actieve gesprek wilt vasthouden en een ander gesprek wilt beginnen, moet u het actieve gesprek eerst veranderen in een vastgehouden gesprek, daarna drukt u op  $(mn)$  en selecteert u de optie voer nieuw gesprek<sup>1</sup>.
- **•** U wisselt tussen een actief gesprek en een vastgehouden gesprek door op  $\overline{(\alpha\kappa)}$  te drukken wanneer u de vraag 2 gesprekken - wisselen? ziet.
- **•** U accepteert een gesprek in de wachtrij tijdens een actief gesprek door op  $\overline{(\alpha\kappa)}$  te drukken bij de vraag wachtend gespr beantwoorden?. Het actieve gesprek wordt een vastgehouden gesprek. Wanneer u het actieve gesprek wilt beëindigen voordat u het gesprek in de wachtrij aanneemt, drukt u op \$ en selecteert u de optie einde huidig gesprek.
- **•** Als u een gesprek in de wachtrij wilt weigeren, drukt u op \$ en selecteert u de optie weiger wachtend gesprek (of druk gewoon op  $\left(\begin{array}{c} 0 \end{array}\right)$ .
- A*Wanneer u een gesprek voert en een gesprek vasthoudt en bovendien een gesprek in de wachtrij heeft staan, kunt u het gesprek in de wachtrij pas aannemen wanneer u het actieve gesprek of het vastgehouden gesprek beëindigt of de twee gesprekken combineert als ware het een conferentiegesprek.*
- *1. Een snellere methode voor het voeren van een tweede*  $q$ esprek is het nummer dat u wilt bellen invoeren en op  $\overline{\text{OK}}$ *drukken. De telefoon maakt het huidige gesprek een vastgehouden gesprek en belt vervolgens het ingevoerde*

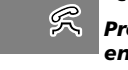

**Nederlands**

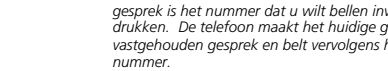

**32** *Bellen en gebeld worden*
v50 nl.bk Page 33 Tuesday, February 5, 2002 12:28 PM

#### **Berichten tijdens vastgehouden gesprekken of gesprekken in de wachtrij**

Als u een vastgehouden gesprek of gesprek in de wachtrij hebt, kunnen een of meer van de volgende berichten op het display worden weergegeven:

#### probeert

 Er is een verzoek ingediend om het actieve gesprek te veranderen in een vastgehouden gesprek, om over te schakelen van het actieve gesprek naar een vastgehouden gesprek of om een deelnemer toe te voegen aan een conferentiegesprek.

#### of

U heeft opgegeven dat u een vastgehouden gesprek wilt activeren.

vasthouden mislukt

 Er is een poging gedaan om een gesprek in de wachtrij te zetten maar dit is niet gelukt.

#### kan geen 2e vasthouden

 Er wordt al een gesprek vastgehouden, u kunt niet twee gesprekken tegelijk vasthouden.

#### verbinding mislukt

 Het vastgehouden gesprek kan niet meer worden geactiveerd. bezig, probeer later

 De telefoon is bezig met het uitvoeren van een eerder gegeven opdracht. Wacht even voordat u de opdracht herhaalt.

#### anoniem

 $\frac{1}{\sqrt{2}}$ 

De beller heeft bepaald dat zijn nummer niet zal worden weergegeven.

#### niet beschikbaar

 Het netwerk kan het nummer van de beller niet vinden. toevoegen mislukt

 De poging een conferentiegesprek tot stand te brengen is mislukt.

geeft gesprek door

 Er is een poging gedaan een gesprek door te schakelen. doorgeven mislukt

De poging een gesprek door te schakelen is mislukt.

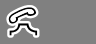

#### *Bellen en gebeld worden* **33 Nederlands**

Ψ

v50 nl.bk Page 34 Tuesday, February 5, 2002 12:28 PM

# *Conferentiegesprek*

Met deze optie wordt het actieve gesprek met een vastgehouden gesprek verbonden. Met Voeg toe aan conferentie kunt u een gesprek voeren met maximaal vijf andere telefoons. Tijdens een gesprek kunt u altijd personen toevoegen aan het conferentiegesprek of deze uit de kring verwijderen of de verbinding met hen verbreken. Daarvoor kunt u de andere opties

uit het menu "Tijdens gesprek" gebruiken.

A*Om van deze mogelijkheid gebruik te kunnen maken moet u zowel voor Voeg toe aan conferentie als Gesprek vasthouden een aanvullend abonnement nemen.*

#### **Een conferentiegesprek beginnen**

U begint een conferentiegesprek door het actieve gesprek vast te houden en een ander nummer te bellen. U heeft dan een actief gesprek en een vastgehouden gesprek.

Druk op (MENU) om het menu "Tijdens gesprek" op te roepen en voeg toe aan conferentie te selecteren. Het huidige actieve gesprek en het vastgehouden gesprek worden vervolgens tot één conferentiegesprek gecombineerd.

#### **Een conferentiegesprek leiden**

Bij een conferentiegesprek kunt u deelnemers toevoegen aan het conferentiegesprek of één van de deelnemers afzonderen.

#### **Deelnemer toevoegen**

U kunt op verschillende manieren deelnemers aan een conferentiegesprek toevoegen:

**•** Via de cijfertoetsen.

**Nederlands**

**•** Via de optie voer nieuw gesprek uit het menu "Tijdens gesprek".

**34** *Bellen en gebeld worden*

- **•** Via Quick Access een nummer uit het Telefoonboek kiezen.
- **•** Door een gesprek uit de wachtrij aan te nemen.

Welke methode u ook kiest, het conferentiegesprek wordt tijdelijk vastgehouden, zodat de nieuwe deelnemer verbonden kan worden. U gaat vervolgens naar het menu "Tijdens gesprek" en selecteert voeg toe aan conferentie om het nieuwe gesprek te combineren met het conferentiegesprek.

#### **Deelnemer aan conferentiegesprek afzonderen**

U kunt tijdens een conferentiegesprek een deelnemer afzonderen en een apart gesprek met hem voeren.

A*Dit kan echter alleen wanneer er geen vastgehouden gesprekken zijn.*

Druk op (MENU) tijdens een conferentiegesprek en selecteer gesprek afsplitsen*.* U krijgt dan de telefoonnummers of namen te zien van alle deelnemers aan het conferentiegesprek. Gebruik de pijltoetsen om naar het telefoonnummer/de naam te gaan van de deelnemer aan die u even apart wilt nemen. Wanneer u de aewenste deelnemer geselecteerd heeft, drukt u op (OK) en selecteert u gesprek afsplitsen*.*

Op dit moment wordt de deelnemer uit de gesprekskring gehaald, zodat u nu een privé gesprek met deze persoon kunt voeren.

U kunt beiden weer terugkeren naar het conferentiegesprek door voeg toe aan conferentie te selecteren uit het menu "Tijdens gesprek".

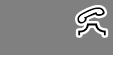

v50 nl.bk Page 35 Tuesday, February 5, 2002 12:28 PM

# *Gesprek doorgeven*

Met Gesprek doorgeven kunt u een gesprek doorschakelen naar een ander nummer. Hiertoe staan u twee manieren ter beschikking: *voordat*, of *nadat* de derde persoon is verbonden.

A*Om van deze mogelijkheid gebruik te kunnen maken, moet u voor Voeg toe aan conferentie en Gesprek vasthouden beide een aanvullend abonnement nemen.*

#### *Doorgeven beginnen voordat de derde persoon is verbonden*

Wanneer u een gesprek wilt doorgeven naar een ander nummer, drukt u op <a>
en selecteert u gesprek doorgeven uit het menu "Tijdens gesprek". Voer het nummer in waarnaar het gesprek doorgegeven moet worden en druk op OK.

Uw telefoon probeert dan het gesprek door te geven. Op het display verschijnt geeft gesprek door gevolgd door gesprek doorgegeven. Wanneer het gesprek met succes is doorgegeven, wordt de verbinding met uw telefoon automatisch verbroken.

#### *Doorgeven beginnen nadat de derde persoon is verbonden*

Indien u al een actief gesprek en een vastgehouden gesprek heeft, drukt u op (MENU) en selecteert u gesprek doorgeven uit het menu "Tijdens gesprek". Uw telefoon probeert hierna het actieve gesprek door te geven naar het vastgehouden gesprek. Op het display verschijnt geeft gesprek door gevolgd door gesprek doorgegeven. Wanneer het gesprek met succes is doorgegeven, wordt de verbinding met uw telefoon automatisch verbroken.

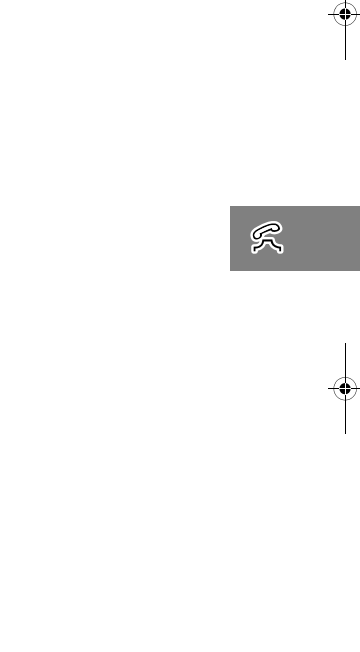

*Bellen en gebeld worden* **35 Nederlands**

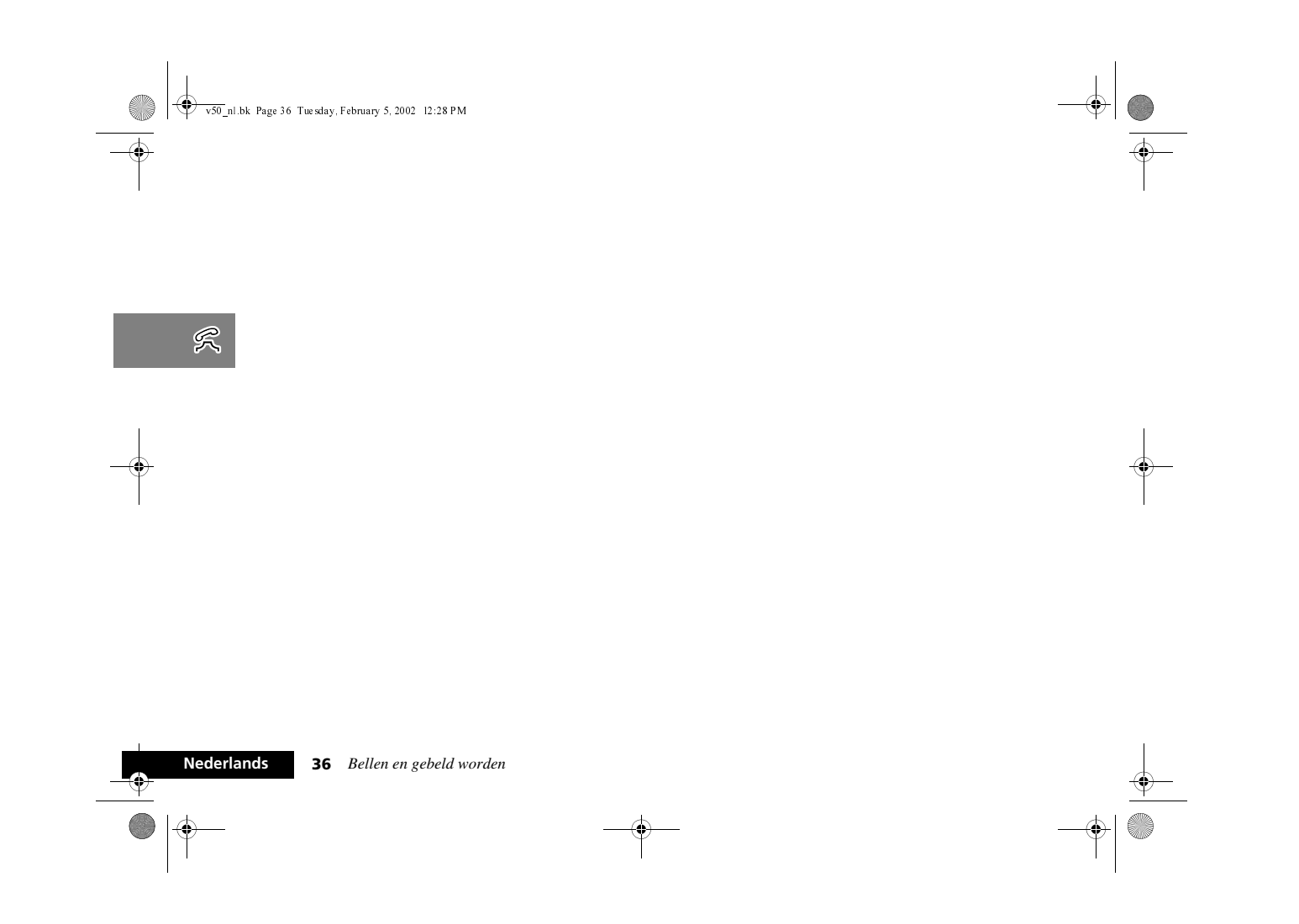

v50 nl.bk Page 37 Tuesday, February 5, 2002 12:28 PM

# *Spraakfuncties gebruiken*

## *VoiceNotes™ gebruiken*

Met de VoiceNotes™-functie kunt u 3 minuut gesproken boodschappen of een deel van een telefoongesprek opnemen. Dit is vooral handig als u geen pen en papier bij de hand hebt om aanwijzingen of een boodschap te noteren. Opnemen is mogelijk in de volgende situaties:

- **•** Telefoon niet in gebruik (geen gesprekken).
- **•** Eén actief gesprek (inclusief conferentiegesprekken).
- **•** Actief gesprek plus gesprek in wachtrij.

#### *VoiceNote™ opnemen*

U neemt een VoiceNote™ op door op de knop Opname starten/ stoppen te drukken ( $\Theta$ ). U hoort een korte toon ten teken dat de opname begonnen is. Op het display ziet u neemt op... en de resterende beschikbare opnametijd.

Wanneer u een gesprek opneemt, hoort de gesprekspartner om de 10 seconden een toon die hem eraan herinnert dat het gesprek opgenomen wordt.

A*Indien een gesprek wordt opgenomen, kunnen beide deelnemers tegelijk worden opgenomen.*

U stopt de opname van een gesprek door op de knop Opname starten/stoppen te drukken  $(\overline{\Theta})$  of op  $(\overline{\text{OK}})$ ; bij modellen met een beschermkap kunt u ook de kap sluiten, maar dit betekent ook het einde van het gesprek dat u voert. U ziet op het display VoiceNote XX opgeslagen, waarbij XX het nummer is van de geheugenlocatie. VoiceNotes™ worden namelijk op opeenvolgend genummerde geheugenplaatsen opgeslagen.

Een opname wordt onmiddellijk en zonder waarschuwing beëindigd, indien:

- **•** u besluit een inkomend gesprek aan te nemen (Gesprek in wachtrij-melding komt binnen)
- **•** u besluit een gesprek aan te nemen terwijl u aan het opnemen bent.

#### *VoiceNote™ opslagcapaciteit*

Met de optie toon beschikbare tijd in het menu Berichten, VoiceNotes geeft u weer hoeveel tijd er nog over is voor opname, *Menu Berichten*.

 $\boxed{979}$ 

Tien seconden voordat de opnamecapaciteit ten volle benut is, hoort u een geluidssignaal. Indien u niet zelf binnen de resterende tijd stopt met de opname, gebeurt dat automatisch. U hoort dan een seconde lang één toon, en ziet het bericht geheugen vol.

#### *VoiceNotes™ afspelen*

U speelt VoiceNotes™ af door de optie beluister VoiceNote te selecteren in het menu Berichten, Memo of de optie (@D) in Quick Access.

De eerste VoiceNote™ hoort u na twee seconden. Op het display ziet u VoiceNotes., speelt af....

Om naar de volgende VoiceNote™ te gaan, dient u de toets (#>) in te drukken, druk een tweede maal indien de huidige boodschap aan het afspelen is.

*Spraakfuncties gebruiken* **37 Nederlands**

v50 nl.bk Page 38 Tuesday, February 5, 2002 12:28 PM

En om naar de vorige VoiceNote™ te gaan, dient u de knop < *Alarm instellen (VoiceNotes™ met alarm)* in te drukken, druk een tweede maal indien de huidige boodschap aan het afspelen is. Druk op  $\left(\overline{c}\right)$  om de huidige VoiceNote™ te stoppen.

A*Wanneer u* beluister VoiceNote *had geselecteerd uit het menu Quick Access, keert de telefoon terug naar de ruststatus (niet in gebruik).*

Druk tweemaal snel achter elkaar op <>>
Om terug naar de vorige boodschap te gaan.

Druk op (#>) om de volgende VoiceNote™ te laten afspelen. U speelt een VoiceNote™ die op een bepaalde genummerde plaats in het geheugen is opgeslagen door op de betreffende cijfertoets(en) nummer  $\Box$  t/m  $\circledast$  in te drukken.

A*U kunt geen VoiceNotes™ afspelen tijdens een gesprek.*

## *VoiceNotes™ wissen*

Met deze optie kunt u uw VoiceNotes™ een voor een wissen.

#### *Wis alle VoiceNotes*

 $\boxed{=}$ 

U wist VoiceNotes™ door de optie wis alle VoiceNotes in het menu Berichten, VoiceNotes te selecteren. U wordt gevraagd de op handen zijnde verwijdering goed te keuren: wis alle  $V$ oiceNotes - kies?. Druk op  $\widetilde{\mathsf{C}\mathsf{K}}$  ter goedkeuring. Het bericht VoiceNotes gewist verschijnt.

Met deze optie kunt u voor maximaal 5 opgenomen VoiceNotes™ instellen. U kunt ook instellen met welke tussenpozen en tot hoe lang dit alarm moet worden herhaald. U kunt VoiceNotes™ met een alarm op een bepaald tijdstip (datum en tijd) laten verstrijken (eenmalig), of dagelijks, wekelijks, van maandag tot vrijdag of van maandag tot zaterdag.

A*Als een ander alarm op dezelfde tijd is ingesteld als VoiceNote™-alarm, gaat dit VoiceNote™-alarm een minuut later af dan het ingestelde tijdstip.* 

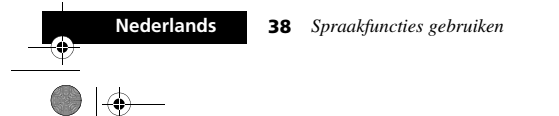

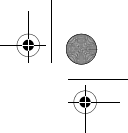

v50 nl.bk Page 39 Tuesday, February 5, 2002 12:28 PM

医马

## *Spraaksturing gebruiken*

Met behulp van Spraaksturing kunt u met een enkele gesproken opdracht een nummer kiezen of een optie uit het Quick Accessmenu activeren.

Een dergelijke gesproken opdracht wordt spraaklabel genoemd. U kunt spraaklabels toekennen aan in het Telefoonboek van uw toestel opgeslagen nummers en aan Quick Access-functies.

A*U kunt geen spraaklabels toekennen aan de nummers die op uw SIM-kaart zijn opgeslagen.*

Tijdens het opnemen van een spraaklabel kunt u niet bellen of gesprekken aannemen.

Let er bij het opnemen van een spraaklabel op dat er geen storende bijgeluiden zijn en dat u rustig en duidelijk spreekt. U heeft ongeveer twee seconden tijd voor elk spraaklabel.

#### *Spraaksturing voor nummers uit het Telefoonboek*

U kunt een spraaklabel toevoegen bij het invoeren van een nieuw nummer in het Telefoonboek of bij het wijzigen van een bestaand nummer. U kunt ook een bestaand spraaklabel overschrijven of het volledig wissen.

A*U kunt geen spraaklabel opnemen indien u de toegang tot het Telefoongeheugen heeft beperkt.* 

### **Spraaklabel toevoegen**

Deze optie is toegankelijk vanuit het Telefoonboek-menu en biedt de mogelijkheid om een spraaklabel toe te kennen aan een nieuw nummer in het Telefoonboek.

**voeg toe aan telefoon geheugen voeg spraak label toe toevoegen persoonlijke nummers**

Als u voeg toe aan telefoon geheugen selecteert, wordt u gevraagd om een nummer, naam en locatie in te voeren en vervolgens worden deze gegegvens opgeslagen. Voor nadere

bijzonderheden, zie *Het menu Telefoonboek*.

Na het bericht opgeslagen XXX, verschijnt de volgende vraag op de display:

**1 G** spraak label toevoesen?

Druk op (OK) om door te gaan.

Indien het geheugen reeds 25 spraaklabels bevat, verschijnt de aanwijzing, spraak label geheugen vol op de display en zal de telefoon terugkeren naar de menu-optie voeg toe aan telefoon geheugen. U dient eerst een spraaklabel te wissen voordat u een nieuw spraaklabel kunt toekennen.

Indien er capaciteit is voor spraaklabels, verschijnt het volgende bericht:

**2 G** druk op OK wanneer gereed

Druk op (OK) om door te gaan.

*Spraakfuncties gebruiken* **39 Nederlands**

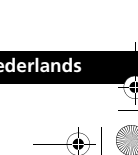

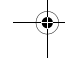

 $\bullet$   $\bullet$ 

v50 nl.bk Page 40 Tuesday, February 5, 2002 12:28 PM

**3** geef naam na toon...

Wacht op de toon en spreek de naam in. Gebruik het toestel enkel in een omgeving met weinig bijgeluiden.

**4 G** druk op OK wanneer sereed Druk op (OK) om door te gaan.

**5** geef naam na toon...

Wacht op de toon en spreek de naam in zoals bij stap 3

hierboven aangegeven. Gebruik het toestel enkel in een omgeving met weinig bijgeluiden.

**6** Indien de opname gelukt is, verschijnt na twee seconden het bericht wachten aub, gevolgd door spraak label opgeslagen.

Als de opname van het spraaklabel is gelukt, zal uw telefoon terugkeren naar de menu-optie voeg toe aan telefoon geheugen. Indien de opname niet is gelukt, bijvoorbeeld omdat de naam die u heeft ingesproken teveel op een andere in het geheugen opgeslagen naam lijkt, geeft de telefoon de reden voor het niet accepteren weer en keert terug naar de aanwijzing a druk op OK wanneer gereed.

#### **Spraaklabel toevoegen of bewerken en Spraaklabel wissen**

Het menu Telefoonboek beschikt over de volgende opties. Kies eerst zoek op naam of zoek op locatie.

Nadat u de naam of locatie heeft ingevoerd, kunt u de betreffende spraaklabel-optie kiezen.

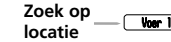

Woer locatie in **wijzig presentatie naam of gegevens wijzigen wis naam en nummer invoer/wyzig spraak-label wis spraak-label bel nummer**

#### **Spraaklabel toevoegen of bewerken**

A*Deze optie verschijnt niet als het telefoonnummer niet in het telefoongeheugen is opgeslagen.*

Met deze optie kunt u een spraaklabel aan een nummer in het Telefoonboek toevoegen of een bestaand spraaklabel overschrijven. Indien aan een nummer reeds een spraaklabel is toegekend, verschijnt het symbool )) na het locatienummer. Indien u deze optie kiest, verschijnt het bericht a druk op OK wanneer gereed.

Voor het opnemen van het spraaklabel volgt u dezelfde procedure als onder 'Toevoegen spraaklabel'.

#### **Spraaklabel wissen**

A*Deze optie verschijnt niet als het telefoonnummer niet in het telefoongeheugen is opgeslagen of als er geen spraaklabel is dat gewist kan worden.*

Met deze optie kunt u het spraaklabel van het nummer in het Telefoonboek verwijderen.

Indien u op  $\overline{\text{OK}}$  drukt, wordt het spraaklabel gewist en verschijnt het bericht y spraak label gewist.

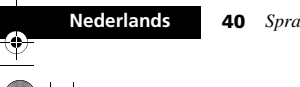

 $\boxed{=}$ 

**40** *Spraakfuncties gebruiken*

v50 nl.bk Page 41 Tuesday, February 5, 2002 12:28 PM

#### **Spraaksturing gebruiken voor nummers in het Telefoonboek**

U kunt zowel de Smart-knop ( $\odot$ ) als het Telefoonboek-menu gevolgd door  $\odot$  gebruiken.

### **Spraaksturing met de Smart-knop (** $\circ$ **)**

Druk op  $\odot$ .

 $\frac{\phi}{\Box}$ 

Indien er een nummer in het Telefoonboek is dat een spraaklabel heeft, verschijnt het volgende bericht:

#### **1** geef naam na toon...

Wacht op de toon en spreek de naam in. Gebruik het toestel enkel in een omgeving met weinig bijgeluiden.

A*Indien u op een toets drukt, keert u naar het Telefoonboek terug.*

Indien de telefoon het betreffende spraaklabel niet kan vinden, verschijnt niet herkend op de display en keert u terug naar het Telefoonboek.

- **2** Als de naam die u inspreekt overeenkomt met een spraaklabel, herhaalt de telefoon de naam en verschijnt het nummer op de display.
- **3** U heeft nu drie mogelijkheden:
- **•** Wacht twee seconden tot de telefoon het nummer kiest.
- Druk op  $\overline{OR}$  om het nummer te kiezen of  $\overline{C}$  om het gesprek te annuleren.
- Druk op  $(\#)$  om het volgende nummer in het Telefoonboek op te roepen.

Indien u tijdens het bladeren door het Telefoonboek een nummer met spraaklabel tegenkomt, zal de telefoon het spraaklabel via de luidspreker laten horen.

#### **Spraaksturing met het Telefoonboek-menu**

Kies Spraakgestuurd bellen uit het Telefoonboek-menu.

Indien u op (OK) drukt, verschijnt het bericht a druk op Smart toets wanneer gereed. Om spraaksturing te activeren, volgt u dezelfde procedure als

onder 'Spraaksturing met de Smart-knop ( $\odot$ )'

 $\begin{tabular}{|c|c|} \hline \quad \quad & \quad \quad & \quad \quad \\ \hline \quad \quad & \quad \quad & \quad \quad \\ \hline \quad \quad & \quad \quad & \quad \quad \\ \hline \quad \quad & \quad \quad & \quad \quad \\ \hline \quad \quad & \quad \quad & \quad \quad \\ \hline \end{tabular}$ 

#### *Spraaksturing voor Quick Access-functies*

U kunt spraaklabels gebruiken om de Quick Access-functies van uw telefoon te activeren. Het aantal spraaklabels is niet beperkt tot de negen Quick Access-toetsen.

#### **Quick Access-instelling**

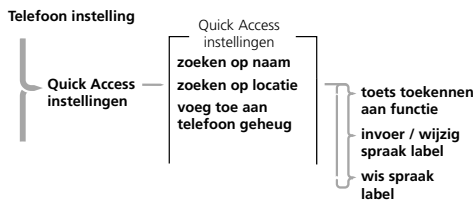

*Spraakfuncties gebruiken* **<sup>41</sup> Nederlands**

v50 nl.bk Page 42 Tuesday, February 5, 2002 12:28 PM

Deze optie is toegankelijk via het menu Telefooninstelling en maakt het mogelijk om:

- **•** Uw Quick Access-menu aan te passen.
- **•** De toekenning van de spraaklabels voor de Quick Accessfuncties in te stellen en te wijzigen.

Wanneer u de Quick Access-instelling kiest, wordt de lijst met Quick Access-functies weergegeven. Als een functie al een spraaklabel heeft, verschijnt het symbool )) en de benaming van de functie op de display.

Gebruik  $(\rightarrow \rightarrow)$  of  $(\rightarrow \rightarrow)$  om naar de gewenste functie te gaan en druk vervolgens op  $\overline{(\alpha \kappa)}$ . U kunt nu een toets toekennen of de instelling voor spraaklabels wijzigen.

#### **Toekenning toets aan functie**

Met deze optie kunt u een toets aan de Quick Access-functie toekennen. Op de display van de telefoon verschijnt het bericht Voer 1-9 in:.

Druk op een van de toetsen  $\Box$  tot  $\circledast$  om een toets toe te kennen en druk vervolgens op  $\overline{(\alpha\kappa)}$ .

Indien u bovenstaande procedure juist heeft uitgevoerd, verschijnt z afgerond op de display en keert u terug naar de lijst met Quick Access-functies.

Alternatief kunt u ook een toets toekennen met behulp van de Quick Access-toets ((T)). Zie Het menu Quick Access *gebruiken*.

#### **Spraaklabels toevoegen of wijzigen**

Met deze optie kunt u een spraaklabel aan een Quick Accessfunctie toevoegen of een bestaand spraaklabel overschrijven.

**42** *Spraakfuncties gebruiken*

Wanneer er reeds 9 toegekende Quick Access-spraaklabels zijn, zal het bericht spraak label seheusen vol op de display van uw telefoon verschijnen en keert u terug naar de lijst met Quick Access-functies. U dient eerst een spraaklabel te wissen voordat u een nieuw spraaklabel kunt toekennen.

Indien er capaciteit is voor spraaklabels, verschijnt het volgende bericht:

**1 d** druk op OK wanneer gereed

Druk op (OK) om door te gaan.

**2** geef naam na toon...

Wacht op de toon en spreek de naam in. Gebruik het toestel enkel in een omgeving met weinig bijgeluiden.

**3** G druk op OK wanneer sereed

Druk op (OK) om door te gaan.

**4** geef naam na toon...

Wacht op de toon en spreek de naam in zoals bij stap 2 hierboven aangegeven. Gebruik het toestel enkel in een omgeving met weinig bijgeluiden.

**5** Indien de opname is gelukt, verschijnt na twee seconden het bericht wachten aub, gevolgd door zerraak label opgeslagen.

Als de opname van het spraaklabel is gelukt, zal uw telefoon terugkeren naar de lijst met Quick Access-functies.

Indien de opname niet is gelukt, bijvoorbeeld omdat de naam die u heeft ingesproken teveel op een andere in het geheugen opgeslagen naam lijkt, geeft de telefoon de reden voor het niet accepteren weer en keert terug naar de aanwijzing a druk op OK wanneer gereed.

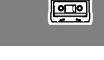

**Nederlands**

v50 nl.bk Page 43 Tuesday, February 5, 2002 12:28 PM

#### **Spraaklabel wissen**

A*Deze optie verschijnt niet indien er geen spraaklabel is dat gewist kan worden.*

Met deze optie kunt u het spraaklabel van de Quick Accessfunctie wissen.

Indien u op  $\overline{(\alpha\kappa)}$  drukt, wordt het spraaklabel gewist en verschijnt het bericht y spraak label gewist.

#### **Gebruik Spraaksturing voor Quick Access-functies**

Activeren van een Quick Access-functie met behulp van spraaksturing:

**1** Druk op  $\textcircled{\textsf{T}}$ .

 $\bullet \bullet$ 

Indien er een Quick Access-functie met spraaklabel is, verschijnt het volgende bericht:

**2** geef naam na toon...

Wacht op de toon en spreek de naam in. Gebruik het toestel enkel in een omgeving met weinig bijgeluiden.

A*U kunt nu op* C *drukken om naar de ruststand van het display terug te keren of u kunt op een cijfertoets of op*  O *drukken om de betreffende Quick Access-functie te activeren; druk op*  $(\#)$  *om het Quick Access-menu te laten verschijnen.*

Als de telefoon het betreffende spraaklabel niet kan vinden, verschijnt niet herkend op de display en keert u terug naar het Quick Access-menu.

**3** Indien de naam die u inspreekt met een spraaklabel overeenkomt, herhaalt de telefoon de naam en geeft de desbetreffende Quick Access-functie weer.

- **4** U heeft nu drie mogelijkheden:
- **•** Wacht twee seconden tot de telefoon de functie activeert.
- Druk op  $\overline{(\alpha)}$  om deze functie te activeren of op  $\overline{(\alpha)}$  om naar de ruststand van het display terug te keren.
- Druk op  $(\#)$  om de volgende Quick Access-functie weer te geven.

Indien u bij het bladeren door de Quick Access-functies een functie met spraaklabel tegenkomt, zal de telefoon het spraaklabel via de luidspreker laten horen.

 $\boxed{=}$ 

*Spraakfuncties gebruiken* **43 Nederlands**

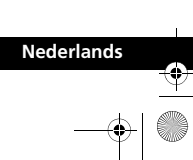

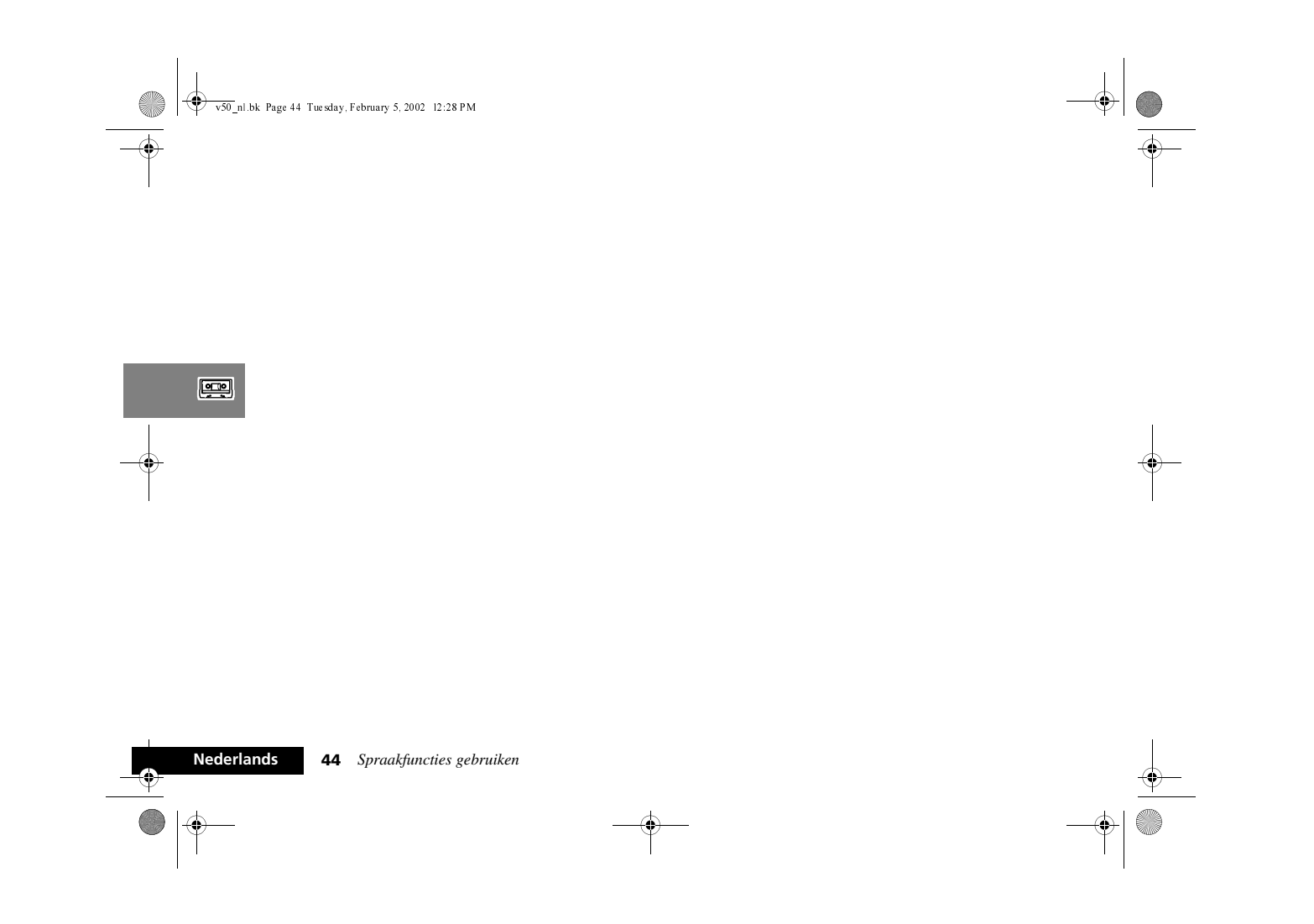

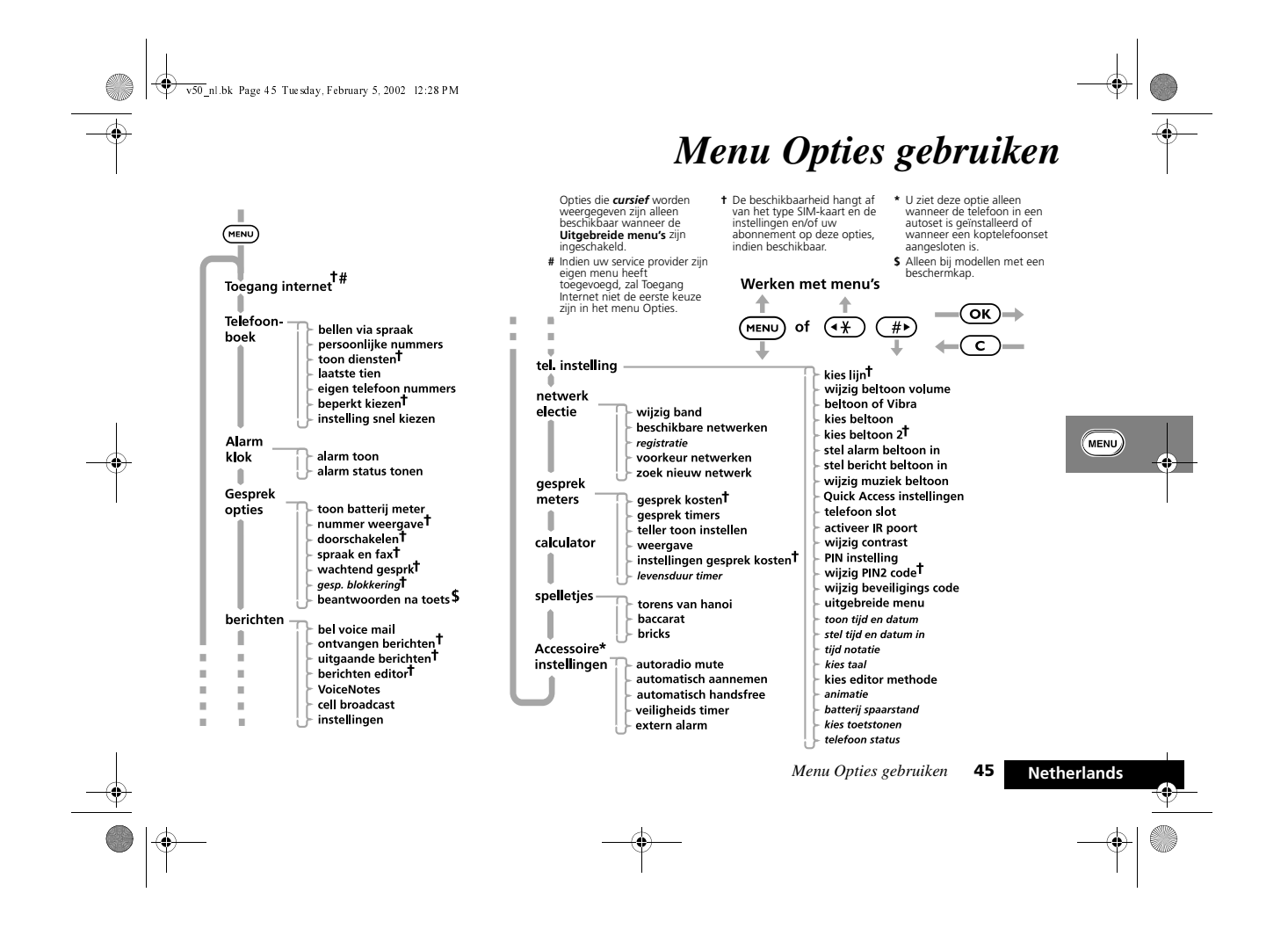

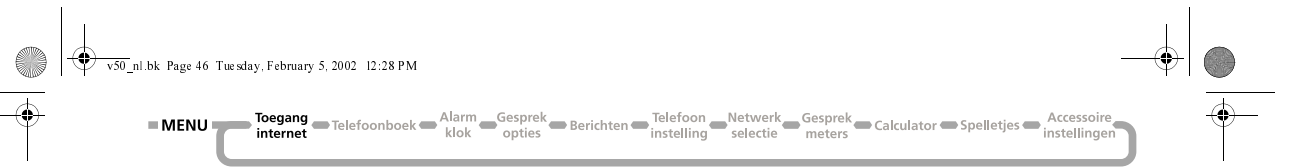

## *Toegang Internet*

A*De voorziening Toegang Internet is afhankelijk van uw gekozen servicepakket. Neem contact op met uw service provider als u informatie wenst over de op WAP (Wireless Application Protocol) technologie gebaseerde mobiele internet-diensten die u ter beschikking staan.*

In dit hoofdstuk wordt het volgende behandeld:

- **•** enige van de meest gebruikelijke displayfuncties
- **•** hoe u uw toestel moet instellen voor mobiele internettoegang
- **•** hoe u een mobiele internet-sessie begint
- **•** hoe u een mobiele internet-sessie het beste benut en beëindigt.

#### *Gebruikelijke display b functies*

Uw service provider bepaalt de layout en informatie die op uw display verschijnt. De afgebeelde display is een typisch voorbeeld van een mobiel internet-scherm en de soft-toetsen waarmee u selecteert en door de opties gaat.

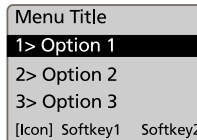

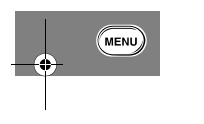

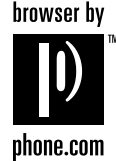

Uw telefoon is geschikt voor mobiele internet-toegang. Hiermee kunt u gebruik maken van de mobiele internet-diensten die uw service provider ter beschikking stelt, bijvoorbeeld financiële, sport-, reis- en uitgaansinformatie.

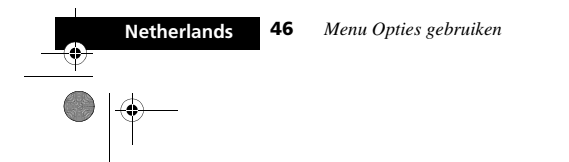

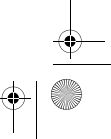

v50 nl.bk Page 47 Tuesday, February 5, 2002 12:28 PM

Toegang Telefoonboek Alarm Gesprek<br>
Internet Telefoonboek klok opties Berichten Instelling Selectie meters Calculator Spelletjes Accessoire  $=$  MENU $=$ 

#### **Browsermenu gebruiken**

U heeft enkel tijdens een Mobiele Internet-sessie toegang tot het Browsermenu. Weergeven van Browsermenu op het display:

**1** Druk op (MENU) of  $\textcircled{\textsf{T}}$ . Druk op  $\textcircled{\textsf{K}}$  wanneer Toesans internet op het display verschijnt.

**2** Houd (MENU) ingedrukt tot het Browser Menu verschijnt. Vervolgens zal de volgende lijst met opties verschijnen:

1. help biedt hulp, indien beschikbaar, voor de eerder opgelichte optie. 2. My Motorola.<sup>1</sup> brent u bij de MyMotorola.com website.

3. homepagebrengt u terug bij de homepage van uw service

provider. 4. markeer loc.maakt het mogelijk om een website in uw

Bookmarks map op te slaan. 5. Phone.com brengt u bij de Phone.com website. 6. geavanceerd biedt toegang tot de instellingen van specieke opties.

- 7. instellingen bevat de opties tot de instellingen van de mobiele internet toegang.
- *1. Beschikbaarheid afhankelijk van uw service provider.*

#### Selecteren van een menu-optie:

 $\overline{\bullet}|_{\overline{\P}}$ 

- **1** Scroll naar boven of beneden m.b.v. de toets  $\overline{(\cdot)}$  of  $\overline{(\cdot)}$ keys tot de gewenste menu-optie oplicht..
- **2** Druk vervolgens op  $\overline{OR}$  om deze te selecteren.

#### **Soft-toetsen gebruiken**

Indien u tijdens een mobiele internet-sessie een soft-toets wilt selecteren, dient u op  $\overline{(\alpha K)}$  of  $\overline{(\alpha m)}$  te drukken. De bij de softtoetsen behorende functies zijn verschillend voor verschillende displays en kunnen bijvoorbeeld wisselen tussen de functies: stop, ok, terug of zien. Bij de in dit voorbeeld gebruikte display, wordt door het indrukken van (MIN) Soft-toets 1 geslecteerd en door het indrukken van (OK) Soft-toets 2.

#### **Mobiele Internet-symbolen en –berichten**

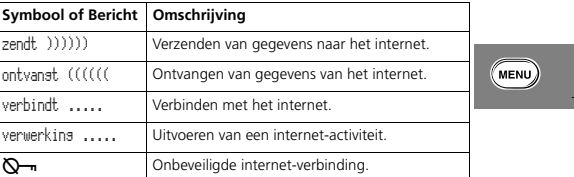

A*Het is afhankelijk van de internet-service waarop u bent geabonneerd, welke symbolen en berichten op het display verschijnen.*

*Menu Opties gebruiken* **47** 

Netherlands

v50 nl.bk Page 48 Tuesday, February 5, 2002 12:28 PM

Toegang Telefoonboek Alarm Gesprek<br>
internet Gesprek Gelculator Spelletjes hat<br/>Cesprek Gesprek Gesprek Gesprek Gelculator Spelletjes hatellinger internet  $MENU$ 

#### *Mobiele Internet-toegang instellen*

Instellen van Mobiele Internet-toegang:

- A*Uw SIM-kaart moet door uw service provider geschikt worden gemaakt voor het voeren van data transmissie.*
- **1** Druk op  $\overline{OR}$  wanneer de Toesans internet prompt verschijnt.
- **2** Houd de toets (**HENU**) ingedrukt tot het Browsermenu verschijnt.
- **3** Scroll naar boven of beneden m.b.v. de toets  $\overline{(*)}$  of  $\overline{(*)}$  tot u bij de optie 7> instellingen bent.
- **4** Druk op  $\overline{OR}$  om deze optie te selecteren.
- Vervolgens zullen de volgende opties verschijnen:
- 1. prim. gegevens

**Netherlands**

- 2. sec. gegevens
	- 3.inbel gegevens Er zijn zes afzonderlijke opties beschikbaar onder deze menu-optie:
	- tel. nummer: dit is het nummer dat uw toestel zal kiezen om toegang tot het internet te krijgen; uw Internet Service Provider (ISP) geeft dit nummer uit.
	- gebruikers naam:dit is uw gebruikernaam die u van uw ISP heeft ontvangen.
	- wachtwoord: dit is uw wachtwoord dat u van uw ISP heeft ontvangen.
- baud rate:deze is ingesteld op de standaardsnelheid 9600.
- idle time out:deze is ingesteld op 600 s.
- lijntype:deze is ingesteld op ISDN.

**48** *Menu Opties gebruiken*

- **1** Druk op  $\overline{OR}$  om prim. gegevens te selecteren en vervolgens nogmaals op (OK) om het IP adres: aan te passen. Druk op C om het veld te wissen en voer het IP-adres in dat u van uw ISP heeft ontvangen. Het IP-adres is als volgt gestructureerd: 123.123.123.123. Druk nadat het adres is  $inq$ evoerd op  $\overline{\text{OK}}$
- **2** Scroll m.b.v. de toets  $\left(\frac{1}{2}\right)$  of  $\left(\frac{1}{2}\right)$  naar Poort #: en druk vervolgens op  $\overline{(\alpha \kappa)}$ . Voer het nummer in dat u van uw ISP heeft ontvangen en druk vervolgens op  $\overline{\text{OR}}$ .
- **3** Druk vervolgens op (www) en scroll naar inbel gegevens. Dit zijn de gegevens van de Internet Service Provider (ISP). Druk op  $\overline{OR}$ .
- **4** Druk op  $\overline{ox}$  om tel. nummer: aan te passen en voer het telefoonnummer in dat u van uw ISP heeft ontvangen. Om + te krijgen, moet drie keer op ( www worden gedrukt tot SYM1 verschijnt. Druk op " 1 ", en vervolgens op  $\overline{\text{OK}}$ ).
- **5** Scroll naar gebruiker: en voer de gebruikernaam in die u van uw ISP heeft ontvangen. Druk op  $\overline{(\alpha\kappa)}$ .
- **6** Scroll vervolgens naar wachtwoord: en voer het wachtwoord in dat u van uw ISP heeft ontvangen. Druk op  $(x)$ .
- **7** De instellingen van baud rate:, idle time out: en lijntype: dienen op respectievelijk 9600, 600 en ISDN ingesteld te blijven.
- **8** Druk twee keer op (**HENU**) en vervolgens op de knop Smart om het Browsermenu te verlaten.
- **9** Voor het opslaan van het telefoonnummer in uw toestel, moet eerst op (MENU) worden gedrukt. Scroll vervolgens naar Telefoonboek en druk op (OK). Scroll naar eigen telefoon nummers, druk op  $\overline{OR}$  en voer uw mobiele telefoonnummer in

# **MENU**

v50 nl.bk Page 49 Tuesday, February 5, 2002 12:28 PM

Toegang<br>
internet Telefoonboek Alarm Gesprek Berichten Telefoon Netwerk Gesprek Calculator Spelletjes Accessoire  $=$  MENU $=$ 

inclusief + en de landcode. Bijv.: +44 en vervolgens uw **telefoonnummer**.

10 Houd de toets  $\overline{c}$  ingedrukt om het menu Telefoonboek te verlaten.

#### **Voor het eerst een Mobiele Internet-sessie beginnen**

Om uw voor internet geschikte telefoon zo goed mogelijk te beveiligen, is deze voorzien van een extra beveiligingsoptie. Uw telefoon zal automatisch het internetgebruik vastleggen bij de eerste SIM-kaart die hiervoor wordt gebruikt.

A*Dit heeft GEEN invloed op normale gesprekken.*

Deze optie voorkomt dat uw internet-optie wordt gebruikt met andere SIM-kaarten. Dit betekent dat wanneer u tijdens het **EERSTE** gebruik van het internet een andere SIM-kaart dan uw eigen kaart gebruikt, de volgende procedure moet worden

uitgevoerd zodat uw eigen SIM-kaart kan worden gebruikt. Voordat u een Mobiele Internet-sessie kunt beginnen, moet u eerst contact opnemen met uw Internet Service Provider (ISP) om

- uw Internet Account aan te vragen. **1** Schakel de telefoon **UIT**.
- 
- **2** Schakel de telefoon **IN**.
- **3** Start de browser.

Wanneer u voor het eerst een Internet-sessie start, verschijnen de volgende opties:

- **1** contr. sleutel
- **2** nieuwe sleutel

Kies nieuwe sleutel. U zult de berichten in bewerking ))))))))), berekent (((((((((. zien, gevolgd door een **welkom**-bericht van uw ISP. Wanneer de uitwisseling van gegevens is uitgevoerd, beschikt uw telefoon over een nieuwe beveiligingssleutel en kunt u een Mobiele Internet-sessie beginnen.

#### *Een Mobiele Internet-sessie beginnen*

**E.** Druk op **(1)**. Selecteer de Quick Access-functie of spreek *na de toon het betreffende spraaklabel in.*

Een mobiele internet-sessie begint met de menu-optie Toegang internet.

Wanneer u een mobiele internet-sessie start, zult u de volgende berichten zien verbindt ...., zendt )))) en ontvangt ((((, voordat uw homepagina verschijnt. Gewoonlijk duurt een ISDNverbinding ongeveer 10 seconden en een modemverbinding 30 seconden.

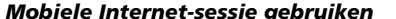

#### **Opties binnen een Mobile Internet-sessie selecteren**

Als de Internet-pagina een lijst met menu-opties biedt, dient u naar boven of beneden te scrollen om de gewenste menu-optie op te laten lichten en vervolgens op  $\overline{(\alpha)}$  te drukken om deze te selecteren. Druk op  $\overline{\mathbb{C}}$  om naar het vorige scherm terug te keren. Indien de tekst voor een menu-optie te breed is voor het scherm, zal uw toestel gebruik maken van twee schermen en iedere helft van de menuoptie herhalen tot u een selectie maakt.

*Menu Opties gebruiken* **49** 

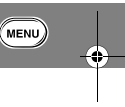

Netherlands

v50 nl.bk Page 50 Tuesday, February 5, 2002 12:28 PM

Toegang<br>
internet Telefoonboek Alarm Gesprek Berichten Ielefoon Netwerk Gesprek Calculator Spelletjes Accessoire<br>
internet Telefoonboek Alarm opties Berichten Instelling Selectie meters Calculator Spelletjes histellinge  $=$  MENU $=$ 

#### **Tekst wijzigen tijdens een Mobiele Internet-sessie**

U kunt tekst tijdens een mobiele internet-sessie op dezelfde manier wijzigen als bij alle andere telefoonfuncties, maar u kunt tevens soft-toetsen gebruiken om symbolen en cijfers in te voeren. Zie *Tekst in uw telefoon invoeren*.

#### **Bellen en gebeld worden tijdens een Mobiele Internetsessie**

Indien u wilt bellen, dient u de mobiele internet-sessie te beëindigen en op de gebruikelijke manier een nummer te bellen.

Als u tijdens een mobiele internet-sessie on-line bent, kunt u geen gesprekken aannemen. Wanneer u on-line bent, verschijnt op de display het symbool  $\mathcal{R}$  (In gebruik). Indien u tijdens een mobiele internet-sessie wordt gebeld, zal het gesprek worden doorgeschakeld (zie *Schakel gesprek door*).<sup>1</sup>

Indien u tijdens een mobiele internet-sessie off-line bent (het symbool  $\hat{\mathbf{K}}$  (In gebruik) is niet op de display weergegeven) verschijnt het bericht beantwoorden?. Druk op (OK) om het gesprek aan te nemen of druk op  $\overline{c}$  indien u het niet aan wilt nemen.

Als u het gesprek aanneemt, verschijnt WAP sessie onderbroken doorsaan? wanneer u het gesprek heeft beëindigd. Druk op (OK) om uw mobiele internet-sessie te hervatten of druk op  $\overline{\mathbb{C}}$  om naar het uitgangsscherm terug te keren.

#### *Internet Service alarmberichten*

U kunt een internet service-alarmbericht ontvangen, ook indien u het mobiele internet niet gebruikt. Indien u een alarmbericht ontvangt, zal uw toestel:

- **•** een beltoon afgeven (afhankelijk van de instelling 'Beltoon Aan of Uit)
- **•** een waarschuwingsscherm tonen waarop de gegevens van het betreffende alarmbericht staan.

Druk op (OK) om de inhoud van het alarmbericht weer te geven of op  $\overline{c}$  om het te verwijderen.

#### **Een Mobiele Internet-sessie beëindigen**

Druk herhaaldelijk op de  $\left(\overline{c}\right)$ -toets tot de Internet-homepage verschijnt. Druk nogmaals op  $\left(\overline{c}\right)$  om de mobiele internet-sessie te beëindigen.

U kunt ook op de Smart-knop drukken om de mobiele internetsessie te beëindigen. Hierdoor verschijnt onmiddellijk het uitgangsscherm.

*1. Beschikbaarheid afhankelijk van uw service provider.*

**50** *Menu Opties gebruiken*

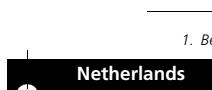

 $(\overline{\phantom{a}}$ MENU)

v50 nl.bk Page 51 Tuesday, February 5, 2002 12:28 PM

**ANDRO** 

**EMENU** Toegang Telefoonboek Alarm Gesprek<br> **Examples** Telefoonboek Alarm Gesprek<br>
instelling Selectie meters<br>
selectie meters<br>
Calculator Spelletjes hatellingen

## **Verklaring van toetsen bij een Mobiele Internet-sessie** *Bookmark-lijst*

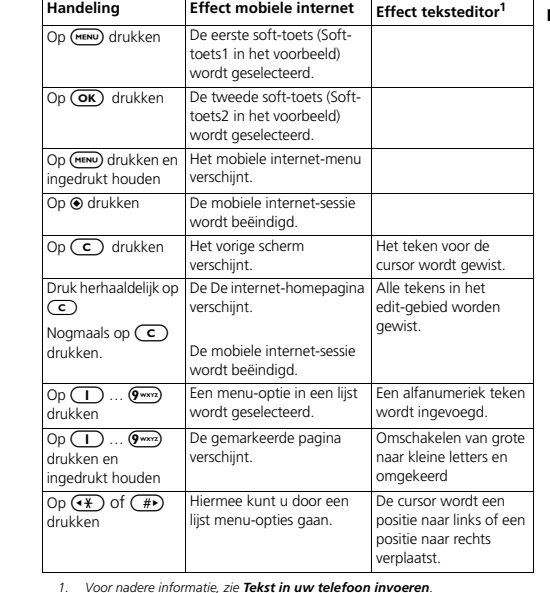

**Lijst met favoriete sites instellen**

Deze functie is meestal beschikbaar in het WAP Browser-menu (optie 4: "markeer loc."), die kan worden opgeroepen zoals op de voorgaande pagina's is beschreven. Deze functie is echter afhankelijk van het type WAP-toepassing en van de mogelijkheden die de serviceprovider biedt en is mogelijk niet in alle landen beschikbaar.

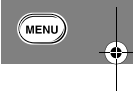

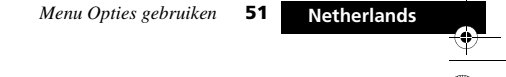

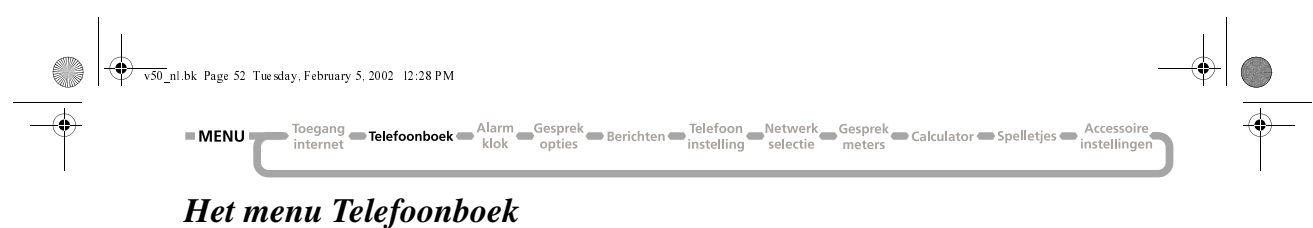

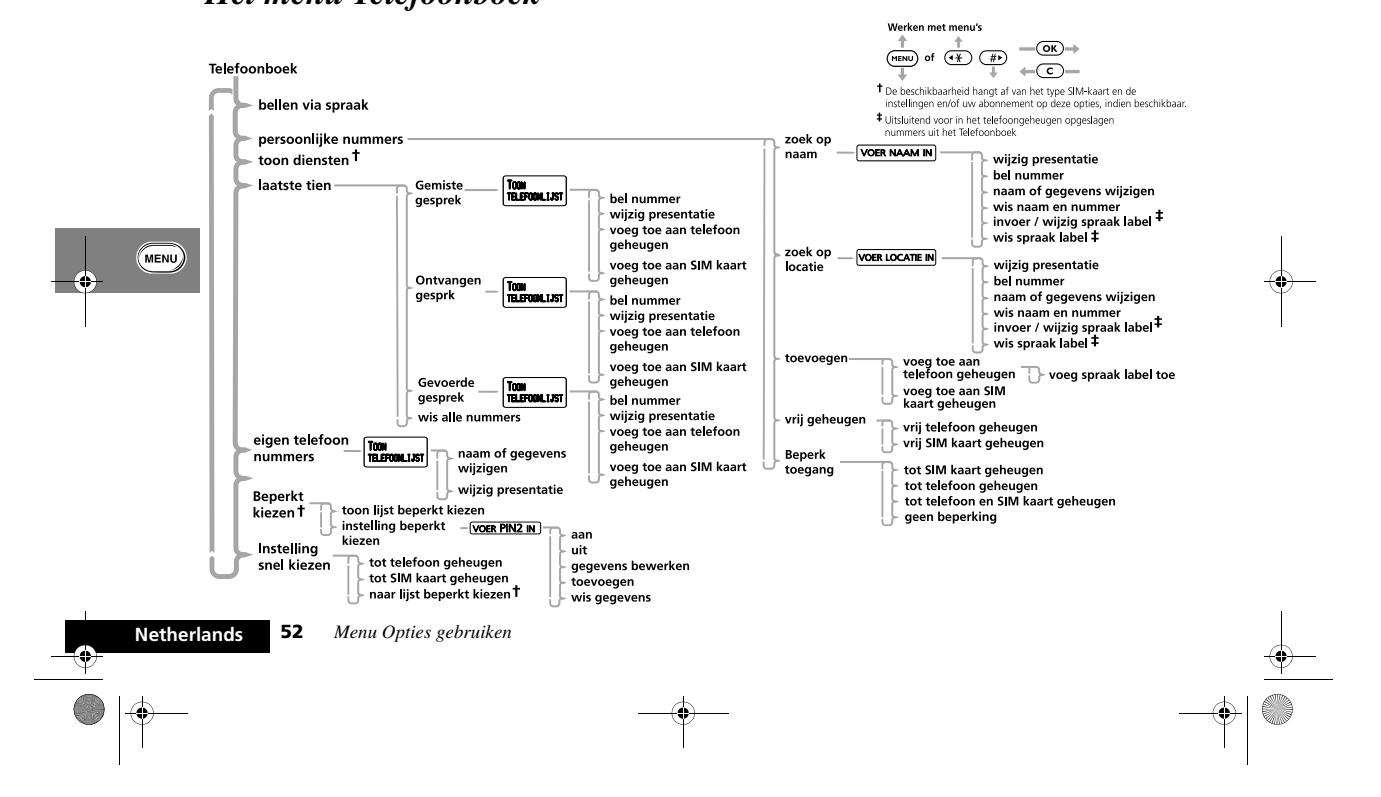

v50 nl.bk Page 53 Tuesday, February 5, 2002 12:28 PM

Toegang Telefoonboek Alarm Gesprek<br>internet Gesprek Glaulator Spelletjes hatersonic internet Telefoon Netwerk Gesprek Calculator Spelletjes hater<br>instelling  $=$  MENU

## *<u>OK</u> Wat is het Telefoonboek?*

U kunt namen en telefoonnummers opslaan in een elektronisch 'Telefoonboek'. Deze gegevens worden opgeslagen in de *lijst met persoonlijke nummers* in het geheugen van de telefoon of van de SIM-kaart, en in de lijst *Beperkt kiezen*1 op de SIM-kaart. U kunt een opgeslagen nummer snel opvragen en bellen.

De lijst met persoonlijke nummers kan 100 nummers bevatten en de SIM-kaart heeft ruimte voor zo'n 155 nummers. Het exacte aantal locaties hangt af van het type SIM-kaart dat u geleverd hebt gekregen van uw cellulaire servicedienst.

Indien u beschikt over een lijst Beperkt kiezen, kunt u hierin nog eens 40 nummers opslaan. Met de functie Beperkt kiezen kunt u het gebruik van uw toestel beperken tot bepaalde nummers of, indien gewenst, tot bepaalde landcodes, kengetallen of andere codes die aan telefoonnummers vooraf kunnen gaan.

Een gegeven in het Telefoonboek bestaat uit:

- **•** Een telefoonnummer. Er kunnen maximaal 32 cijfers worden opgeslagen, maar voor locaties op de SIM-kaart geldt een maximumaantal van 20 cijfers.
- **•** Een naam. Maximaal 16 tekens voor locaties in de telefoon. Maximaal 50 tekens voor locaties op de SIM-kaart (maar in de meeste gevallen hoogstens 10).

**•** Een locatienummer - van 1 tot en met 255 in de lijst Persoonlijke nummers, of 1 tot en met 40 in de lijst Beperkt kiezen.

#### *Postscripting*

Hiermee kunt u gebruik maken van kengetallen en andere codes die u eerder had opgeslagen in het Telefoonboek bij het kiezen van een nummer.

Voor de functie Postscripting selecteert u het nummer in het Telefoonboek met de betreffende code waarna u alleen nog de rest van het nummer in hoeft te voeren en op  $\overline{(\alpha\kappa)}$  te drukken om een nummer te kiezen.

U kunt Postscripting ook gebruiken om een nummer te kiezen dat lijkt op een opgeslagen nummer in het Telefoonboek. Vraag het nummer op uit het Telefoonboek en vervang de desbetreffende cijfers.

- A*Wanneer u Postscripting gebruikt bij het kiezen van een telefoonnummer, wordt het nummer in het Telefoonboek niet overschreven.*
- A*Postscripting is niet beschikbaar wanneer u het Telefoonboek wilt raadplegen via de Smart-knop.*

*1. De beschikbaarheid van de functie Beperkt kiezen hangt af van het type SIM-kaart dat u heeft.*

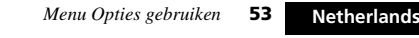

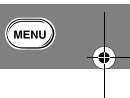

v50 nl.bk Page 54 Tuesday, February 5, 2002 12:28 PM

Toegang Telefoonboek Alarm Gesprek<br>
internet Gesprek Galculator Spelletjes hatelling<br>
internet Galculator Spelletjes hatellinger  $=$  MENU

#### *Tekst in uw telefoon invoeren*

U kunt tekst invoeren met behulp van het toetsenbord ( $\left(\overline{\bullet}\right)$ , 1 t/m 9). Er zijn drie verschillende manieren om tekst in te voeren:

- **iTAP™:** Druk op een toets om een teken op te roepen. Een dynamisch woordenboek maakt hiervan gebruik om een bestand van een reeks mogelijke woorden of namen op te bouwen en deze weer te geven. iTAP™ is eventueel niet in alle talen van uw toestel beschikbaar.
- **Tap:** Druk op een toets om een teken op te roepen.
- **Numeriek:** Het toetsenbord kan enkel numerieke tekens oproepen. Voor sommige tekstgebieden is dit de enige bruikbare methode, bijvoorbeeld bij telefoonnummers.
- In dit hoofdstuk wordt het volgende behandeld:
- **•** welke tekens onder welke toets zijn opgeslagen
- **•** hoe u een toegangsmethode kunt kiezen
- **•** hoe u de verschillende toegangsmethodes kunt benutten.

#### **Overzicht tekens**

In het overzicht zijn de tekens weergegeven die onder elke toets zijn opgeslagen. De bovenste regel geeft de tekens in hoofdletter-modus en de onderste regel de tekens in kleine lettermodus.

Om van hoofdletters naar kleine letters of van kleine letters naar hoofdletters te gaan, dient u de betreffende toets in te drukken en ingedrukt te houden  $(2^{n}E)$  t/m  $(9^{n}E)$ .

 $\mathbb{R}$ <sup>In de iTAP-modus genereren de toetsen  $(2^{n}$ h  $(m \sqrt{9^{n}m})$ </sup> *gewone letters zoals opgegeven door het dynamische woordenboek. Ook genereren ze de cijfers 2 t/m 9.* 1

#### **54** *Menu Opties gebruiken*

#### *genereert alle interpunctie en symbolen en* 0 *genereert* 0 *en* 1*.*

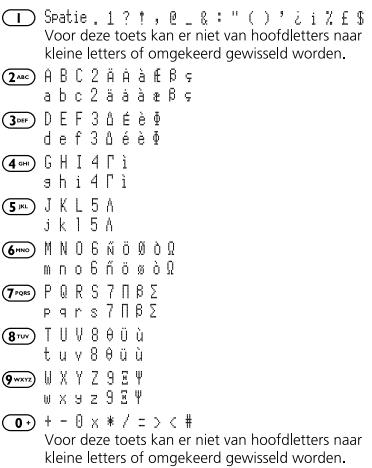

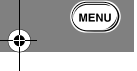

**Netherlands**

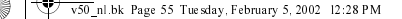

Alarm Gesprek<br>
klok opties Berichten Instelling Selectie meters<br>
klok opties hrstelling  $=$  MENU $=$ Telefoonboek<sup>(1)</sup>

#### **Methode voor het invoeren van tekst selecteren**

Tekst toevoegen of bewerken kan op verschillende manieren, bijvoorbeeld:

- **•** in het telefoonboek voer naam in, voer nummer in)
- **•** in de berichteneditor
- **•** in de mobiele internet-sessie.

Als u tekst moet toevoegen of bewerken, drukt u op (MENU) om de verschillende invoermogelijkheden weer te geven. Druk op  $\overline{(\alpha \kappa)}$ om de gewenste editor methode te kiezen.

A*Indien iTAP de momenteel voor uw telefoon ingestelde taal niet ondersteunt, dan is enkel Tap beschikbaar. Uw toestel geeft* niet beschikbaar *weer als u op* \$ *drukt.*

De fabrieksinstelling voor de invoermethode is de Tap-modus. U kunt deze instelling echter wijzigen. zie 'Invoermethode selecteren' in *Menu Telefooninstelling*.

#### **Invoeren van tekst in iTAP-modus**

A*Enkel beschikbaar indien iTAP de momenteel voor uw telefoon ingestelde taal ondersteunt.*

In iTAP-modus zijn er onder iedere toets een aantal verschillende tekens opgeslagen. Zodra u op een toets drukt om een woord in te voeren, zullen de betreffende tekens onderaan in de display worden weergegeven.

Naarmate u meer tekens invoert, wordt door het dynamische woordenboek een reeks tekstopties samengesteld en aan de onderzijde van de display weergegeven. iTAP laat de eerste tekstoptie oplichten.

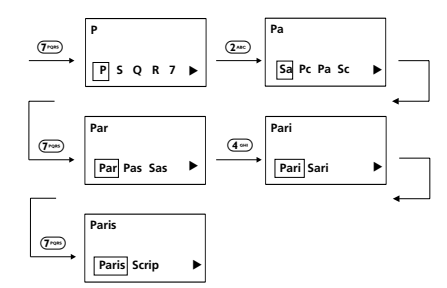

Om een andere tekstoptie te laten oplichten of om tekens aan een andere optie toe te voegen, dient u op  $\overline{(*)}$  of  $\overline{(*)}$  te drukken. Een pijl naar links of rechts op de onderste regel geeft aan dat u door op  $(\sqrt{*})$  of  $(\overline{*})$  te drukken meer tekstopties kunt laten verschijnen.

**MENU** 

Netherlands

Als u een door het dynamisch woordenboek voorgesteld woord in de tekst wilt opnemen, dient u op  $(x)$  te drukken.

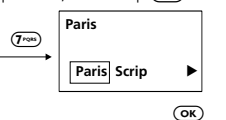

Indien u nog een woord wilt opnemen, dient u te beginnen met het invoeren van de betreffende letters. Indien u echter klaar bent met het opnemen van woorden, dient u ok? te selecteren.

*Menu Opties gebruiken* **55** 

v50 nl.bk Page 56 Tuesday, February 5, 2002 12:28 PM

Toegang Telefoonboek Alarm Gesprek<br>internet neters Calculator Spelletjes  $=$  MENU $=$ inctolling

#### **iTAP - Woorden vergrendelen**

U kunt een woord vergrendelen om een betere keuze aan tekstopties te krijgen of om te voorkomen dat het dynamische woordenboek de tekstkern waarin u zich bevindt, wijzigt. De kerntekst kan worden gewijzigd indien u een woord schept dat niet in het dynamische woordenboek voorkomt.

U kunt een woord op twee manieren vergrendelen:

- Gebruik  $\left(\frac{1}{2}\right)$  of  $\left(\frac{1}{2}\right)$  om een alternatieve tekstoptie op te laten lichten (ook indien u hiermee bij de originele tekstoptie terugkeert). De tekst die oplicht zal vervolgens als basis voor alle volgende tekstopties worden gebruikt.
- **•**Gebruik  $\left(\overline{c}\right)$  om naar de door u gewenste tekstkern terug te keren. Indien u bijvoorbeeld p toevoegt aan Scri, maar iTAP de tekstoptie wijzigt naar Paris, drukt u op  $\left(\overline{c}\right)$  om Pari op te laten lichten. Pari is nu vergrendeld.

#### **iTAP - Interpunctie en hoofdletters**

Indien u een woord selecteert dat in het hoofdgebied van de display dient te verschijnen, zal iTAP automatisch een spatie invoegen. iTAP voegt echter niet automatisch een spatie in indien u een leesteken, bijvoorbeeld een komma, invoegt.

Druk op  $\Box$ ) om een leesteken of symbool toe te voegen.

In de volgende gevallen plaatst iTAP automatisch een hoofdletter: aan het begin van een bericht; aan het begin van een zin; en aan het begin van ieder woord in het telefoonboek.

dient u de betreffende toets ( $(2^{nnc})$  t/m  $(9^{nnc})$ ) in te drukken en ingedrukt te houden.

## **iTAP - Toevoegen van numerieke tekens**

Als u een toets indrukt, is het numerieke teken dat onder de toets is opgeslagen een van de alternatieve tekstopties. Als u dit numerieke teken selecteert, zullen bij alle volgende toetsen die u indrukt, de numerieke tekens verschijnen totdat u op  $\overline{\text{ow}}$  drukt.

#### **iTAP - Tekst corrigeren**

In iTAP-modus kunt u de tekst in het hoofdgebied van de display corrigeren. U kunt een teken of een word tegelijk wissen.

Druk op  $(\sqrt{4})$  of  $(\mathbb{F})$  om de cursor (| ) te verplaatsen.

Druk op  $\left(\overline{c}\right)$  om het teken voor de cursor te wissen. U kunt nu een of meer gewenste tekens invoegen.

Druk op  $\left(\overline{c}\right)$  en houd deze toets ingedrukt om het woord voor de cursor te wissen. Indien u  $\left(\overline{c}\right)$  ingedrukt houdt, wordt het volgende woord gewist enzovoorts, tot alle woorden gewist zijn.

#### **iTAP - Het Dynamische Woordenboek**

Het dynamische woordenboek slaat de door u meest recent en meest frequent gebruikte woorden op. Hieronder vallen ook namen en afkortingen. Als er woorden zijn die u niet vaak gebruikt, zal het dynamische woordenboek deze het eerst wissen om plaats te maken voor nieuwe woorden of woorden die u vaker gebruikt.

De taal die u voor uw toestel instelt, bepaalt welk dynamisch woordenboek de telefoon gebruikt (indien er een beschikbaar is). Zie 'Taalkeuze' in het *Menu Telefooninstelling*.

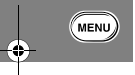

**Netherlands**

## In alle andere gevallen waarin u hoofdletters wilt gebruiken,

**56** *Menu Opties gebruiken*

v50 nl.bk Page 57 Tuesday, February 5, 2002 12:28 PM

Alarm Gesprek Berichten Telefoon Netwerk Gesprek Calculator Spelletjes  $=$  MENU inctalling

#### **Invoeren van tekst in Tap-modus**

In Tap-modus zijn er onder iedere toets een aantal verschillende tekens opgeslagen.Zie 'Overzicht tekens'. U kunt door de lijst met verschillende tekens scrollen door de betreffende toets verschillende keren in te drukken.

Indien u bijvoorbeeld op  $(5<sup>m</sup>)$  drukt, verschijnt het teken J of j. Als u dezelfde toets nogmaals indrukt, wordt het teken K of k weergegeven, enzovoorts.

Om het volgende teken in te voeren, dient u op de toets te drukken waaronder het teken is opgeslagen. Indien het teken onder dezelfde toets is opgeslagen, dient u eerst op  $(F)$  te drukken.

#### **Tekst corrigeren**

 $\bullet \bullet$ 

In Tap-modus kunt u een teken tegelijk of de complete tekst wissen.

Druk op  $(\sqrt{*})$  of  $(\mathbb{F})$  om de cursor (i) te verplaatsen.

Druk op  $\left(\overline{c}\right)$  om het teken voor de cursor te wissen. U kunt nu een of meer gewenste tekens invoegen.

Indien u de complete tekst wilt wissen, dient u op  $\left(\overline{c}\right)$  te drukken en deze toets ingedrukt te houden.

#### **Invoeren van tekst in numerieke modus**

De toetsen  $\left(\overline{\mathbf{0}}\cdot\right)$ ,  $\left(\overline{\mathbf{1}}\right)$  t/m  $\left(\overline{\mathbf{9}^{max}}\right)$  roepen enkel numerieke tekens op.

#### **Tekst corrigeren**

In Numerieke modus kunt u een teken tegelijk of de complete tekst wissen.

Druk op  $\overline{(*)}$  of  $\overline{(*)}$  om de cursor (| ) te verplaatsen.

Druk op  $\left(\overline{c}\right)$  om het teken voor de cursor te wissen. U kunt nu een of meer gewenste tekens invoegen.

Indien u de complete tekst wilt wissen, dient u op  $\left(\overline{c}\right)$  te drukken en deze toets ingedrukt te houden.

#### *Spraakgestuurd bellen*

Met deze optie kunt u een telefoonnummer bellen dat van een spraaklabel is voorzien. De telefoon vraagt u om de Smart-knop in te drukken (<sup>3</sup>). Zie **Spraaksturing gebruiken**.

#### *Persoonlijke nummers*

Met het submenu Persoonlijke nummers kunt u een lijst met uw persoonlijke nummers maken en bewerken.

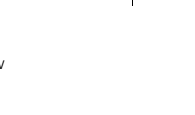

MENU)

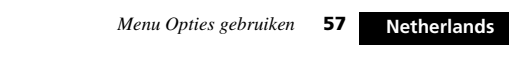

v50 nl.bk Page 58 Tuesday, February 5, 2002 12:28 PM

Toegang letefoonboek Alarm Gesprek<br>internet exercises have alarmic series berichten Instelling Selectie meters Calculator Spelletjes hastellinger<br>internet meters  $=$  MENU $=$ 

#### **Nummer zoeken op naam**

i *Druk op* = *en spreek het Spraaklabel in na de toon.* 

i *Druk op* = *en gebruik vervolgens de volumeknop om naar een opgeslagen nummer te lopen of druk op de betreffende cijfertoets om naar een bepaalde letter te gaan. Houd, om een gesprek te beginnen,*  $\odot$  *1,5 seconde*  $in$ *qedrukt of druk op*  $\overline{(\alpha\kappa)}$ 

Met deze optie kunt u een telefoonnummer zoeken in een lijst met alfabetisch gesorteerde namen in het Telefoonboek.

Zodra u deze optie heeft geselecteerd, wordt het bericht voer naam in weergegeven. U kunt nu de eerste drie letters van een naam invoeren, maar u hoeft niet per se alle drie de letters in te voeren om het zoeken te starten.

De lijst in het Telefoonboek wordt afgelopen en de eerste vermelding die alfabetisch gezien overeenkomt wordt weergegeven.

Wanneer er geen naam is die overeenkomt met wat u ingevoerd hebt, wordt de meest gelijkende naam of de dichtstbijzijnde naam weergegeven.

Wanneer u helemaal niets opgeeft, wordt de eerste naam uit de lijst weergegeven.

Indien er geen namen zijn opgeslagen, verschijnt het bericht geen namen opgeslagen.

Om de telefoonnummers in het telefoonboek alfabetisch volgens naam op uw scherm te laten verschijnen, dient u de toetsen  $\overline{(*)}$ of  $\overline{(+)}$  te gebruiken. Wanneer de gewenste naam op het scherm verschijnt, moet u de toets  $\overline{\text{ow}}$  indrukken om uw selectie te bevestigen. De telefoon gaat dan naar het sub-menu voor zoek op naam. Zie 'De opties voor 'Zoeken op ...''.

#### **Zoeken op locatie**

i *Druk op* = *en spreek het Spraaklabel in na de toon.* 

 $\mathbb{Z}$  [Locatie]  $\mathbb{F}$ 

Met deze optie kunt u een telefoonnummer zoeken in een lijst met numeriek gesorteerde locatienummers uit het Telefoonboek.

Zodra u deze optie heeft geselecteerd, wordt het bericht voer locatie in weergegeven. U kunt nu een locatienummer invoeren. Indien het opgegeven nummer niet geldig is, verschijnt het bericht bereik 1-XXX en gaat u terug naar het bericht voer locatie in.

De gegevens in het Telefoonboek worden doorzocht en een nummer wordt weergegeven.

Als u een locatie opgeeft die niet aan een telefoonnummer is toegekend, verschijnt het bericht locatie XXX leeg en zal het nummer van de eerstvolgende locatie worden weergegeven waaraan wel een telefoonnummer is toegekend.

Wanneer u geen locatienummer opgeeft, wordt de eerste locatie uit de lijst weergegeven.

Indien er geen nummers zijn opgeslagen, verschijnt het bericht geen nummers opgeslagen.

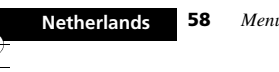

 $(\overline{\phantom{a}}$ MENU)

**58** *Menu Opties gebruiken*

v50 nl.bk Page 59 Tuesday, February 5, 2002 12:28 PM

Toegang **- Telefoonboek -** Alarm - Gesprek - Berichten - Telefoon - Netwerk - Gesprek - Calculator - Spelletjes -<br>internet - Gespreken - Spelletjes - Gespreken - Spelletjes - Spelletjes - Spelletjes - Spelletjes - Spelletj  $MENU$ inctolline

Om de telefoonnummers in het telefoonboek alfabetisch volgens naam op uw scherm te laten verschijnen, dient u de toetsen  $\overline{(*)}$ of  $(\overline{f})$  te gebruiken. Wanneer de gewenste naam op het scherm verschijnt, moet u de toets  $\overline{\text{OR}}$  indrukken om uw selectie te bevestigen. De telefoon gaat dan naar het sub-menu voor zoek op locatie. Zie 'De opties voor 'Zoeken op ...''.

#### **De opties voor 'Zoeken op ...'**

U kunt een geselecteerd Telefoonboekgegeven bellen, aanpassen of wissen.

Indien het nummer in het telefoongeheugen is opgeslagen, kunt u ook een spraaklabel toevoegen, bewerken of wissen.

#### **Een nummer bellen**

Met de optie 'Bel nummer' kunt u een geselecteerd nummer in het Telefoonboek bellen.

#### **Naam of nummer wijzigen**

Met deze optie kunt u een geselecteerd gegeven in het Telefoonboek wijzigen.

Het telefoonnummer en de naam worden achtereenvolgens weergegeven, zodat u deze kunt bijwerken. U kunt de instellingen bevestigen of aanpassen.

#### **Een naam en nummer wissen**

Met deze optie kunt u een geselecteerd gegeven uit het Telefoonboek verwijderen.

Druk op de toets (OK) wanneer het bericht wis naam en nummer in het display verschijnt. Daarna verschijnt het bericht gewist XXX, waarna u terugkeert naar de menu-optie zoek op ....

#### **Spraaklabel toevoegen, bewerken of wissen**

Met behulp van deze opties is het mogelijk om een aan een Telefoonboekgegeven toegekend spraaklabel toe te voegen, te bewerken of te wissen. Zie *Spraaksturing gebruiken*.

#### **Gegevens toevoegen**

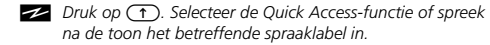

Met de optie 'Gegevens toevoegen' kunt u gegevens toevoegen aan (opslaan) in het Telefoonboek. U kunt een nieuw gegeven toevoegen aan het geheugen van de telefoon of van de SIMkaart.

#### **Toevoegen aan het telefoongeheugen, Toevoegen aan het SIM-geheugen**

Zodra u de bestemming van het nieuwe gegeven heeft geselecteerd, wordt u gevraagd het telefoonnummer, de naam en het locatienummer in te voeren.

Standaard wordt het laatst weergegeven telefoonnummer getoond; u kunt dit gebruiken of negeren.

Als het opgegeven locatienummer niet geldig is, verschijnt het bericht bereik YYY-ZZZ en keert u terug naar de aanwijzing voer locatie in. Indien het gekozen locatienummer al is toegekend aan een ander gegeven, wordt u gevraagd te bevestigen of dit nummer mag worden overschreven.

Wanneer u geen locatienummer heeft ingevoerd, zal het eerstvolgende beschikbare locatienummer worden gebruikt.

*Menu Opties gebruiken* **59** 

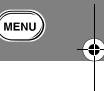

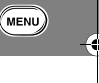

Netherlands

v50 nl.bk Page 60 Tuesday, February 5, 2002 12:28 PM

Toegang Telefoonboek Alarm Gesprek Berichten Telefoon Netwerk Gesprek Calculator Spelletjes  $=$  MENU inctalling

Zodra u een nieuw gegeven heeft ingevoerd, verschijnt het bericht opgeslagen XXX.

#### **Spraaklabel toevoegen**

Nadat u een een nieuw gegeven in het telefoongeheugen heeft opgeslagen, zal de vraag spraak label toevoegen? op de display verschijnen na opgeslagen XXX. Druk op (OK) om een spraaklabel toe te voegen. Zie *Spraaksturing gebruiken*.

#### **Vrij geheugen controleren**

Met deze optie kunt u controleren hoeveel nieuwe Telefoonboekgegevens u nog kunt opslaan in het geheugen van de telefoon of van de SIM-kaart.

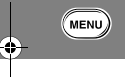

#### **Telefoongeheugen controleren, SIM-geheugen controleren**

Zodra u de optie 'Vrij tel.-geheugen' of 'Vrij SIM-geheugen' heeft geselecteerd, wordt het aantal lege locaties weergegeven in het bericht XX lege locaties.

#### **Toegang beperken**

Met deze optie kunt u voorkomen dat anderen toegang krijgen tot uw lijst met persoonlijke nummers.

A*U kunt geen spraaklabel opnemen indien u de toegang tot het Telefoongeheugen heeft beperkt.* 

#### **Tot SIM-geheugen, tot Telefoongeheugen, tot telefoon- & SIM-geheugen, Geen beperkingen**

U kunt de toegang tot alle gegevens in het SIM-kaartgeheugen, het telefoongeheugen of beide verhinderen. U kunt alle beperkingen weer ongedaan maken met de optie Geen beperkingen.

Wanneer u veranderingen aanbrengt in de beperkingen, moet u uw beveiligingscode opgeven voordat de wijzigingen worden geaccepteerd. Zie *Wijzig beveiligingscode*.

#### *Services tonen*

**E.** Druk op **(1)**. Selecteer de Quick Access-functie of spreek *na de toon het betreffende spraaklabel in.*

Met deze optie roept u een lijst telefoonnummers en services op van uw service provider.

A*De beschikbaarheid hangt af van het type SIM-kaart en de instellingen en/of uw abonnement op deze optie.*

#### *Laatste tien gesprekken*

Met deze optie kunt u de 10 laatste gemiste gesprekken, aangenomen gesprekken en gebelde telefoonnummers weergeven, met de tijd en de datum van elk gesprek. Afhankelijk van de gekozen optie kunt u vervolgens een nummer nog eens bellen, een nummer opslaan in uw telefoonboek of alle telefoonnummers wissen.

Nadat u een optie heeft geselecteerd, kunt u met de  $\overline{(*)}$  of > toets door de lijst met telefoonnummers lopen. Druk op (OK) om de optie uit te voeren.

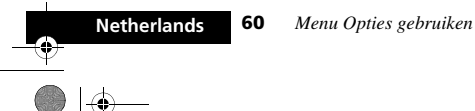

v50 nl.bk Page 61 Tuesday, February 5, 2002 12:28 PM

A*Met de functie Postscripting kunt u een nummer wijzigen, wanneer u het heeft opgevraagd uit een van de lijsten met gesprekken.*

**Toegang — Telefoonboek —** 

#### **Gemiste gesprekken**

 $=$  MENU $=$ 

**E.** Druk op **(1)**. Selecteer de Quick Access-functie of spreek *na de toon het betreffende spraaklabel in.*

Met deze optie geeft u de 10 laatste gemiste gesprekken weer, met tijd en datum. Kies deze optie om het nummer te bellen of toe te voegen aan uw telefoon- of het SIM-kaart geheugen. Als het nummer overeenkomt met een nummer in uw telefoon of in de SIM-kaart, wordt de bijhorende naam en het nummer weergegeven in de lijst met gemiste gesprekken.

A*U ziet de inkomende nummers in de lijst met laatste gemiste gesprekken en aangenomen gesprekken alleen als u beschikt over Caller Line Identification.* 

Als u de lijst met tien laatst ontvangen gesprekken doorloopt, wordt elk gesprek weergegeven met een positienummer. Druk op de toets (OK) om een telefoonnummer te selecteren. U kunt dan een van de volgende opties selecteren:

#### **Nummer bellen**

Met deze optie kunt u het telefoonnummer bellen.

#### **Wijzig presentatie**

Kies deze optie als u meer informatie over het geselecteerde nummer wilt zien, zoals naam, nummer en datum. Selecteer wijzig presentatie opnieuw om terug te gaan naar het vorige display.

#### **Toevoegen aan telefoongeheugen**

Alarm Gesprek<br>
klok opties Berichten instelling selectie meters Calculator Spelletjes

Met deze optie kunt u alle gegevens die op een telefoonnummer betrekking hebben (inclusief de eventueel door u toegevoegde gegevens) in het telefoongeheugen opslaan. Indien de naam van de beller niet in uw Telefoonboek is opgenomen, zullen de aanwijzingen voer naam in en voer locatie in verschijnen. Voor nadere bijzonderheden, zie 'Gegevens toevoegen' in dit hoofdstuk.

#### **Toevoegen aan SIM-kaartgeheugen**

Met deze optie kunt u alle gegevens die op een telefoonnummer betrekking hebben (inclusief de eventueel door u toegevoegde gegevens) in het SIM-kaartgeheugen opslaan. Indien de naam van de beller niet in uw Telefoonboek is opgenomen, zullen de aanwijzingen voer naam in en voer locatie in verschijnen. Voor nadere bijzonderheden, zie 'Gegevens toevoegen' in dit hoofdstuk.

#### **Aangenomen**

Met deze optie geeft u de 10 laatst aangenomen gesprekken weer, met de tijd en de datum waarop het gesprek is ontvangen. Selecteer een nummer om het nummer te bellen of om het toe te voegen aan de telefoon of SIM-kaart geheugen. Als het nummer overeenkomt met een nummer in uw telefoon of in de SIM-kaart, wordt de bijhorende naam en het nummer weergegeven in de lijst met aangenomen gesprekken.

#### **Gevoerde gesprekken**

Met deze optie geeft u de 10 laatst gevoerde gesprekken weer, met de tijd en de datum waarop het gesprek is gevoerd. Als het nummer is gebeld vanuit het geheugen van de telefoon of de

*Menu Opties gebruiken* **61 Netherlands**

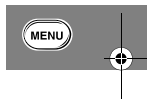

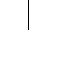

inctolling

v50 nl.bk Page 62 Tuesday, February 5, 2002 12:28 PM

Toegang Telefoonboek Alarm Gesprek<br>internet neters Calculator Spelletjes  $=$  MENU $=$ inctolling

SIM-kaart, wordt de bijbehorende naam weergegeven. Zo niet, dan wordt alleen het gebelde nummer weergegeven.

#### **Alle nummers wissen**

Met deze optie wist u alle nummers die zijn opgeslagen in de lijsten met de laatste tien gemiste, ontvangen of gevoerde gesprekken.

A*De lijst Laatste tien gesprekken wordt gewist wanneer de SIM-kaart wordt vervangen.*

#### *Eigen telefoonnummer(s)*

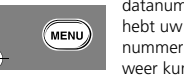

Met deze optie kunt u uw cellulaire telefoon-, fax- en datanummers opvragen en wijzigen. Als u bijvoorbeeld moeite hebt uw eigen telefoonnummer te onthouden, kunt u dit nummer opslaan onder de naam '*Mijn nummer'* zodat u het snel weer kunt opvragen.

De lijst met uw eigen nummers is opgeslagen op uw SIM-kaart.

Als u die optie selecteert, dan zal de eerste locatie op het scherm verschijnen. Gebruik de knoppen  $\overline{(*)}$  of  $\overline{(*)}$  om doorheen de bewaarde nummers te scrollen.

Om een nummer in te voeren of te wijzigen gaat u naar de locatie en drukt u op (OK). U wordt gevraagd een telefoonnummer en vervolgens een naam in te voeren. Druk op OK) om de gegevens op te slaan.

A*Afhankelijk van uw cellulaire servicedienst, is het mogelijk dat één of meer van de locaties in de lijst met uw eigen nummers al zijn gedefinieerd. Het is mogelijk dat u deze voorgedefinieerde gegevens niet kunt wijzigen.*

#### *Beperkt kiezen*

A*De beschikbaarheid van het menu Beperkt kiezen hangt af van uw type SIM-kaart.*

Met deze functie kunt u het gebruik van uw toestel (met name door derden) beperken tot een van te voren gedefinieerde lijst met telefoonnummers of, indien gewenst, tot een lijst met landcodes, kengetallen of andere codes die aan een nummer vooraf gaan.

Wanneer Beperkt kiezen is ingeschakeld, kunnen met uw toestel alleen die nummers worden gebeld die zijn opgeslagen (of waarvan de voorafgaande code is opgeslagen) in de lijst Beperkt kiezen. Zodra u probeert een ander nummer te bellen (afgezien van een alarmnummer), verschijnt het bericht beperkt. U kunt evenmin uw telefoon voor fax- of datatransmissie gebruiken.

Om een nummer te kiezen wanneer Beperkt kiezen is ingeschakeld, moet u het nummer zelf kiezen of het selecteren in de lijst Beperkt kiezen en op (OK) drukken.

U kunt maximaal 40 nummers opslaan in de lijst Beperkt kiezen. De lijst wordt opgeslagen op uw SIM-kaart.

#### !*Het is mogelijk dat deze optie wordt beïnvloed door de instelling voor de optie 'Gespreksblokkering'.*

#### **Lijst Beperkt kiezen bekijken**

Met de optie 'Toon lijst Beperkt kiezen' kunt u de nummers in de liist Beperkt kiezen bekijken. Zodra u het gewenste nummer heeft gevonden, drukt u op  $\overline{(\alpha K)}$  om het nummer te bellen.

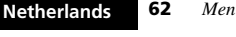

**62** *Menu Opties gebruiken*

v50 nl.bk Page 63 Tuesday, February 5, 2002 12:28 PM

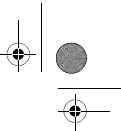

**Toegang Telefoonboek Alarm Gesprek Berichten Telefoon Netwerk Gesprek Calculator Spelletjes Accessoir**<br>internet **Telefoonboek Al**cok opties Berichten instelling selectie meters Calculator Spelletjes instelling  $=$  MENU $=$ 

#### **Instelling Beperkt kiezen**

Met deze optie kunt u de functie Beperkt kiezen in- en uitschakelen en gegevens in de lijst Beperkt kiezen toevoegen of wijzigen.

U wordt gevraagd uw PIN2-beveiligingscode in te voeren wanneer u deze optie selecteert.

#### **Aan**

Hiermee schakelt u Beperkt kiezen in.

#### **Uit**

Hiermee schakelt u Beperkt kiezen uit.

#### **Invoer bewerken**

Met deze optie kunt u een gegeven in de lijst Beperkt kiezen aanpassen of wissen. Wanneer u deze optie selecteert, wordt de eerste niet-lege locatie in de lijst weergegeven. Ga naar het gegeven dat uw wilt wijzigen en druk op (Oκ). U wordt nu gevraagd het telefoonnummer en de naam te wijzigen. Verwijder het gegeven door op  $\left(\overline{c}\right)$  te drukken.

#### **Gegevens toevoegen**

Met deze optie kunt u een telefoonnummer en naam toevoegen aan de lijst Beperkt kiezen. Wanneer u deze optie selecteert, wordt u gevraagd een telefoonnummer, naam en locatienummer in te voeren. Indien u geen locatienummer opgeeft, wordt het gegeven opgeslagen op de eerstvolgende beschikbare locatie.

A*Bij het maken van de lijst Beperkt kiezen wordt u aangeraden de eerste negen locaties te reserveren voor nummers die u snel wilt kiezen. Zie ook Instelling snel kiezen.*

#### **Wis gegeven**

Wist een telefoonnummer en naam van de lijst Beperkt kiezen. De eerste vermelding in de lijst Beperkt kiezen wordt weergegeven. Ga met de pijltoets naar de vermelding die wilt verwijderen en druk op  $\overrightarrow{OR}$ .

#### *Instelling snel kiezen*

Met deze optie kunt u instellen welke lijst uit het Telefoonboek wordt gebruikt voor snel kiezen.

#### **Uit telefoongeheugen**

Hiermee stelt u in dat voor snel kiezen uw lijst met persoonlijke nummers wordt gebruikt die is opgeslagen in het telefoongeheugen (locaties 1 tot en met 9).

#### **Tot SIM geheugen**

Hiermee stelt u in dat voor snel kiezen uw lijst met persoonlijke nummers wordt gebruikt die is opgeslagen op de SIM-kaart (locaties 101 tot en met 109).

#### **Uit lijst Beperkt kiezen**

A*Deze optie is alleen beschikbaar als u ook beschikt over de functie Beperkt kiezen.*

Hiermee stelt u in dat voor snel kiezen uw lijst Beperkt kiezen wordt gebruikt (locaties 1 tot en met 9).

*Menu Opties gebruiken* **63** 

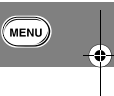

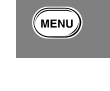

Netherlands

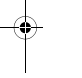

v50 nl.bk Page 64 Tuesday, February 5, 2002 12:28 PM

**MENU** Toegang Telefoonboek Marm Gesprek Berichten Telefoon Netwerk Gesprek Calculator Spelletjes Accessoir

## *De alarm klok*

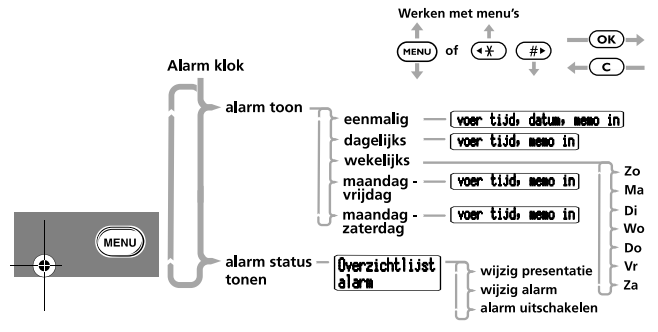

#### *Over alarm klok*

Uw telefoon kan tot 5 alarminstellingen opslaan. U kunt ook een memo van 40 karakters aan elk alarm koppelen, om u aan een specifiek gebeurente doen herinneren.

#### *Alarm instellen*

**E.** Druk op **(1)**. Selecteer de Quick Access-functie of spreek *na de toon het betreffende spraaklabel in.*

Met deze optie kunt u de frequentie van het alarm instellen, de tijd waarop het zal verlopen bepalen en een boodschap van 40 karakters aan het alarm toekennen. Het alarm kan zodanig worden ingesteld dat het op een specifieke dag en tijd verloopt (eenmalig), dagelijks, wekelijks, elke maandag tot vrijdag of elke maandag tot zaterdag.

#### *Alarm status tonen*

Met deze optie kunt u de status van al uw alarms nagaan. U kunt controleren of het alarm werd ingesteld, verlopen is of werd uitgeschakeld.

U kunt ook aan maximaal 5 VoiceNotes een alarm koppelen. Zie *Spraakfuncties gebruiken* voor meer informatie.

#### **Wijzig presentatie**

Met deze optie kunt u alle instelgegevens voor het geselecteerde alarm doorlopen. Selecteer Wijzig presentatie opnieuw om terug te keren naar het vorige scherm.

#### **Alarm wijzigen**

Met deze optie kunt u de tijd, datum en bijbehorende memo voor alle ingestelde alarmen wijzigen (verlopen en niet verlopen).

#### **Alarm uitschakelen**

Met deze optie kunt u het alarm uitschakelen.

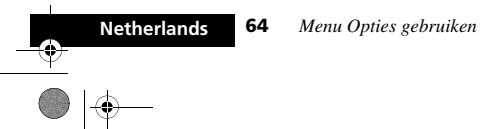

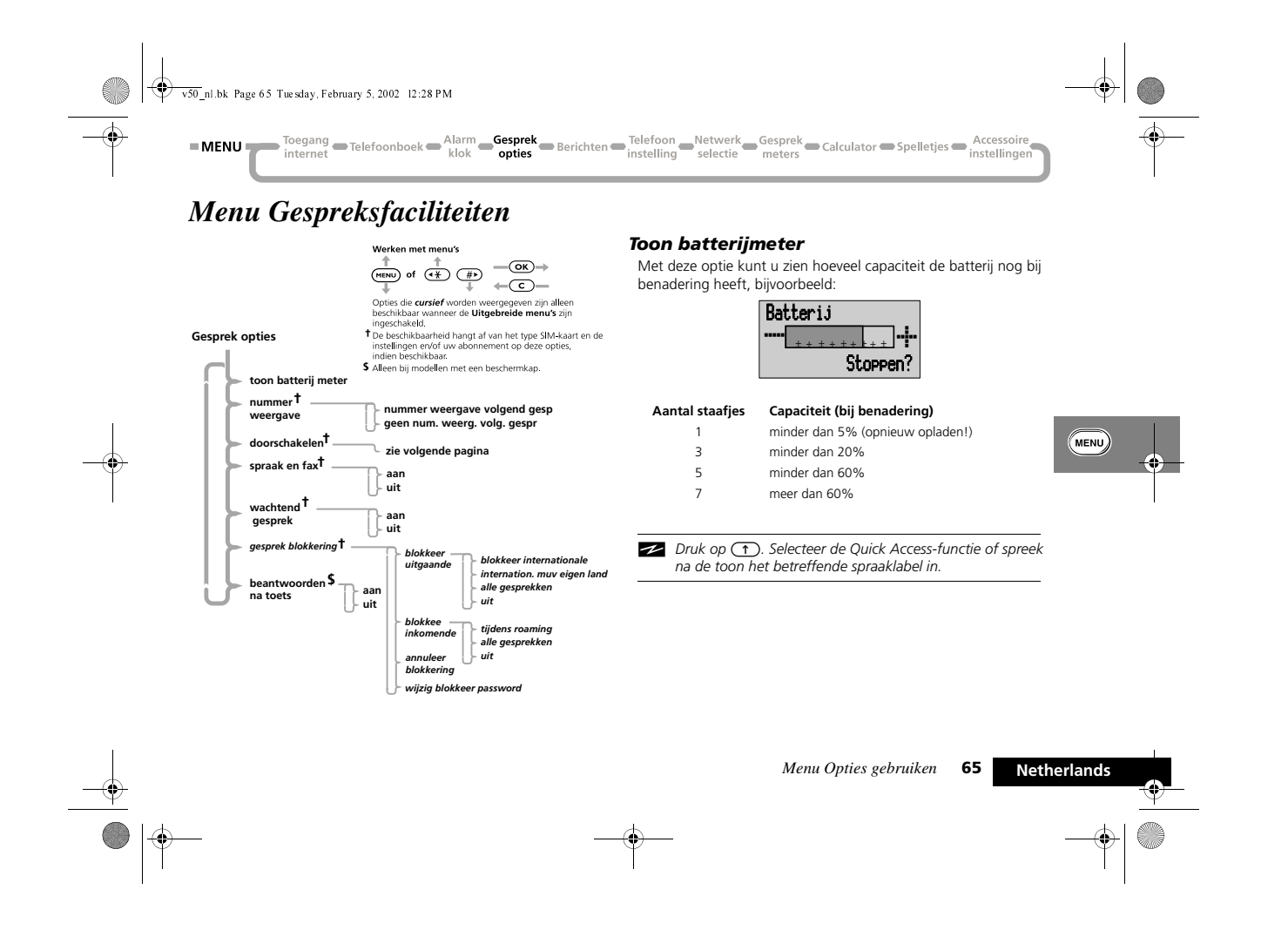

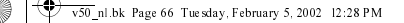

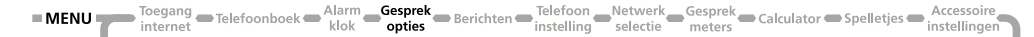

#### *Telefoonnummer - ID aan/uit*

Telefoonnummer - ID aan/uit is een netwerkfunctie. U dient zich hiervoor te abonneren op een van de twee Caller Line Identification restrictions voorzieningen van uw netwerk.

#### **Toon ID bij volgend gesprek**

Uw telefoonnummer wordt verzonden bij het volgende gesprek, maar niet bij de daaropvolgende gesprekken, tenzij u deze optie opnieuw selecteert.

#### **Geen ID bij volgend gesprek**

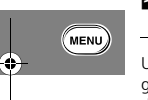

*E. Druk op* **1***. Selecteer de Quick Access-functie of spreek na de toon het betreffende spraaklabel in.*

Uw telefoonnummer wordt niet verzonden bij het volgende gesprek, maar wel bij de daaropvolgende gesprekken, tenzij u deze opnieuw selecteert.

#### **63 Schakel gesprek door**

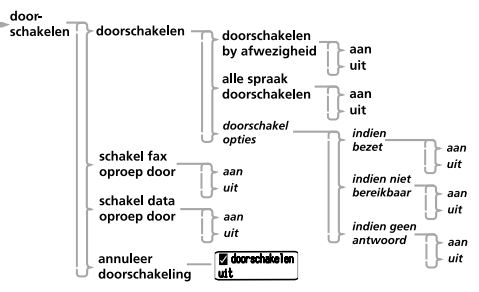

Doorschakelen is een netwerkfunctie. Als uw telefoon niet beschikbaar is of wanneer u geen gesprek wilt ontvangen, kunnen inkomende gesprekken worden doorgeschakeld naar andere telefoonnummers.

Met de optie Doorschakelen kunt u het volgende doen:

- **•** Alle inkomende gesprekken onvoorwaardelijk doorschakelen.
- **•** Inkomende gesprekken doorschakelen wanneer uw telefoon niet beschikbaar is.
- **•** Faxoproep doorschakelen.
- **•** Data-oproep doorschakelen.
- **•** Doorschakelen annuleren.
- A*U kunt deze instellingen niet wijzigen wanneer u buiten bereik bent van het netwerk.*

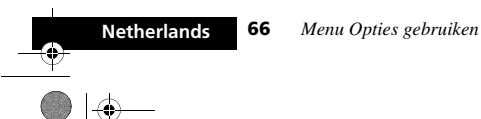

v50 nl.bk Page 67 Tuesday, February 5, 2002 12:28 PM

Alarm Gesprek<br>
klok **Gosprek** Berichten Instelling Selectie meters<br>
klok **Gosprek** Spelletjes hatellinge  $=$  MENU Toegang Telefoonboek

Nadat u een van de doorschakelopties heeft geselecteerd, is er een kleine onderbreking terwijl de telefoon de huidige instelling opvraagt bij het netwerk.

A*Tijdens* schakel gesprek door *is het* antwoordapparaat *niet beschikbaar.*

#### **Schakel stemgesprek door**

Met deze optie kunt u uw telefoon instellen op *Doorschakelen bij afwezigheid, Schakel alle gesprekken door* of *Doorschakelopties.*

#### **Doorschakelen indien bezet**

 $\bullet \bullet$ 

Met deze optie kunt u alle binnenkomende stemgesprekken doorschakelen naar één en hetzelfde nummer wanneer uw telefoon niet beschikbaar is.

De optie heeft twee instellingen, aan en uit.

- Wanneer u aan kiest, moet u met de cijfertoetsen een doorschakelnummer opgeven.
- A*Wanneer u "Doorschakelen indien bezet" op "Aan" zet, bereikt u hetzelfde als met ``Doorschakelopties" op Aan.*
- A*Wanneer u* aan *kiest, heeft Doorschakelen indien bezet voorrang boven Doorschakelopties.*

#### **Alle stemgespr. doorschakelen**

**E.** Druk op **(1)**. Selecteer de Quick Access-functie of spreek *na de toon het betreffende spraaklabel in.*

Met deze optie kunt u alle inkomende gesprekken *onvoorwaardelijk* doorschakelen naar één nummer.

De optie heeft twee instellingen, aan of uit.

Wanneer u aan kiest, moet u een doorschakelnummer opgeven met de cijfertoetsen.

Om de Quick Access-optie te kunnen gebruiken, moet u een doorschakelnummer hebben ingesteld.

A*Wanneer u* aan *kiest, heeft Doorschakelen alle stemgesprekken voorrang boven alle doorschakelinstellingen met betrekking tot alle andere stemgesprekken.*

#### **Doorschakelopties**

Met deze opties kunt u stemgesprekken doorschakelen naar verschillende nummers, afhankelijk van de huidige status van de telefoon.

Elk van de volgende doorschakelopties werkt op dezelfde wijze. Elke optie heeft twee instellingen, aan en uit.

Wanneer u aan kiest, moet u een doorschakelnummer opgeven met de cijfertoetsen.

A*De doorschakelopties worden genegeerd wanneer Alle stemgesprekken doorschakelen of Doorschakelen indien bezet op* aan *staat.*

*Menu Opties gebruiken* **67** 

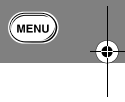

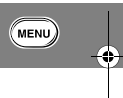

Netherlands

v50 nl.bk Page 68 Tuesday, February 5, 2002 12:28 PM

Toegang lehefoonboek Alarm **Gesprek** Berichten Telefoon Netwerk Gesprek Calculator Spelletjes Accessoir<br>internet accessoir instellings  $=$  MENU $=$ 

#### indien bezet

(MENU

Met deze optie worden alle inkomende gesprekken doorgeschakeld als de telefoon bezet is.

indien niet bereikbaar

Met deze optie worden inkomende gesprekken doorgeschakeld als het netwerk geen contact krijgt met uw telefoon.

indien geen antwoord

Met deze optie worden inkomende gesprekken doorgeschakeld wanneer u de telefoon niet aanneemt.

#### **Faxoproep doorschakelen**

Met deze optie kunt u alle faxoproepen naar één nummer doorschakelen.

De optie heeft twee instellingen, aan en uit.

Wanneer u aan kiest, moet u een doorschakelnummer opgeven met de cijfertoetsen.

#### **Data-oproep doorschakelen**

Met deze optie kunt u alle data-oproepen naar één nummer doorschakelen.

De optie heeft twee instellingen, aan en uit.

Wanneer u aan kiest, moet u een doorschakelnummer opgeven met de cijfertoetsen.

#### **Annuleer doorschakelen**

Met deze optie wordt het doorschakelen van inkomende gesprekken geannuleerd.

!*Als u deze optie kiest, worden alle doorschakelinstellingen op* uit *gezet en worden alle doorschakelnummers verwijderd.*

#### *Spraak en fax*

Dit is een netwerkfunctie die het mogelijk maakt een gesprek te voeren en vervolgens een fax te sturen of te ontvangen gedurende een enkel telefoongesprek.

A*Uw toestel ondersteunt een data- en faxtransmissiesnelheid van maximaal 9.6 kbps.*

Voordat u een spraak- en faxgesprek voert, moet u zorgen voor het volgende:

- **•** De telefoon moet "fax-gereed" zijn (dat wil zeggen uitgeschakeld, aangesloten op de fax met een van de optionele data/fax-accessoires en vervolgens weer ingeschakeld). Het is niet mogelijk de telefoon tijdens een gesprek aan te sluiten op de fax.
- **•** De optie Spraak en fax is ingesteld op aan.

Een spraak- en faxgesprek schakelt automatisch over op de faxmodus wanneer u begint met het versturen van de fax. Terwijl de fax wordt verzonden, wordt het bericht fax transmissie weergegeven. Het gesprek wordt automatisch beëindigd wanneer de fax is verzonden. U kunt tijdens het gesprek niet terugschakelen naar de gespreksmodus.

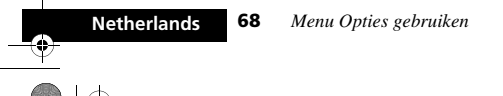
v50 nl.bk Page 69 Tuesday, February 5, 2002 12:28 PM

#### Alarm Gesprek Berichten Telefoon Netwerk Gesprek Calculator Spelletjes Accessoir  $=$  MENU  $\frac{1}{2}$ Telefoonboek $\bullet$ instellinge

- A*Wanneer een spraak- en faxgesprek actief is, worden functies voor inkomende gesprekken als wachten en vasthouden van gesprekken opgeschort.*
- Als u een spraak- en faxgesprek ontvangt en:
- **•** De telefoon niet gereed is om te faxen, kunt u uitsluitend spreken.
- **•** De telefoon is gereed om te faxen maar de spraak- en faxmodus is uitgeschakeld, wordt het gesprek automatisch naar de fax geleid en kunt u niet spreken.

#### **Aan**

Hiermee schakelt u de spraak- en faxmodus in voor het volgende gesprek en alle daaropvolgende gesprekken.

# **Uit**

Hiermee schakelt u de spraak- en faxmodus uit voor alle volgende gesprekken.

A*Als u Spraak en fax uitschakelt, zet dan uw telefoon uit en weer aan om eventuele inkomende gesprekken en services als Wachtend gesprek en Gehouden gesprek te hervatten.*

#### *Gesprek in wachtrij*

De menu-optie Wachtend gesprek heeft twee instellingen, aan en uit. Als u uit selecteert, wordt u niet gewaarschuwd dat er gesprekken in de wachtrij staan. Degene die u probeert te bereiken, hoort de bezettoon of hij wordt doorgeschakeld via de optie doorschakel opties - indien bezet.

Als de wachtend gesprek functie AAN is, dan zult u worden geinformeerd van een binnenkomend gesprek door middel van een hoorbaar signaal en de boodschap wachtend gesprk -

beantwoorden?. U kunt de toets (OK) indrukken om de wachtende beller te aanvaarden, of u kunt de toets  $(mn)$ . indrukken en vervolgens met de toetsen  $\overline{(*)}$  of  $\overline{(*)}$  naar een andere optie scrollen en hierna pas op  $\overline{(\alpha \kappa)}$  drukken.

- A*Als uw toestel is uitgerust met Caller Line Identification, wordt in plaats van deze melding het nummer of de naam van de beller weergegeven.*
- A*Of deze optie beschikbaar is, hangt af van uw service provider.*

## *M* Gesprekblokkering

Gesprekblokkering is een netwerkfunctie die kan worden gebruikt om uitgaande en inkomende gesprekken selectief te beperken.

Als u de instelling voor gesprekblokkering wijzigt, kunt u gevraagd worden een password op te geven. Het duurt even voordat het netwerk de nieuwe instelling heeft verwerkt. Wanneer de instelling door het netwerk is gewijzigd, wordt er een bevestigingsbericht op het display weergegeven.

Het *initiële* password wordt geleverd door uw cellulaire servicedienst nadat u zich op deze dienst heeft geabonneerd.

A*Deze optie kan worden beïnvloed door de instellingen voor de optie Beperkt kiezen.*

# **Blokkeer uitgaande gesprekken**

Nadat u deze optie hebt geselecteerd, is er een korte wachttijd terwijl in het netwerk de huidige instelling wordt opgevraagd.

*Menu Opties gebruiken* **69** 

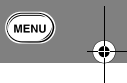

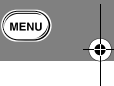

v50 nl.bk Page 70 Tuesday, February 5, 2002 12:28 PM

Toegang lefefoonboek Alarm **Gesprek** Berichten Telefoon Netwerk Gesprek Calculator Spelletjes Accessoir  $=$  MENU

#### **Blokkeer internat.**

Wanneer deze optie is geselecteerd, is er een korte wachttijd terwijl in het netwerk de huidige instelling wordt opgevraagd.

#### **Int'l m.u.v. eigen land**

Wanneer deze optie is geselecteerd, worden alle uitgaande internationale gesprekken geblokkeerd, behalve de gesprekken naar uw eigen land.

# **Alle gesprekken**

Wanneer deze optie is geselecteerd, worden alle uitgaande gesprekken geblokkeerd, behalve wanneer een alarmnummer wordt gebeld.

# **Uit**

**MENU** 

Wanneer deze optie is geselecteerd, worden alle blokkeringen voor uitgaande gesprekken opgeheven.

# **Blokkeer inkomende gesprekken**

Nadat deze optie is geselecteerd, is er een korte wachttijd terwijl in het netwerk de huidige instelling wordt opgevraagd.

#### **Tijdens roaming**

Wanneer deze optie is geselecteerd, worden alle inkomende gesprekken geblokkeerd tijdens roaming.

Het selecteren van deze optie kan raadzaam zijn omdat sommige cellulaire service-diensten een extra tarief berekenen voor het ontvangen van gesprekken tijdens roaming.

#### **Alle gesprekken**

Wanneer deze optie is geselecteerd, worden alle inkomende gesprekken geblokkeerd.

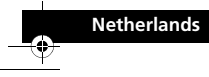

**70** *Menu Opties gebruiken*

# **Uit**

Wanneer deze optie is geselecteerd, worden alle blokkeringen voor inkomende gesprekken opgeheven.

#### **Alle blokkeringen opheffen**

Met deze optie kunt u alle opties voor Gespreksblokkering uit zetten.

#### **Password voor blokkering wijzigen**

Met de optie Wijzig blok password kunt u het password voor gespreksblokkering wijzigen.

Wanneer deze optie is geselecteerd, moet u het huidige password opgeven.

Vervolgens kunt u het nieuwe, **4-cijferige**, password voor blokkering invoeren. Wanneer de wijziging door het netwerk is geregistreerd, wordt er een bevestiging gegeven.

# **63** Opnemen na toets

A*Deze optie is alleen beschikbaar bij modellen met een beschermkap.*

Deze voorziening heeft twee opties: aan en uit.

Wanneer u aan kiest, kan de beschermkap worden geopend zonder dat een inkomend gesprek wordt geaccepteerd. Het gesprek kan worden geaccepteerd door op de bijbehorende toets te drukken  $(\overline{OR})$ ,  $\overline{1}$ ) t/m  $\overline{Q^{max}}$ ,  $\overline{(*)}$  of  $\overline{(*)}$ ). Druk op  $\overline{(\overline{c})}$ om het gesprek te weigeren.

Wanneer u uit kiest, wordt door het openen van de beschermkap een inkomend gesprek geaccepteerd.

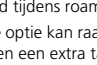

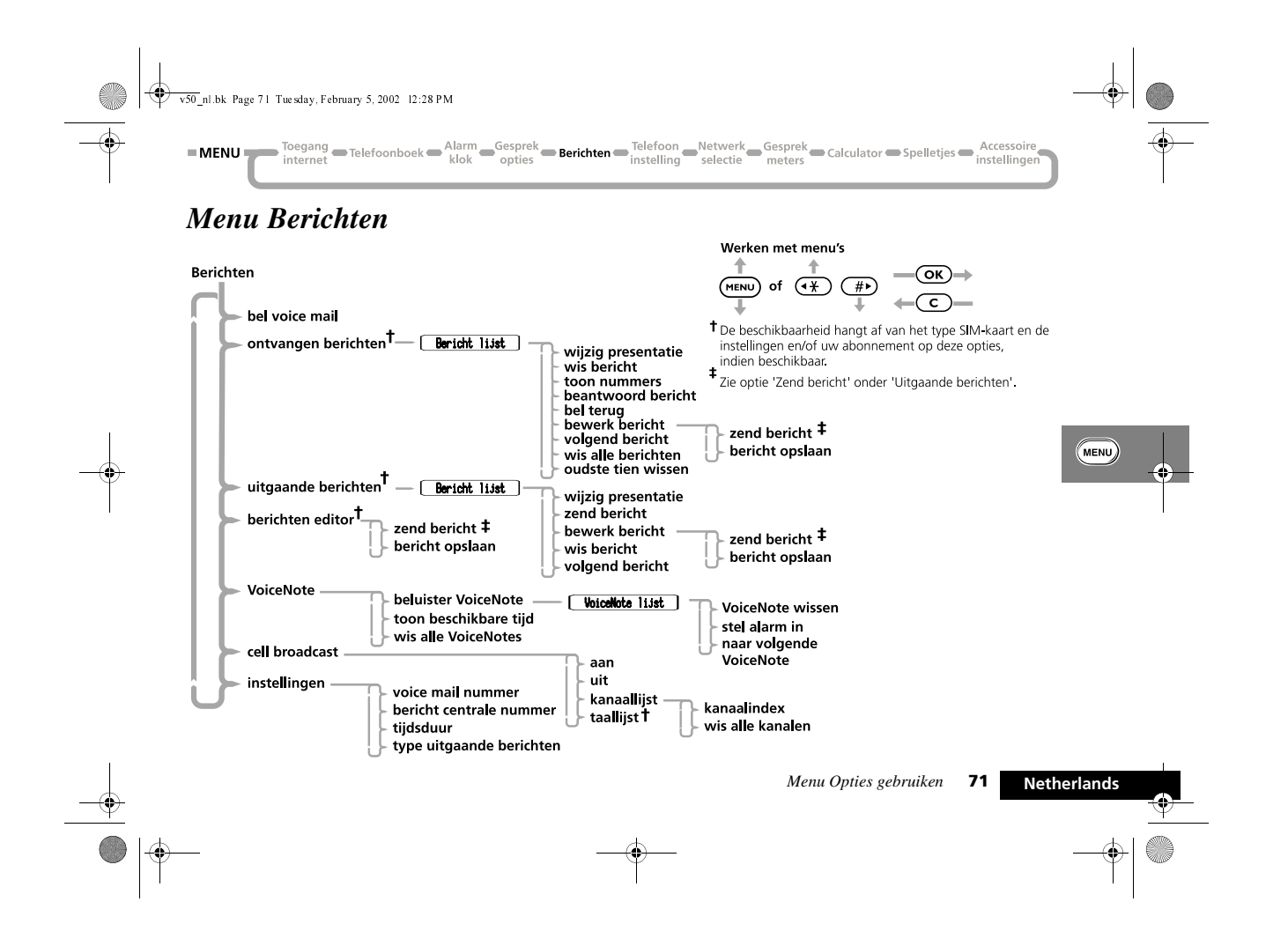

v50 nl.bk Page 72 Tuesday, February 5, 2002 12:28 PM

Toegang Telefoonboek Alarm Gesprek<br>internet Relefoonboek klok opties Berichten Instelling selectie meters Calculator Spelletjes Accesso  $=$  MENU instellinge

De telefoon ondersteunt de twee voorzieningen voor GSMberichten: Short Message Services (SMS) en Cell Broadcast.

#### **SMS-berichten**

Dit zijn tekstberichten die specifiek naar en van uw telefoonnummer worden gezonden.

Wanneer een SMS-bericht wordt ontvangen, reageert de telefoon als volgt:

- **1** De animatie voor ontvangen berichten wordt weergegeven en er klinken drie korte oproepsignalen (afhankelijk van de instelling Beltoon of Vibracall).
- **2** Het symbool  $\boxtimes$  (berichten) wordt weergegeven.

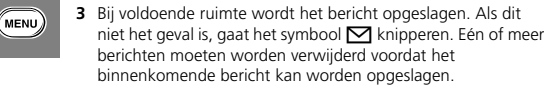

Uw cellulaire service-dienst geeft een bericht slechts gedurende een beperkte tijd door. Als er geen geheugenlocatie beschikbaar is voordat het bericht uit het netwerk wordt verwijderd, kunt u het bericht niet meer ontvangen of lezen.

- **4** Het geanimeerde berichtsymbool wordt weergegeven, met de woorden bericht en de vraag; lees nu?
- Druk op  $\overline{OR}$  om de open enveloppe-animatie weer te geven en de inhoud van het nieuwe bericht.
- Druk op  $\overline{\mathbb{C}}$  om naar het scherm terug te keren dat werd weergegeven voordat u het bericht ontving.
- **•** Druk op een toets van uw keuze om de functie uit te voeren die onder die toets is opgeslagen.

Indien u geen toets indrukt, zal de display na 1 minuut terugkeren naar het scherm dat werd weergegeven voordat u het bericht ontving.

#### **Cell Broadcast-berichten**

Dit zijn algemene berichten die uw service provider aan alle toestellen in een bepaald gebied stuurt. Uw toestel kan enkel cell broadcast-berichten ontvangen als het zich in rusttoestand bevindt.

De berichten worden op genummerde 'kanalen' uitgezonden. Zo kan kanaal 050 bijvoorbeeld worden gebruikt voor het plaatselijke weerbericht, voor verkeersberichten of beursnoteringen. Neem contact op met uw service provider voor een overzicht van de kanalen en de daarop uitgezonden informatie.

U kunt een bericht laten stoppen en starten terwijl het over het scherm rolt door op  $\overline{(*)}$  te drukken. Indien u op  $\overline{(*)}$  drukt, wordt het bericht vanaf het begin herhaald. Druk op  $\left(\overline{c}\right)$  als u het bericht van de display wilt verwijderen.

A*Indien u de* < *of* > *toetsten voor hun normale functies wilt gebruiken terwijl er een bericht over uw scherm rolt, dient u eerst het bericht te verwijderen.*

Als het bericht over het scherm is gerold, zal het begin van het bericht op de display blijven staan tot u het verwijdert, er een nieuw bericht verschijnt of u het betreffende gebied verlaat. Voor nadere informatie omtrent instelling, zie *Cell Broadcast.*

**72** *Menu Opties gebruiken*

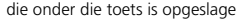

v50 nl.bk Page 73 Tuesday, February 5, 2002 12:28 PM

Telefoonboek Alarm Gesprek Berichten Telefoon Netwerk Gesprek Calculator Spelletjes Accessoir  $=$  MENU instellinge

# *SMS-berichten lezen*

Met de scroll-toets ( $(\rightarrow \rightarrow)$  of  $(\rightarrow \rightarrow)$ ) kunt u zowel in de lijst met ontvangen als in de lijst met uitgaande berichten bladeren. Uw toestel geeft de animatie voor berichten bekijken voor ieder bericht weer.

Als u een bepaald bericht wilt weergeven, geeft u het berichtnummer op, bijvoorbeeld  $(s_{\infty})$  om het vijfde bericht te bekijken. Als het bericht niet bestaat, wordt de tekst ongeldig nummer gegeven.

U kunt ook naar een volgend bericht gaan door te drukken op O en volgend bericht te gaan.

# *SMS-berichten maken en bewerken*

Met de *Berichten-editor* kunt u tekstberichten maken en bewerken. Wanneer u de editor opent, wordt het laatst bewerkte bericht weergegeven. Houd  $\overline{c}$  ingedrukt om het bericht te wissen en een nieuw bericht te beginnen of wijzig het bericht. Zie *Tekst in uw telefoon invoeren* voor uitleg over tekstinvoer.

Druk op (OK) als u het bericht hebt voltooid. Vervolgens kunt u kiezen uit de volgende opties:

zend bericht - Als u deze optie kiest, wordt u gevraagd een telefoonnummer door te geven. Geef het nummer op en druk op (OK) om het bericht te verzenden. Uw toestel geeft de animatie voor berichten versturen weer.

bericht opslaan - Met deze optie kunt u een bewerkt bericht opslaan in de lijst met uitgaande berichten.

A*Als u een bericht dat is bewerkt niet opslaat, gaan alle wijzigingen verloren zodra u een ander bericht gaat bewerken.*

# *OK* Voicemail bellen

**E.** Druk op **(1)**. Selecteer de Quick Access-functie of spreek *na de toon het betreffende spraaklabel in.*

Met deze optie belt u naar het huidige Voicemail-nummer. U kunt ook op  $\textcircled{\tiny{m}}$  drukken om Voicemail te bellen.

Het Voicemail-nummer is ingevoerd d.m.v. de optie 'Voicemailnummer' in het menu Berichtinstellingen.

# *m* Ontvangen berichten

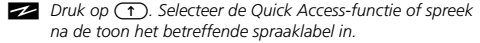

Met de optie Ontvangen berichten kunt u alle SMS-berichten bekijken en beheren die naar uw telefoonnummer zijn verzonden.

Als deze optie is geselecteerd, wordt weergegeven wat het totale aantal berichten is en hoeveel daarvan nieuw zijn. Als er geen berichten zijn, wordt de tekst geen berichten weergegeven.

Als er berichten zijn, geeft uw toestel de animatie voor berichten bekijken weer en de inhoud van het eerste bericht. De nieuwe berichten verschijnen eerst.

Door herhaaldelijk op de toets (MENU) te drukken, verschijnt de volledige inhoud van het bericht; de verzendtijd en het

*Menu Opties gebruiken* **73 Netherlands**

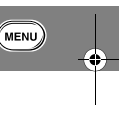

v50 nl.bk Page 74 Tuesday, February 5, 2002 12:28 PM

Toegang Delefoonboek Alarm Gesprek<br>
internet Calculator Spelletjes http://enternet.com/professionalistics/internet/meters<br>
internet Calculator Spelletjes http://enternet.com/professionalistics/internet/meters  $=$  MENU

telefoonnummer van de afzender (indien beschikbaar). De volgende berichten worden op dezelfde wijze getoond.

Zie *SMS-berichten lezen* voor meer informatie over het bladeren door de berichten.

Druk op (OK) wanneer u een bericht leest om naar het submenu te gaan.

### **Wijzig presentatie**

Met deze optie kunt u de volledige instellingen voor het geselecteerde alarm weergeven. Selecteer wijzig presentatie opnieuw om terug te gaan naar het vorige display.

Als u deze optie kiest, wordt het bericht dat u bekijkt, gewist.

#### **Nummers opvragen**

Met deze optie kunt u alle nummers opvragen die in een SMSbericht zijn opgenomen. U kunt een opgevraagd nummer bellen of het in telefoon- of SIM-kaartgeheugen opslaan.

Als het nummer meer dan 20 cijfers lang is (32 cijfers voor GSM1900), worden de resterende cijfers automatisch verwijderd. Andere tekens dan cijfers worden beschouwd als scheidingstekens, Een spatie of een '-' in een nummer wordt genegeerd. Als er geen nummers in het SMS-bericht voorkomen, verschijnt het bericht geen nummer beschikbaar.

#### **Beantwoord bericht**

Als u deze optie kiest, kunt u een bericht beantwoorden.

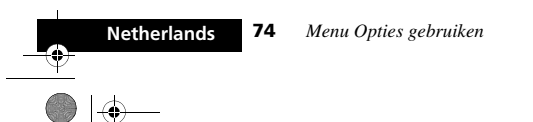

# **Terugbellen**

Met deze optie kunt u de persoon bellen die u het bericht heeft verzonden, zolang het nummer tenminste is opgenomen door het netwerk of tussen aanhalingstekens "" staat in het bericht.

# **Bericht bewerken**

Met deze optie kunt u de Berichten-editor gebruiken om het geselecteerde bericht te bewerken en het gewijzigde bericht daarna te verzenden en/of op te slaan in de lijst met uitgaande berichten. Zie *SMS-berichten maken en bewerken* voor meer informatie over het gebruik van de Berichten-editor.

# **Ga naar volgend bericht**

Met deze optie wordt de animatie voor berichten bekijken weergegeven en het volgende ontvangen bericht.

Bij het laatste bericht in de lijst gaat u met deze optie automatisch terug naar het begin van de lijst.

### **Wis alle berichten**

Als u deze optie kiest, worden alle ontvangen berichten (gelezen dan wel ongelezen) gewist.

#### **Oudste tien berichten wissen**

Met deze optie kunt u de oudste tien berichten wissen, ook als u ze niet gelezen hebt.

**A**FEEN gewist bericht kan NIET meer opgeroepen worden.

#### **Beltoon van ontvangen SMS-bericht**

U kunt zelf samengestelde beltonen via compatibele Motorolatelefoons uitwisselen (verzenden en ontvangen). Als u een beltoon via een SMS-bericht ontvangt, kunt u deze in het telefoongeheugen opslaan of wissen.

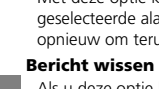

 $(\overline{\phantom{a}}$ MENU)

v50 nl.bk Page 75 Tuesday, February 5, 2002 12:28 PM

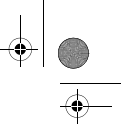

Telefoonboek Alarm Gesprek Berichten Telefoon Netwerk Gesprek Calculator Spelletjes Accessoire  $=$  MENU instellinge

#### **Opslaan**

Met deze optie kunt u de inkomende beltoon in het geheugen van uw telefoon opslaan.

A*De nieuw opgeslagen beltoon vervangt de zelfgemaakte beltoon (muziek beltoon) die zich reeds in het geheugen bevindt.*

#### **Beluisteren**

Met deze optie kunt u de ontvangen beltoon beluisteren.

#### **Wissen**

Met deze optie wist u de geselecteerde beltoon.

# *Uitgaande berichten*

**E.** Druk op **(1)**. Selecteer de Quick Access-functie of spreek *na de toon het betreffende spraaklabel in.*

Met deze optie kunt u uitgaande berichten bekijken en beheren. Deze berichten worden opgeslagen op de SIM-kaart.

Wanneer u deze optie selecteert, wordt het totale aantal berichten weergegeven. Als er berichten zijn, geeft uw toestel de animatie voor berichten bekijken weer en het eerste bericht in de lijst.

A*U kunt een uitgaand bericht pas verzenden als het nummer van het servicecentrum voor berichten is ingesteld. Zie Berichtinstellingen.*

Druk op  $\overline{\text{OK}}$  wanneer u een bericht leest om naar het submenu te gaan. Zie *SMS-berichten lezen* voor meer informatie over het doorlopen van de berichten.

# **Wijzig presentatie**

Met deze optie kunt u de volledige instellingen voor het geselecteerde alarm weergeven. Selecteer wijzig presentatie opnieuw om terug te gaan naar het vorige display.

# **Zend bericht**

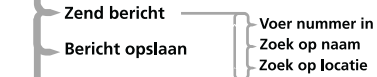

Als u deze optie kiest, kunt u m.b.v. het submenu het gewenste telefoonnummer oproepen. U kunt het nummer selecteren m.b.v. de scroll-toetsen:

**Voer telefoon nummer in** - Als u deze optie kiest, kunt u het telefoonnummer intoetsen en het bericht zenden.

**Zoek op naam** - Als u deze optie kiest, kunt u een nummer via de naam uit het Telefoonboek kiezen en het bericht zenden (zie 'Zoek op naam' onder *Telefoonboek*).

**Zoek op locatie** - Als u deze optie kiest, kunt u een nummer herhalen uit het Telefoonboek en het bericht zenden (zie 'Zoek op locatie' onder *Telefoonboek*).

Als u het gewenste telefoonnummer heeft ingesteld, dient u (OK) te selecteren om het bericht te versturen. Uw toestel geeft de animatie voor berichten versturen weer totdat u op  $\overline{(\alpha k)}$ drukt om te bevestigen zendt bericht.

*Menu Opties gebruiken* 75

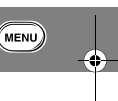

v50 nl.bk Page 76 Tuesday, February 5, 2002 12:28 PM

Toegang Delefoonboek Alarm Gesprek<br>internet neters Calculator Spelletjes Accessoi  $=$  MENU instellinge

#### **Bericht bewerken**

Met deze optie kunt u de Berichten-editor gebruiken om het geselecteerde bericht te bewerken en het gewijzigde bericht daarna verzenden en/of opslaan in de lijst met uitgaande berichten. Zie *SMS-berichten maken en bewerken* voor meer informatie over het gebruik van de Berichten-editor.

## **Bericht wissen**

Als u deze optie kiest, wordt het bericht dat u bekijkt, gewist.

## **Ga naar volgend bericht**

Als u deze optie kiest, wordt de animatie voor berichten bekijken weergegeven en het volgende uitgaande bericht.

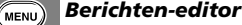

**E.** Druk op **(1)**. Selecteer de Quick Access-functie of spreek *na de toon het betreffende spraaklabel in.*

Met de Berichten-editor kunt u een geselecteerd bericht bewerken en vervolgens verzenden of opslaan in de lijst met uitgaande berichten. voor meer informatie over het gebruik van de Berichten-editor. Zie *SMS-berichten maken en bewerken*.

#### *VoiceNotes*

**Netherlands**

Met de VoiceNotes™-functie kunt u een aantal persoonlijke boodschappen inspreken en opnemen of gesprekken opnemen. U kunt uw VoiceNotes™ een voor een of allemaal tegelijk wissen. U kunt VoiceNotes™ ook als alarm gebruiken en bij het verstrijken van het alarm laten afspelen. Zie *VoiceNotes™ gebruiken* voor meer informatie.

# **76** *Menu Opties gebruiken*

#### *Cell Broadcast*

Deze optie bepaalt de instellingen voor cell broadcasts. Zie ook *Cell Broadcast-berichten*.

#### **Aan**

Selecteer aan indien u cell broadcast-berichten wilt ontvangen. Vervolgens kunt u met kanaallijst de gewenste kanalen kiezen.

## **Uit**

Indien u uit selecteert, zult u geen cell broadcast-berichten ontvangen en worden automatisch alle reeds ontvangen cell broadcast-berichten gewist.

#### **Kanaallijst**

Selecteer kanaalindex of wis alle kanalen.

#### **Kanaalindex**

Deze optie stelt u in staat om maximaal vijf verschillende kanalen te kiezen om specifieke cell broadcast-berichten te ontvangen. Indien u een kanaal annuleert, worden automatisch alle bijbehorende berichten verwijderd.

Gebruik  $(\rightarrow \rightarrow)$ ,  $(\rightarrow \rightarrow)$  tot de gewenste kanaalindex oplicht (1-5) en druk vervolgens op (OK). Op uw toestel verschijnt voer kanaal nummer in.

Toets het kanaalnummer in en druk op (OK). Uw toestel slaat de kanaalgegevens op en keert terug naar de kanaalindexlijst.

Neem contact op met uw service provider voor een overzicht van de beschikbare kanalen en de daarop uitgezonden informatie.

v50 nl.bk Page 77 Tuesday, February 5, 2002 12:28 PM

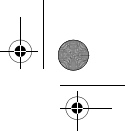

Toegang Telefoonboek Alarm Gesprek<br>internet accessoire and the opties Berichten instelling Relectie meters Calculator Spelletjes hatellinge  $=$  MENU

#### **Wis alle kanalen**

Indien u deze optie kiest, worden alle kanalen en de bijbehorende ontvangen berichten gewist.

# **Taallijst**

A*De beschikbaarheid is afhankelijk van het type en de instellingen van de SIM-kaart, en/of uw servicepakket.*

Met behulp van deze optie kunt u verschillende talen voor de Cell Broadcast-berichten kiezen. Zie ook *Taalkeuze* in het *Menu Telefooninstelling*.

## *Berichtinstellingen*

## **Voice Mail-nummer**

Met deze optie kunt u een telefoonnummer opgeven dat wordt gebeld als de toets voor Voice Mail wordt ingedrukt.

Als er al een Voice Mail-nummer is, wordt dit weergegeven op het display. Het nummer kan worden gebruikt, gewijzigd of gewist.

#### **Servicecentrum**

 $\bigcirc$   $\bigcirc$ 

Voordat u berichten kunt verzenden, geeft u met deze optie het nummer van uw servicecentrum voor berichten op. Dit nummer wordt geleverd door uw cellulaire servicedienst.

Indien er al een nummer van het servicecentrum voor berichten is, ziet u dat op het display. Het nummer kan worden gebruikt, gewijzigd of gewist.

#### **Tijdsduur**

Met deze optie kunt u opgeven hoeveel uur niet-doorgestuurde berichten bij het servicecentrum voor berichten moeten worden bewaard voordat ze worden gewist. Als u deze optie selecteert, wordt de huidige tijdsduur weergegeven (de standaardtijd is 24 uur).

De maximumwaarde die u kunt opgeven is 10584, hoewel de werkelijke limiet afhankelijk is van uw servicecentrum voor berichten.

# **Type uitgaande berichten**

Met deze van het netwerk afhankelijke optie kunt u de opmaak van uw uitgaande berichten opgeven. U kunt kiezen uit de volgende typen berichten: tekst (standaard), fax, X400, oppiepen, email, ERMES of spraak.

A*U hoeft* spraak *niet te selecteren als u berichten naar een Voice Mail-nummer wilt verzenden.*

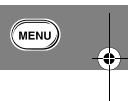

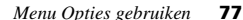

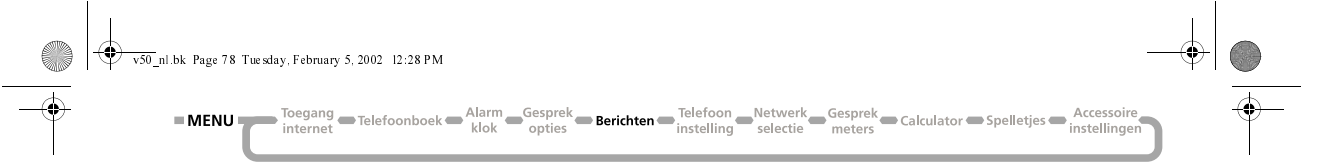

# *Menu Telefooninstelling*

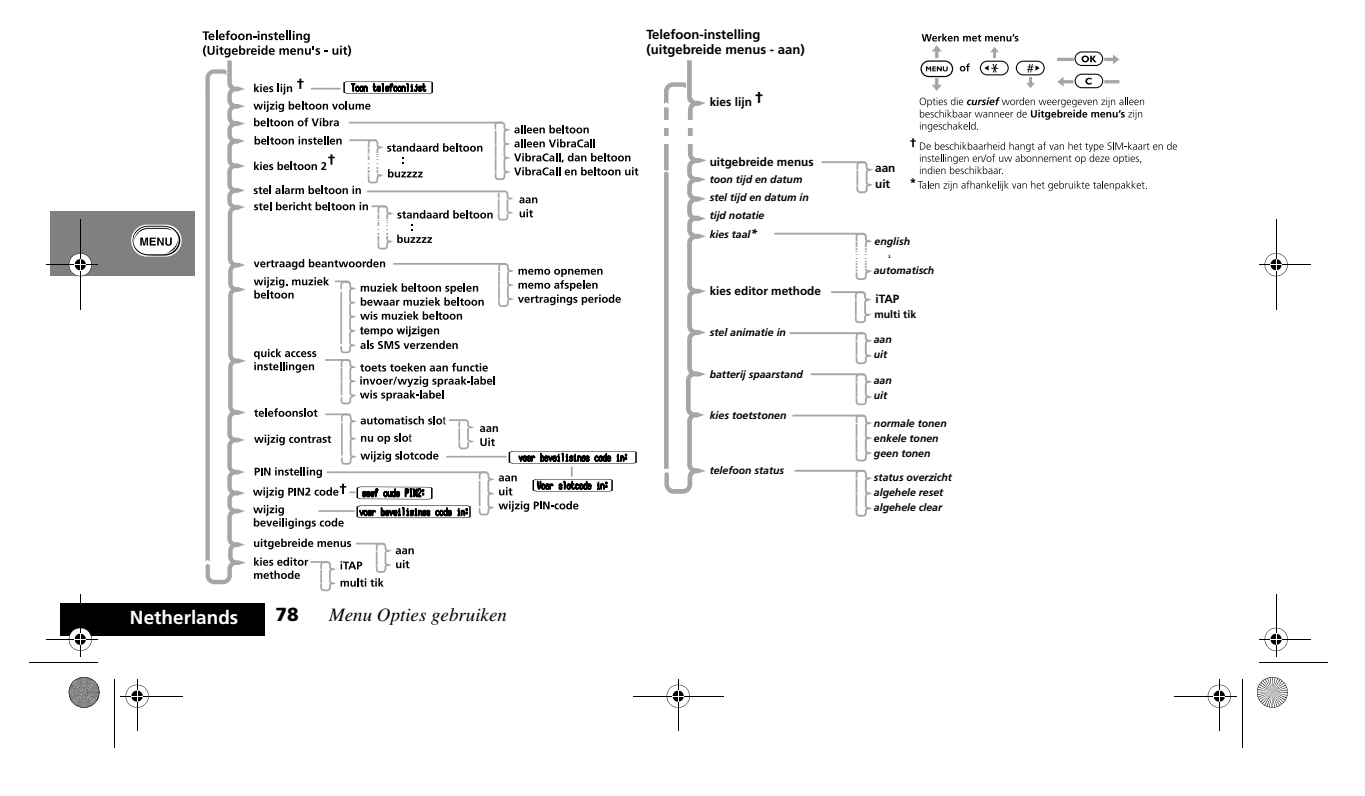

v50 nl.bk Page 79 Tuesday, February 5, 2002 12:28 PM

Telefoonboek Alarm Gesprek Berichten **- Telefoon** Netwerk Gesprek Calculator Spelletjes Accessoire<br>
Instelling Selectie meters Calculator Spelletjes instelling  $=$  MENU $=$ 

# *Lijn selecteren*

**E.** Druk op **(1)**. Selecteer de Quick Access-functie of spreek *na de toon het betreffende spraaklabel in.*

Met deze optie kunt u wisselen tussen lijn 1 en lijn 2.

A*De beschikbaarheid hangt af van het type SIM-kaart en de instellingen en/of uw abonnement op deze optie.*

## *Belvolume wijzigen*

 $\bullet \bullet$ 

Met de optie Wijzig belvolume kunt u het belvolume van inkomende gesprekken regelen.

Het volume wordt als volgt weergegeven:

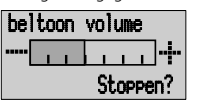

Regel het volume door op de volumeknoppen aan de zijkant van de telefoon te drukken.

**E** Druk op  $\textcircled{1}$  en vervolgens op de volumeknop om het *belvolume lager of hoger in te stellen.*

# *O Beltoon of VibraCall*

**E.** Druk op **(1)**. Selecteer de Quick Access-functie of spreek *na de toon het betreffende spraaklabel in.*

Deze optie bepaalt de manier waarop de telefoon u waarschuwt bij een inkomend gesprek. De opties zijn:

- **•** alleen beltoon de telefoon gaat over met het signaal dat is opgegeven bij de optie Beltoon instellen.
- **•** alleen VibraCall de telefoon trilt met VibraCall™.
- **•** VibraCall, dan beltoon de telefoon trilt tweemaal en geeft daarna belsignalen.
- **•** VibraCall en beltoon uit er wordt alleen een gesprek Bericht op het display weergegeven.
- A*De instelling die u kiest bepaalt ook welk type oproepsignaal wordt gebruikt voor een inkomend SMSbericht en voor Internet service-alarmbericht (wanneer u VibraCall dan beltoon kiest, zal de telefoon alleen trillen).*

#### *M Beltoon instellen*

Met deze optie stelt u de toon in die uw telefoon produceert bij een inkomend gesprek op lijn 1.

# **Standaard beltoon**

Uw telefoon geeft een standaard belsignaal.

#### **Muziekbeltonen**

U kunt kiezen uit verschillende muziekbeltonen, zoals hollywood, jack and jill, buzzzz, enz.

Met deze opties stelt u een van deze mogelijke belsignalen in.

*Menu Opties gebruiken* 79

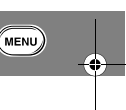

v50 nl.bk Page 80 Tuesday, February 5, 2002 12:28 PM

Toegang Telefoonboek Alarm Gesprek<br>
internet Galculator Spelletjes http://enternet.html<br>
internet Galculator Spelletjes http://enternet.html  $=$  MENU

# *OK Beltoon 2 instellen*

Met deze optie stelt u de toon in die uw telefoon produceert bij een inkomend gesprek op lijn 2.

A*Deze optie is zonder abonnement op lijn 2 niet beschikbaar.*

#### *Stel alarmbeltoon in*

Met deze optie kunt u de alarmbeltoon aan- of uitzetten.

# j *Instellen berichtenbeltoon*

Met deze optie kunt u de toon instellen die uw toestel maakt wanneer het een SMS-bericht ontvangt.

# **Standaard beltoon**

Uw telefoon geeft een standaard SMS-beltoon af.

U kunt kiezen uit verschillende muziekbeltonen, zoals hollywood, jack and jill, buzzzz, enz.

# *Muziekbeltoon bewerken*

**E.** Druk op **(1)**. Selecteer de Quick Access-functie of spreek *na de toon het betreffende spraaklabel in.*

Met deze optie kunt u uw eigen muziekbeltoon samenstellen, het tempo wijzigen en de beltoon via SMS naar een andere compatibele Motorola-telefoon sturen. De melodie kan maximaal 35 noten lang zijn en 3 octaven bestrijken. U kunt ook de duur van elke toon afzonderlijk instellen. Een melodie wordt als volgt op het display weergegeven:

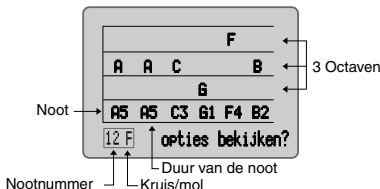

# **De cursor verplaatsen**

Met de toetsen  $\overline{(*)}$  en  $\overline{(*)}$  beweegt u de cursor respectievelijk vooruit en achteruit. Blijf op  $\overline{(+)}$  om naar de rechterrand van het display te gaan. Als de cursor aan het begin van het scherm, op de eerste noot, staat en u drukt op co gaat u terug naar het vorige menu. Als u de toets  $\bigodot$  ingedrukt houdt gaat u terug naar het inactieve display.

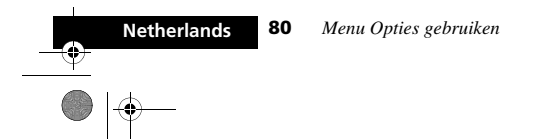

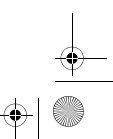

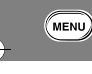

#### **Muziekbeltonen**

Met deze opties stelt u een van deze mogelijke belsignalen in.

v50 nl.bk Page 81 Tuesday, February 5, 2002 12:28 PM

#### **Een noot maken of wijzigen**

De muzieknoten worden geselecteerd met de nummertoetsen. Deze toetsen komen overeen met de volgende muzieknoten:

#### **Muzieknoten - Tabel**

 $=$  MENU $=$ 

#### *Toets Musieknoot*

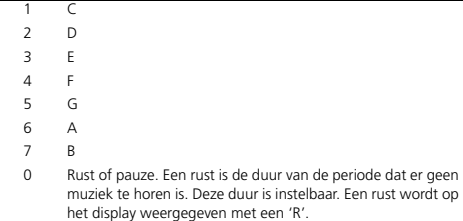

Houd  $\left(\overline{\bullet}\right)$  ingedrukt om noten met 0 te vullen.

9 Hiermee kiest u toonhoogte van de noot. Er zijn twee toonhoogten: flat (kruis) en sharp (mol).

> Als u de toonhoogte van een bepaalde noot wilt veranderen, plaatst u de cursor tussen de noot en de duur daarvan en drukt u op  $\circledast$ . Als de cursor ergens anders staat, wordt de toonhoogte voor alle noten gewijzigd.

> > **A5**

#### **De duur van een noot wijzigen**

Een noot of een rust kan een duur van 1 (het kortst)  $\uparrow$ Positie van tot 6 (het langst) hebben. De langste duur komt de cursor overeen met 1 seconde. Zet voordat u de duur van een noot wijzigt de cursor met  $(\rightarrow \rightarrow)$  of  $(\rightarrow \rightarrow)$  op de juiste plaats, d.w.z., tussen de noot en de duur. Geef een duur van 1 tot 6 op.

# **Het octaaf van een noot wijzigen**

Voordat u het octaaf van een noot met de volumetoets opzij van de telefoon instelt, moet de cursor op de geselecteerde noot staan.

Druk op de toets Volume "+" om de noot één octaaf hoger, en op Volume "-" key om de noot één octaaf lager te maken.

## **Muziek beltoon spelen Speel muziek beltoon**

Met deze optie kunt u de huidige muziekbeltoon beluisteren.

#### **Bewaar muziek beltoon**

Met deze optie slaat u de laatste zelf samengestelde beltoon op en overschrijft u de vorige in het telefoongeheugen opgeslagen beltoon.

#### **Wis muziek beltoon**

Met deze optie wist u de laatst opgeslagen muziekbeltoon en gebruikt u in plaats daarvan de voorgeprogrammeerde standaard muziekbeltoon.

# **Tempo wijzigen**

Segang Telefoonboek Alarm Gesprek<br>Internet Calculator Spelletjes hat instelling Selectie Telefoon Schedulator Spelletjes hat instellinge

Met deze optie wijzigt u het tempo van de huidige zelf samengestelde muziekbeltoon. Het tempo is in te stellen van 1 (het traagst) tot 4 (het snelst). De standaardinstelling is 2.

Als u het tempo wilt veranderen, bijvoorbeeld van 2 naar 4, wist u de 2 door op  $\textcircled{c}$  te drukken en voert u vervolgens  $\textcircled{4}$  in.

# **Als SMS verzenden**

Met deze optie kunt u de door u zelf gemaakte muziekbeltoon in uw telefoon naar andere, soortgelijke Motorola-telefoons doorsturen.

*Menu Opties gebruiken* **81** 

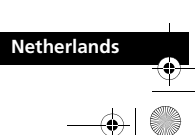

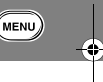

Λ

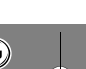

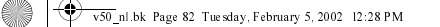

**NENU** Toegang Telefoonboek Alarm Gesprek Berichten **Telefoon** Netwerk Gesprek Calculator Spelletjes Accessoir

# *Quick Access-instelling*

- Deze optie biedt de volgende mogelijkheden:
- **•** Uw Quick Access-menu aan te passen.
- **•** De toekenning van de spraaklabels voor de Quick Accessfuncties in te stellen en te wijzigen.

Voor nadere informatie, zie *Spraaksturing voor Quick Accessfuncties*.

# $\overline{w}$  *Telefoonslot*

**E.** Druk op **(1)**. Selecteer de Quick Access-functie of spreek *na de toon het betreffende spraaklabel in.*

Met deze optie kunt u de Slotcode instellen en wijzigen .

De Slotcode wordt ingesteld om de telefoon te beveiligen tegen onbevoegd gebruik. U kunt opgeven dat de telefoon na inschakeling automatisch wordt vergrendeld.

De Slotcode bestaat uit vier cijfers en is in de fabriek ingesteld op **1234**. U kunt deze code te allen tijde wijzigen met de optie 'Wijzig Slotcode'.

#### **Automatisch slot**

Als u deze optie kiest, wordt het toestel elke keer nadat het is ingeschakeld automatisch vergrendeld. De optie heeft twee instellingen, aan en uit.

#### **Nu op slot**

Met deze optie kunt u de telefoon onmiddellijk vergrendelen. De telefoon blijft onbruikbaar totdat de Slotcode is ingevoerd.

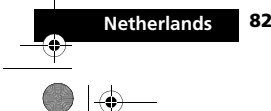

**82** *Menu Opties gebruiken*

# **Wijzig Slotcode**

Met deze optie kunt u de Slotcode wijzigen. Nadat u deze optie hebt geselecteerd, wordt u gevraagd de huidige beveiligingscode op te geven voor u verder kunt gaan. U kunt nu een viercijferige code opgeven om de oude code te vervangen.

**19 Als u op (\*\*\*)** drukt, kunt u deze optie ook gebruiken *wanneer de telefoon is vergrendeld.*

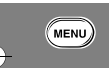

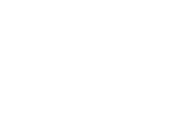

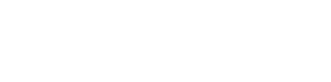

v50 nl.bk Page 83 Tuesday, February 5, 2002 12:28 PM

Alarm Gesprek<br>Klok opties Berichten **Instelling** selectie meters Calculator Spelletjes Accessoir  $=$  MENU $=$ egang Telefoonboek installings

# *Wijzig Contrast*

**E.** Druk op **(1)**. Selecteer de Quick Access-functie of spreek *na de toon het betreffende spraaklabel in.*

Met deze functie kunt u het contrast van het display instellen. Het contrast wordt als volgt weergegeven:

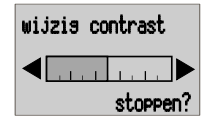

Druk op  $\overline{(*)}$  of  $\overline{(*)}$  om het contrast in te stellen. Druk op  $\overline{(\alpha)}$  of  $\overline{(\alpha)}$  om het instellen van het contrast te beëindigen.

# *SIM-kaart PIN vereist*

 $\bullet$ 

Met deze optie kunt u de PIN-code instellen en wijzigen.

De PIN-code wordt ingesteld om uw SIM-kaart te beveiligen tegen onbevoegd gebruik. Als deze optie op aan staat, wordt de toegang tot uw SIM-kaart beperkt nadat de kaart is geplaatst of de telefoon is ingeschakeld.

De optie heeft twee instellingen, aan en uit.

A*Indien de SIM-kaart het gebruik van de PIN-code niet ondersteunt, worden deze instellingen niet weergegeven.*

#### **Wijzig SIM PIN-code**

Met deze optie kunt u de PIN-code van de SIM-kaart wijzigen. De optie 'SIM-kaart PIN vereist' moet zijn ingesteld op aan en u moet de oude PIN-code opgeven voordat u verder kunt gaan.

U wordt gevraagd een nieuwe code van vier tot acht cijfers in te voeren om de oude PIN-code te vervangen. Ter bevestiging moet de nieuwe PIN-code daarna nogmaals worden opgegeven.

#### !*Als de PIN-code driemaal achtereen onjuist wordt ingevoerd, wordt de SIM-kaart automatisch geblokkeerd en wordt het bericht* geblokkeerd *weergegeven.*

# **De telefoon deblokkeren**

Als het bericht geblokkeerd verschijnt, moet u een deblokkeercode en cijferreeks invoeren voordat u de telefoon weer kunt gebruiken.

A*De PIN-deblokkeercode van 8 cijfers is door uw cellulaire servicedienst geleverd bij uw SIM-kaart.*

Voer de volgende cijferreeks in om uw telefoon te deblokkeren:

(+)(+)(0+)(5 m)(++)(Deblokkeercode)(OK)

# Nieuwe PIN code OK (Nieuwe PIN code OK)

 De nieuwe PIN-code moet minimaal vier en maximaal acht cijfers bevatten.

!*Als deze bewerking tienmaal achtereen onjuist wordt uitgevoerd, wordt de SIM-kaart permanent geblokkeerd.*

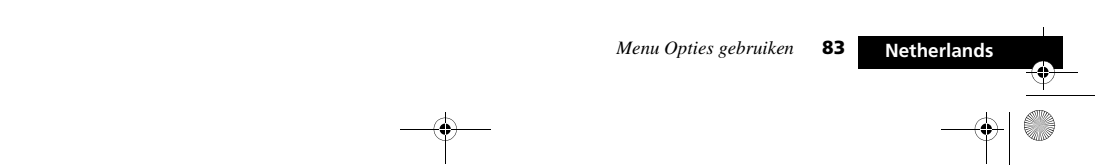

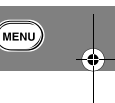

v50 nl.bk Page 84 Tuesday, February 5, 2002 12:28 PM

**EXERU** Toegang Telefoonboek Alarm Gesprek Berichten Telefoon Netwerk Gesprek Calculator Spelletjes Accessoir

#### **Wijzig SIM PIN2-code**

Met deze optie kunt u de PIN2-beveiligingscode wijzigen. Wanneer u deze optie selecteert, moet u de oude PIN2 beveiligingscode opgeven voor u verder kunt gaan. U wordt gevraagd om een nieuwe code van vier tot acht cijfers in

te voeren om de oude PIN2-beveiligingscode te vervangen. Ter bevestiging moet de nieuwe PIN2-beveiligingscode daarna nogmaals worden ingegeven.

#### !*Als de PIN2-beveiligingscode driemaal achtereen onjuist wordt ingevoerd, wordt het bericht* geblokkeerd *weergegeven.*

MENU)

Wanneer het bericht geblokkeerd wordt weergegeven, hebt u geen toegang tot menu-opties waarvoor u de PIN2-code moet opgeven, bijvoorbeeld 'Instelling Beperkt kiezen' en 'Instellingen gespr. kosten'.

Als u het bericht ontvangt terwijl u probeert de PIN2-code in te voeren, moet u de code deblokkeren en wijzigen met de volgende cijferreeks:

# $\overline{(\ast)}$  $\overline{(\ast)}$  $\overline{(\bullet)}$  $\overline{(\bullet)}$  $\overline{(\ast)}$  $\overline{(\ast)}$  $\overline{(\ast)}$  $\overline{(\ast)}$  $\overline{(\bullet)}$  Deblokkeercode) $\overline{(\bullet)}$

Nieuwe PIN2 code | OK | Nieuwe PIN2 code | OK |

 A*De 8-cijferige deblokkeercode wordt bij de SIM-kaart geleverd door uw cellulaire servicedienst.*

!*Als het deblokkeren van de PIN2-code tienmaal achtereen onjuist wordt uitgevoerd, wordt de PIN2 code permanent geblokkeerd.*

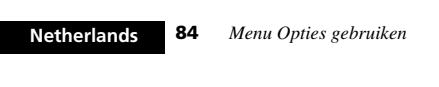

# $\overline{\mathbf{w}}$  *Wijzig beveiligingscode*

De beveiligingscode wordt gebruikt om de toegang tot beveiligingsopties en andere opties binnen de menu's te beheren.

Met de optie kunt u de beveiligingscode wijzigen, welke standaard op **000000** wordt ingesteld.

Wanneer u deze optie selecteert, wordt u gevraagd de huidige beveiligingscode op te geven voor u verder kunt gaan.

Vervolgens wordt u gevraagd een nieuwe code van zes cijfers op te geven ter vervanging van de oude beveiligingscode.

A*Om onbevoegd gebruik van de telefoon te voorkomen is het van belang de fabrieksinstelling van de beveiligingscode zo snel mogelijk te wijzigen.*

#### *M* Uitgebreide menu's

*Houd* (*Henu*) ingedrukt. Er worden tijdelijk uitgebreide *menu's weergegeven totdat u het menu Opties verlaat.*

Met deze opties kunt u de uitgebreide menu's in- of uitschakelen. Als de uitgebreide menu's zijn uitgeschakeld, hebt u geen toegang tot de geavanceerde functies. De optie heeft twee instellingen, aan en uit.

v50 nl.bk Page 85 Tuesday, February 5, 2002 12:28 PM

Alarm Gesprek<br>Richter Spelletjes Berichten Telefoon Metwerk Gesprek<br>Richter Calculator Spelletjes hattellingen  $\blacksquare$ Telefoonboek $\blacksquare$  $=$  MENU $=$ 

# *Toon tijd en datum*

**E.** Druk op **(1)**. Selecteer de Quick Access-functie of spreek *na de toon het betreffende spraaklabel in.*

Met deze optie worden de tijd en datum weergegeven totdat een toets ingedrukt wordt.

# $\overline{0}$  *Tijd en datum instellen*

Met deze optie kunt u de tijd en datum instellen. U wordt gevraagd voer tijd in - 24-uursnotatie. U wordt vervolgens gevraagd voer datum in:.

# j *Tijdnotatie*

Met deze optie kunt u de klok weergeven met de tijd in 12-uurs of 24-uursnotatie.

# $\overline{0}$  *Taalkeuze*

 $\bullet \bullet$ 

Met deze optie kunt u de gebruikte taal voor de berichten in het display selecteren.

U kunt uit meerdere talen kiezen, afhankelijk van het gebruikte talenpakket (bijvoorbeeld Aziatisch, Europees, enz.).

Nadat u een taal hebt geselecteerd, worden alle aanwijzingen en helpberichten weergegeven in de geselecteerde taal.

#### *Invoermethode selecteren*

Met behulp van deze optie kunt u de voorinstelling voor de invoermethode voor het bewerken van tekst op uw toestel vastleggen. Druk op  $\overline{\text{OK}}$  om de beschikbare opties te laten verschijnen. Druk op  $\overline{\mathsf{OR}}$  om de gewenste invoermethode te selecteren.

A*Indien iTAP de momenteel op uw toestel ingestelde taal niet ondersteunt, is enkel Tap beschikbaar. Op uw toestel verschijnt* niet beschikbaar *als u op* \$ *drukt.*

Zie *Tekst in uw telefoon invoeren* in *Het menu Telefoonboek*.

# *Stel animatie in*

Met deze optie kunt u kiezen of u stilstaande of geanimeerde menusymbolen wilt.

De optie heeft twee instellingen, aan of uit.

# *Batterijspaarstand*

Deze optie helpt u om energie te besparen en de batterij optimaal te benutten, door DTX (Discontinuous Transmission) te activeren, de statusindicator uit te schakelen en het achtergrondlicht voor inkomende Cell Broadcast -berichten af te zetten.

De optie heeft twee instellingen, aan en uit.

## *W* Selecteer toetstonen

Met deze optie kunt u de tonen die u hoort wanneer u een toets indrukt, wijzigen of uitschakelen. De optie heeft drie instellingen, normale tonen, enkele tonen en geen tonen.

*Menu Opties gebruiken* **85** 

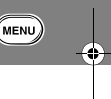

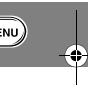

v50 nl.bk Page 86 Tuesday, February 5, 2002 12:28 PM

Toegang Telefoonboek Alarm Gesprek Berichten Telefoon Netwerk Gesprek Calculator Spelletjes Accessoir  $=$  MENU

# *Telefoonstatus*

#### **Statusoverzicht**

Met deze optie kunt u de huidige instelling van de menu-opties bekijken.

Nadat u deze optie hebt geselecteerd, wordt een lijst weergegeven met de menu-opties waarvan de

standaardinstelling is gewijzigd. Druk op (MINU) om de volgende optie te bekijken.

#### **Algehele Reset**

#### !*Gebruik deze optie met de nodige voorzichtigheid.*

Met deze optie kunt u de oorspronkelijke instellingen van bepaalde telefoonopties herstellen. Uw toestel keert naar de oorspronkelijke instellingen terug zodra u het uit- en weer inschakelt.

Nadat u deze optie hebt geselecteerd, wordt u gevraagd om de beveiligingscode in te voeren. Als dit is gebeurd, worden de volgende operaties uitgevoerd:

- **•** De opties Automatisch aannemen, Hoorbare gesprekteller instellen, Gesprekmeters tonen, Batterijspaarstand (DTX), Extern alarm, Automatisch handsfree, Automatisch slot, Cell Broadcast en Spraak en Fax-modus worden geannuleerd.
- **•** De taalkeuze en invoermethode worden ongedaan gemaakt.
- **•** Toetstonen worden op normaal ingesteld, de beltoon wordt op standaard, de SMS-beltoon op standaard, het belvolume op gemiddeld en de Netwerk-zoekfrequentie op normaal ingesteld.
- **•** Stel de Uitgebreide menu's in op standaardinstelling.

**86** *Menu Opties gebruiken*

# **.Algehele Clear**

#### !*Met deze optie moet u bijzonder voorzichtig zijn. U kunt hiermee bijvoorbeeld alle gegevens van het telefoonboek uit het telefoongeheugen wissen.*

Met deze optie worden voor bepaalde opties de oorspronkelijke instellingen van de telefoon hersteld.

Nadat u deze optie hebt geselecteerd, wordt u gevraagd om de beveiligingscode in te voeren. Hierna voert deze optie dezelfde bewerkingen uit als 'Algehele reset', aangevuld met de volgende bewerkingen:

- **•** De telefoonboekgegevens worden uit het geheugen gewist (niet uit het SIM-geheugen)
- **•** De lijsten met laatst gevoerde gesprekken en laatst ontvangen gesprekken worden gewist.
- **•** De inhoud van de Berichten-editor wordt gewist.
- **•** De terugstelbare gesprekmeters worden opnieuw ingesteld.
- **•** Wist alle VoiceNotes™.
- **•** Alle opgenomen spraaklabels worden gewist.
- Met Algehele Clear wordt het volgende niet **gewist:**
- **•** De lijst Beperkt kiezen
- **•** De lijst met eigen nummers
- **•** Kostenmeters
- **•** De lijst met ontvangen en uitgaande berichten.
- **•** Voicemail-nummer
	- **•** SMS servicecentrum voor berichten
	- **•** Levensduurtimer.

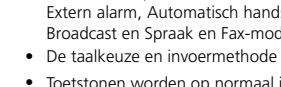

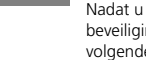

 $(\overline{\phantom{a}}$ MENU)

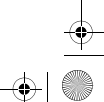

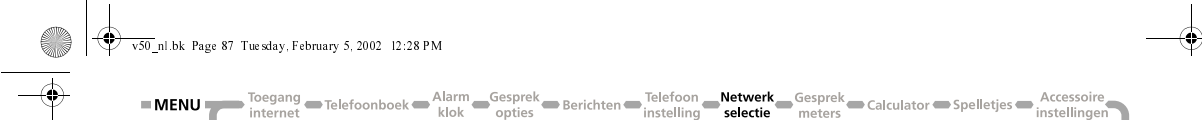

# *Het menu Netwerkkeuze*

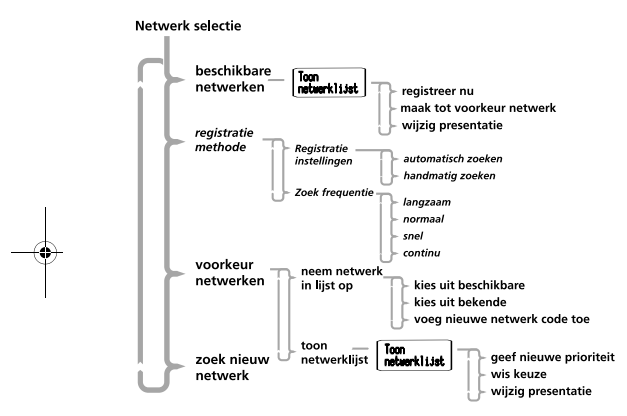

Werken met menu's −ை⊣  $(MENU)$  of  $(H)$   $(H)$  $\overline{\mathcal{C}}$ Opties die cursief worden weergegeven zijn alleen

 $\bullet$ 

beschikbaar wanneer de Uitgebreide menu's zijn ingeschakeld.

# *Netwerkselectie*

U kunt alleen gesprekken beginnen en gesprekken ontvangen als u geregistreerd bent bij een van de beschikbare netwerken. Dit kan een GSM900, een GSM1800 of een gecombineerd GSM900/ 1800 netwerk zijn.

De telefoon zoekt automatisch naar het laatst gebruikte netwerk. Mocht dit netwerk om bepaalde redenen niet beschikbaar zijn, dan zal de telefoon op zoek gaan naar een nieuw netwerk.

Wanneer registratie bij een nieuw netwerk noodzakelijk is, wordt een lijst van netwerken gegenereerd. Deze lijst wordt als volgt gerangschikt:

- **•** Het lokale netwerk.
- **•** Netwerken uit een voorkeurslijst.
- **•** Een willekeurige lijst met andere netwerken boven een bepaalde signaalsterkte.

De verboden netwerken die op de SIM-kaart zijn opgeslagen, worden niet opgenomen.

# *Beschikbare netwerken*

Met deze optie kunt u zoeken welke netwerken beschikbaar zijn binnen uw huidige locatie. Wanneer het scannen is voltooid, drukt u op (MENU) om door de lijst te bladeren. Druk op (OK) om u bij een netwerk te registreren of om een netwerk op te nemen in de voorkeurslijst. U kunt nu kiezen uit de opties 'Registreer nu' en 'Maak voorkeur'.

*Menu Opties gebruiken* **87** 

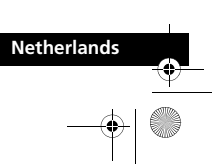

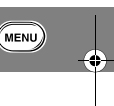

v50 nl.bk Page 88 Tuesday, February 5, 2002 12:28 PM

**MENU** Toegang Telefoonboek Alarm Gesprek Berichten Telefoon Netwerk Gesprek Calculator Spelletjes Accessoire

#### **Registreer nu**

Als u deze optie kiest, probeert de telefoon zich te registreren bij het geselecteerde netwerk. Als de registratie mislukt, probeert de telefoon zich op de normale manier te registreren.

#### **Maak voorkeur**

Als u deze optie kiest, wordt u gevraagd op welke plaats het geselecteerde netwerk in de voorkeurslijst moet worden gezet.

#### **Wijzig presentatie**

Met deze optie kunt u de details van het geselecteerde netwerk weergeven, zoals de naam, het ID en de prioriteit van het netwerk. Met (MM) doorloopt u de netwerken in de lijst.

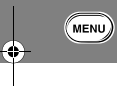

#### *Registratiemethode*

Met de optie uit het submenu Netwerk zoeken kunt u opgeven hoe vaak en op welke wijze wordt geprobeerd de telefoon bij een netwerk te registreren.

#### **Registratie-instellingen**

Deze optie bepaalt hoe de telefoon zich bij een netwerk probeert te registreren.

De optie heeft twee instellingen, automatisch zoeken en handmatig zoeken.

#### **Automatische zoekmodus**

In de automatische modus probeert de telefoon zich te registreren bij het eerste netwerk in de lijst. Als deze poging lukt, wordt de naam van het netwerk weergegeven en gaat de telefoon over naar de standby-modus.

Als de registratie niet lukt, gaat de telefoon naar het volgende netwerk in de lijst. Als de registratie bij alle netwerken van de lijst

**88** *Menu Opties gebruiken*

mislukt, begint de telefoon na een vooraf ingestelde tijd opnieuw te zoeken vanaf het begin van de lijst. De vooraf ingestelde tijd wordt bepaald door de optie 'Zoekfrequentie'.

#### **Handmatige zoekmodus**

In de handmatige modus wordt de lijst met de gerangschikte netwerken weergegeven. Gebruik de ( $\rightarrow$ ).  $(\rightarrow)$ - en ( $\rightarrow$ )toetsen om een netwerk uit de lijst te selecteren. De telefoon probeert zich te registreren bij het geselecteerde netwerk. Als dit lukt, wordt de netwerknaam weergegeven en gaat de telefoon over naar de standby-modus.

Als de registratie niet lukt, wordt de lijst na een vooraf ingestelde tijd opnieuw weergegeven. De vooraf ingestelde tijd wordt bepaald door de optie 'Zoekfrequentie'.

#### **Zoekfrequentie**

Met deze optie kunt u opgeven hoe lang na een mislukte registratiepoging moet worden gewacht voordat een nieuwe poging tot registratie wordt ondernomen.

Deze optie heeft de volgende instellingen: langzaam, normaal, snel of continu.

!*De instellingen Snel en Continu kunnen de batterij aanzienlijk belasten.*

## j *Voorkeurnetwerken*

# **Neem netwerk in lijst op**

Met de optie uit het submenu Neem netwerk in lijst op kunt u netwerken toevoegen aan de voorkeurslijst.

Met de optie 'Kies uit beschikbare' kunt u bekijken welke netwerken actief zijn in uw huidige locatie. Wanneer het scannen

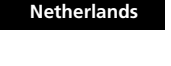

v50 nl.bk Page 89 Tuesday, February 5, 2002 12:28 PM

 $\overline{\text{Degang}} = \text{Telefonboek} \Longrightarrow \text{klarm} \Longrightarrow \text{Gesprek} \Longrightarrow \text{Berichten} \Longrightarrow \text{Telefrom} \Longrightarrow \text{Network} \Longrightarrow \text{Gesprek} \Longrightarrow \text{Calculator} \Longrightarrow \text{Spelletjes} \Longrightarrow \text{Instellar} \Longrightarrow \text{Reuler} \Longrightarrow \text{Reuler$  $=$  MENU

is voltooid, drukt u op (MENU) om door de lijst te bladeren. Wanneer u een netwerk ziet dat u wilt opslaan in uw voorkeurslijst, drukt u op (OK). Vervolgens wordt u gevraagd op welke positie het geselecteerde netwerk in de voorkeurslijst moet worden geplaatst.

Met de optie 'Kies uit beschikbare' wordt een vooraf gemaakte lijst van netwerken weergegeven. Druk op (MENU) om door de lijst te bladeren. Wanneer u een netwerk ziet dat u wilt opslaan in uw voorkeurslijst, drukt u op (OK). Vervolgens wordt u gevraagd op welke positie het geselecteerde netwerk in de voorkeurslijst moet worden geplaatst.

Selecteer de optie 'Voeg nieuwe code toe' als u rechtstreeks netwerkcodes wilt opgeven. Hierna wordt u gevraagd waar het netwerk moet worden geplaatst in de voorkeurslijst.

# **Toon netwerklijst**

 $\bullet \bullet$ 

Met de optie uit het submenu Toon netwerklijst kunt u de netwerken weergeven die u in de voorkeurslijst hebt opgeslagen. Druk op (OK) om het netwerk dat wordt weergegeven te selecteren en een submenu op te roepen waarmee u het geselecteerde netwerk kunt verplaatsen en wissen.

Als u 'Ga naar nieuwe locatie' selecteert, dient u een nieuwe locatie op te geven voor het geselecteerde netwerk. Als u 'Wis keuze' selecteert, wordt het geselecteerde netwerk verwijderd uit de voorkeurslijst. Als u wijzig presentatie selecteert worden de naam, het ID en de prioriteit van het netwerk weergegeven.

# *Zoek nieuw netwerk*

**E.** Druk op **(1)**. Selecteer de Quick Access-functie of spreek *na de toon het betreffende spraaklabel in.*

Als u deze optie kiest, probeert de telefoon zich op de normale wijze te registreren bij een netwerk, met één uitzondering. Wanneer de poging tot registratie is gedaan, wordt het huidige netwerk uitgesloten van de lijst met beschikbare netwerken. Als de poging mislukt, wordt geprobeerd de telefoon opnieuw te registreren bij het vorige netwerk.

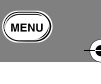

Netherlands

*Menu Opties gebruiken* **89** 

v50 nl.bk Page 90 Tuesday, February 5, 2002 12:28 PM

**NENU** Toegang Telefoonboek Alarm Gesprek Berichten Telefoon Netwerk Gesprek Calculator Spelletjes Accessoir

# *Menu Gesprekmeters*

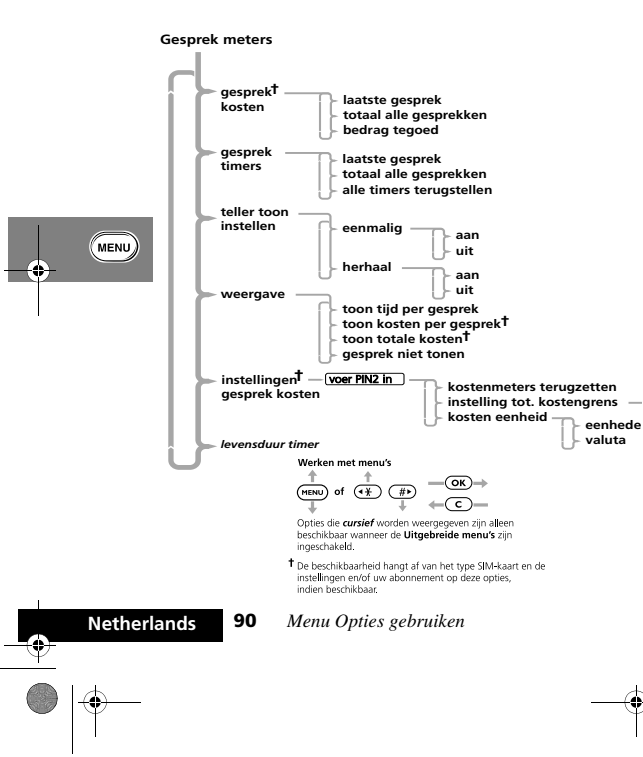

# *Gesprekmeters*

De telefoon beschikt over een intern systeem waarmee de afzonderlijke en totale gesprekstijden en -kosten kunnen worden berekend.

A*Informatie over gesprekskosten is alleen beschikbaar als u gebruik maakt van de Advice of Charge service. Als u deze service niet ontvangt, zijn uitsluitend meters voor de gespreksduur beschikbaar.*

De meter kan worden weergegeven tijdens een telefoongesprek, eventueel vergezeld van geluidssignalen ter indicatie van de verstreken tijdsduur.

De telefoon kan waarden verwerken met een lengte van maximaal 21 cijfers, hoewel tijdens gesprekken slechts de laatste 12 cijfers kunnen worden weergegeven. Bij meer dan 21 cijfers wordt het bericht te lang weergegeven.

U kunt ook een kostenlimiet instellen, zodat het aantal eenheden of de gesprekskosten worden gecontroleerd en ervoor wordt gezorgd dat de limiet niet wordt overschreden.

#### *Toon kosten gesprek*

Met deze functie kunt u de gesprekskosten of het resterende tegoed weergeven. De bedragen worden weergegeven in telefooneenheden of in valuta, afhankelijk van de instelling bij de optie stel kosten eenheid in.

A*De optie Toon kosten gesprek is alleen beschikbaar als u gebruik maakt van de Advice of Charge service.*

v50 nl.bk Page 91 Tuesday, February 5, 2002 12:28 PM

Segang Telefoonboek Alarm Gesprek<br>
nternet **Calculator Spelletjes** hat accessoire and the September of the Spelletjes Accessoire<br>
instelling selectic meters Calculator Spelletjes Spelletjes  $=$  MENU $=$ 

#### **Laatste gesprek**

**E.** Druk op **(1)**. Selecteer de Quick Access-functie of spreek *na de toon het betreffende spraaklabel in.*

De kosten van het laatste gesprek worden weergegeven.

# **Totaal alle gesprekken**

De kosten van alle gesprekken worden weergegeven vanaf het moment dat de kostentellers op nul zijn gezet met de optie 'Kostenmeters terugzetten'.

# **Bedrag tegoed**

**E.** Druk op **(1)**. Selecteer de Quick Access-functie of spreek *na de toon het betreffende spraaklabel in.*

Geeft het verschil weer tussen de totale gesprekskosten en de limiet die is ingesteld bij de optie 'Totale grens instellen'. Als er geen limiet is, wordt geen grens ingesteld weergegeven.

#### *Toon timers gesprek*

Met deze functie kunt u de gespreksduur weergeven en de teller weer op nul zetten.

Als u gebruik maakt van de Advice of Charge service, wordt de tijd van alle gesprekken bijgehouden. Zo niet, dan wordt, afhankelijk van het model, de tijd van alle gesprekken of alleen van uitgaande gesprekken gemeten.

#### **Laatste gesprek**

**E.** Druk op **(1)**. Selecteer de Quick Access-functie of spreek *na de toon het betreffende spraaklabel in.*

De duur van uw laatste gesprek wordt weergegeven.

#### **Totaal alle gesprekken**

De duur van alle gesprekken wordt weergegeven vanaf het moment dat de teller weer op nul is gezet met de optie 'Alle timers terugzetten'.

# **Alle timers terugzetten**

De timer wordt teruggezet op nul. De levensduurtimer kan niet opnieuw worden ingesteld.

#### j *Hoorbare gesprektellers instellen*

De telefoon beschikt over twee programmeerbare hoorbare gesprektellers:

- **•** Het 'Eenmalig signaal' geeft per gesprek één pieptoon nadat de ingestelde tijd is verstreken.
- **•** Het 'Herhaalsignaal' geeft met een bepaalde regelmaat geluidssignalen tijdens een gesprek.

In beide gevallen klinkt het geluidssignaal tien seconden voordat de ingestelde tijdsduur is verstreken.

*Menu Opties gebruiken* 91

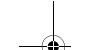

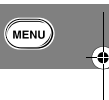

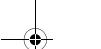

v50 nl.bk Page 92 Tuesday, February 5, 2002 12:28 PM

Toegang Telefoonboek Alarm Gesprek<br>internet accessoir and the opties<br>internet **expanse Calculator Spelletjes**  $=$  MENU $=$ 

#### *Stel weergave in*

Met deze functie kunt u opgeven of de gespreksduur- of kostenmeters moeten worden weergegeven tijdens een gesprek. Als u geen gebruik maakt van de Advice of Charge service, is alleen de gesprekduurmeter beschikbaar.

A*Als er een kostenlimiet is ingesteld, wordt altijd uw resterende tegoed weergegeven.*

#### **Toon tijd per gesprek**

Met deze optie kunt u de gesprekduurmeter tijdens gesprekken weergeven. Als u gebruik maakt van de Advice of Charge service, worden alleen de gesprekken weergegeven die voor uw rekening komen.

## **Toon kosten per gesprek, Toon totale kosten**

A*Deze menu-opties zijn alleen beschikbaar als u gebruik maakt van de Advice of Charge service.*

Met deze opties worden de kostenmeters tijdens en na gesprekken die voor uw rekening komen, weergegeven. De meter geeft telefooneenheden of een bedrag weer, afhankelijk van de instelling van de optie 'Stel kosteneenheid in'.

#### **Gesprek niet tonen**

MENU)

Met deze optie wordt de weergave van de kosten/ gespreksduurmeter uitgeschakeld.

# *Instelling gesprekkosten*

Met deze functie kunt u de Advice of Charge-instellingen aanpassen. U moet uw PIN2-beveiligingscode opgeven voordat u toegang krijgt tot de opties van deze functie.

A*Deze functie is alleen beschikbaar als u gebruik maakt van de Advice of Charge service.*

#### **Terugzetten kostenmeters**

Met deze optie kunt u de kostenmeters weer op nul zetten.

#### **Instellen totale kostengrens**

Met deze optie kunt u een limiet opgeven voor de gesprekskosten; als deze limiet is bereikt, kunnen er via het netwerk geen gesprekskosten meer gemaakt worden.

Als u de kostenlimiet op aan zet, moet u een nieuwe limiet opgeven. Geef het bedrag op in eenheden of valuta, afhankelijk van de instelling bij de optie stel kosten eenheid in. Eenheden moeten worden opgegeven in gehele getallen.

A*Wanneer de kostengrens* aan *staat, kunt u geen fax- of datagesprekken voeren.*

Als de limiet is ingesteld, geeft het display het resterende tegoed weer. Wanneer de laatste twee minuten zijn bereikt, wordt het waarschuwingsbericht kostengrens nadert weergegeven en klinkt er een waarschuwingssignaal. Na een minuut wordt het geluid herhaald. Wanneer de limiet wordt bereikt, wordt het bericht kostengrens bereikt weergegeven en kunt u geen gesprekskosten meer maken.

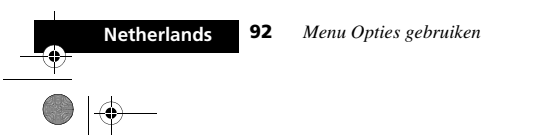

v50 nl.bk Page 93 Tuesday, February 5, 2002 12:28 PM

Toegang Delefoonboek Alarm Gesprek<br>
internet **Delefoonboek** Klok<br>
klok opties Berichten intelling Relectie **Calculator Calculator** Spelletjes intellinge  $=$  MENU

Als de limiet is bereikt, moet u een nieuwe kostenlimiet opgeven of de limiet uitschakelen voordat u in rekening te brengen gesprekken kunt voeren.

Selecteer uit om de kostenlimiet uit te schakelen.

#### **Stel kosteneenheid in**

Met deze optie kunt u opgeven of de kosten moeten worden uitgedrukt in telefooneenheden of in valuta.

# **Eenheden**

Hiermee worden de kosten in telefooneenheden weergegeven.

## **Valuta**

 $\bullet \bullet$ 

Hiermee worden de kosten in valuta weergegeven. U wordt gevraagd de gewenste valuta op te geven. Gebruik een notatie van drie tekens, bijvoorbeeld GBP voor het Verenigd Koninkrijk, DEM voor Duitsland of FFR voor Frankrijk. Vervolgens wordt u gevraagd de geef kosten per eenheid op te geven. Geef het  $\overline{b}$ edrag op en druk op  $\overline{OR}$ .

#### *Levensduurtimer*

Met deze optie kunt u de totale tijd weergeven van alle gesprekken die met de telefoon zijn gevoerd.

Deze meter kan niet opnieuw worden ingesteld, de opties alle timers terugstellen, algehele reset of algehele clear hebben geen effect.

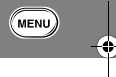

Ψ

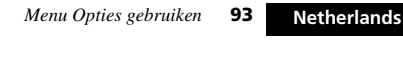

v50 nl.bk Page 94 Tuesday, February 5, 2002 12:28 PM

**EXERUPE The Second Telefoonboek Alarm Gesprek** Berichten Telefoon Netwerk Gesprek Calculator Spelletjes Accessoire

# *De Calculator*

A*Deze functie is niet verkrijgbaar in alle landen.*

# *Over de calculator*

Met deze optie kunt u eenvoudige berekeningen uitvoeren via het toetsenbord op uw telefoon. De calculator laat toe dat u een wisselkoers instelt voor gebruik bij eenvoudige valutaomzettingen

# *Toegang tot de calculator*

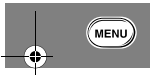

**E.** Druk op  $\textcircled{1}$ . Selecteer de Quick Access-functie of spreek *na de toon het betreffende spraaklabel in.*

De calculator is toegankelijk via het hoofdmenu door op (MENU) te drukken en naar het menu Calculator te scrollen, of via het menu Snelle Toegang door op  $\textcircled{\texttt{T}}$  te drukken en naar het menu Calculator te scrollen.

Druk op (OK) om uw selectie van deze optie te bevestigen en om naar het volgende scherm over te gaan:

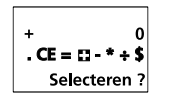

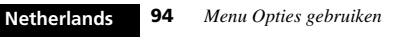

# *Elementen van het Calculator-scherm*

De volgende tabel definieert de elementen en hun functie bij het gebruik van de calculator.

#### **Element Functie**

=

\*

**+**

÷

- . Geeft een decimale punt in.
- CE Wist de volledige opmaak.
- Past een geselecteerde bewerking toe op de vorige tweegetallen.
- Optellen(+ wordt als default geaccentueerd) Aftrekken
- Vermenigvuldigen
- Delen
- \$, £, € Past de wisselkoers toe die door de gebruiker werd ingesteld, om een valuta-omzetting uit te voeren.
- $\bigoplus_{\bullet\in\bullet}$  Om naar links of rechts te scrollen voor bijkomende bewerkingen.
- Schermgedeelte voor het geselecteerde bewerkingssymbool (+, -, \*, ÷)
- 0 Schermgedeelte voor getallen en resultaten.

# *De opties van de calculator doorlopen*

Gebruik de toetsen  $\overline{(*)}$  en  $\overline{(*)}$  om door de opties van de calculator heen te scrollen en het gewenste rekensymbool of bewerkingselement te accentueren. Druk op OK om uw optie te selecteren.

v50 nl.bk Page 95 Tuesday, February 5, 2002 12:28 PM

Toegang<br>internet Telefoonboek Malarm Gesprek<br>internet **Calculator** Spelletjes Accessoire  $=$  MENU

A*Het symbool + wordt als standard geaccentueerd.* Als het meest rechtse symbool of bewerkingselement geselecteerd is en u op  $(\#)$  drukt, dan zal het meest linkse symbool of bewerkingselement worden geaccentueerd.

Als het meest linkse symbool of bewerkingselement geselecteerd is en u op  $\left(\sqrt{*}\right)$  drukt, dan zal het meest rechtse symbool of bewerkingselement worden geaccentueerd.

# *De calculator gebruiken*

Maak gebruik van het toetsenbord van uw telefoon om de cijfers in te geven. Elk cijfer dat u ingeeft, verschijnt aan het einde van de lijn en alle cijfers die u eerder heeft ingegeven schuiven één plaats naar links.

De cijfers die u ingeeft en de resultaten van berekeningen verschijnen respectievelijk in het schermgedeelte voor getallen en resultaten.

- A*Het scherm van de calculator zal altijd met de defaultwaarde nul starten.*
- A*De waarde die u ingeeft en het resultaat van een berekening kan tot 10 karakters omvatten, inclusief de decimale punt.*

Druk op c om één enkel cijfer of karakter van het scherm te wissen. Selecteer het bewerkingselement CE om uw volledige ingave te wissen.

Als u een ongeldige berekening of bewerking probeert uit te voeren, dan zal er op uw scherm Fout verschijnen als numerische waarde.

Onderstaand voorbeeld illustreert het gebruik van het toetsenbord voor de eenvoudige berekening 5 + 12 = 17

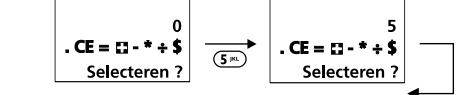

geaccentueerd als default. 5 verschijnt aan de rechtermarge van het scherm.

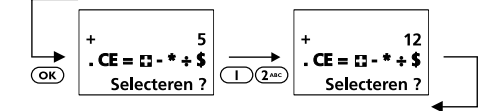

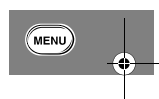

De opdracht + verschijnt aan de linkermarge van het scherm. 12 wordt als tweede waarde ingegeven.

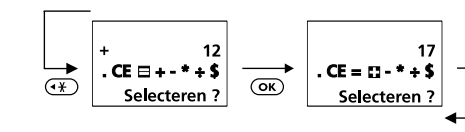

Accentueert het symbool =. Toont het resultaat.

Het symbool + wordt

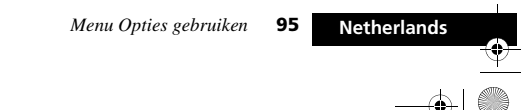

v50 nl.bk Page 96 Tuesday, February 5, 2002 12:28 PM

Toegang leafe Telefoonboek Alarm Gesprek<br>internet and serience Spelletjes Accessoire<br>internet and Spelletjes Spelletjes Calculator Spelletjes Calculator Spelletjes Accessoire  $=$  MENU

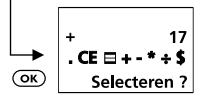

Gaat verder met een nieuwe berekening.

# *De valuta-omzetter gebruiken*

De valuta-omzetter wordt voorgesteld op het scherm van de calculator door één van de volgende valutasymbolen :

- **•** £ (voor Britse Pond) **•** \$ (voor US Dollar) (MENU)
	- € (voor Euro)

Voordat u de valuta-omzetter kunt gebruiken, moet u eerst een wisselkoers instellen.

#### **De wisselkoers instellen**

Voor toegang tot de wisselkoers-opmaak, druk op  $(\mathbf{M})$  vanuit het calculator-scherm

Wanneer het bericht Wisselkoers verschijnt, dient u de wisselkoers in te geven voor de valuta waarnaar u wilt omzetten. Bijvoorbeeld : Geef de waarde **1.4** in :.

**1** Druk op  $\bigoplus$   $\bigoplus$   $\bigoplus$   $\bigoplus$ 

De toets  $\overline{(+)}$  geeft de decimale punt in. **2** Druk op (**σκ**).

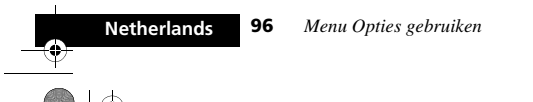

# **Voorbeeld van valuta-omzetting**

Onderstaand voorbeeld toont hoe u £5 kunt omzetten in US Dollars met behulp van de waarde **1.4** die u eerder heeft opgeslagen.

- **1** Druk op  $(5^m)$ .
- **2** Druk herhaaldelijk op  $\left(\frac{1}{2}\right)$  om naar het valutasymbool (\$) te scrollen en druk op  $\overline{\text{OR}}$  om \$ US dollar te selecteren.
- **3** De calculator gaat vervolgens de ingegeven waarde **£5** vermenigvuldigen met de wisselkoers **1.4**. Het resultaat is **7**.

v50 nl.bk Page 97 Tuesday, February 5, 2002 12:28 PM

 $\begin{picture}(150,10) \put(0,0){\line(1,0){100}} \put(150,0){\line(1,0){100}} \put(150,0){\line(1,0){100}} \put(150,0){\line(1,0){100}} \put(150,0){\line(1,0){100}} \put(150,0){\line(1,0){100}} \put(150,0){\line(1,0){100}} \put(150,0){\line(1,0){100}} \put(150,0){\line(1,0){100}} \put(150,0){\line(1,0){100}} \put(150,0){\$ 

# *Menu Spelletjes*

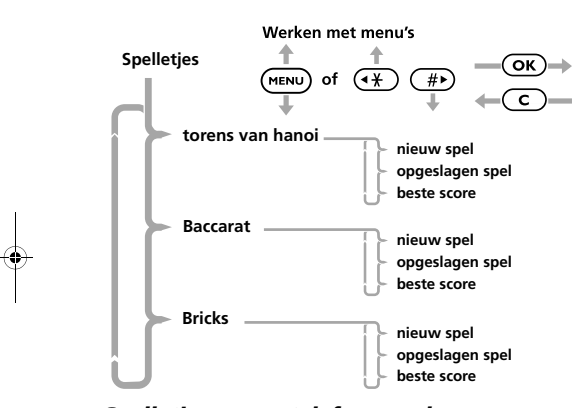

# *Spelletjes op uw telefoon spelen*

 $\overline{\bullet}\vert \bullet\hspace{-1.4pt}\vert$ 

Met de optie Spelletjes kunt u een van de volgende drie spellen kiezen en spelen: Torens van hanoi, Baccarat en Bricks. U begint een spelletje door nieuw spel of opgeslagen spel te kiezen. U kunt uw beste score van een eerder gespeeld spelletje weergeven.

## **Nieuw spel**

Met de optie Nieuw spel start u een nieuwe sessie van het door u gekozen spel. Als u Nieuw spel kiest voor Torens van hanoi, moet u eerst nog de moeilijkheidsgraad voor het spel kiezen.

# **Opgeslagen spel**

De optie Opgeslagen spel laat u zien welk spel u het laatst hebt opgeslagen voordat u de optie Spelletjes verliet. Als u de laatste spelsituatie hebt opgeslagen, kunt u het spelletje verder spelen vanaf het punt waar u de vorige keer bent opgehouden.

## **Beste score**

In elk spelletje en op elk spelniveau kunt u de beste score weergeven. Als u een spel helemaal hebt uitgespeeld, bewaart de telefoon de kortste tijd waarin u het hebt uitgespeeld. De beste score is het hoogste aantal punten dat u hebt behaald of de kortste tijd waarin u het laatst gespeelde spel hebt uitgespeeld.

# **Gebruik van de toetsen bij spelletjes**

Bij alle spelletjes gebruikt u de volgende toetsen: (4 and), (5 m) en 6, op de middelste rij toetsen. Deze toetsen zijn zo gekozen dat u zich gemakkelijk door het spelletje kunt verplaatsen. Met  $\left($ 4 gaat u naar links.

selecteer

Met  $(5<sup>m</sup>)$  maakt u een selectie.

Met G gaat u naar rechts.

*Menu Opties gebruiken* **97** 

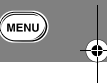

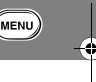

Netherlands

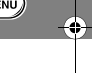

Ψ

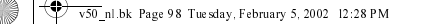

**NENU** Toegang Telefoonboek Alarm Gesprek Berichten Telefoon Netwerk Gesprek Calculator Spelletjes Accessoire Constanting

# **Een spel beëindigen en opslaan**

- Als u een spelletje aan het spelen bent, wordt u onderbroken als:
- u een inkomend gesprek ontvangt<sup>1</sup>
- **•** uw telefoon u aan een afspraak herinnert
- **•** de batterij aan het ontladen is, of
- als u het spel met **c** stopt.

Als de telefoon een spel onderbreekt, of als u het spel zelf met C stopt, vraagt de telefoon u om op een van de volgende toetsen te drukken:

- op  $\bigodot$  (opnieuw) om het spel te hervatten
- op  $\overline{OR}$  om het spel op te slaan.

Druk op (OK) (opnieuw) om de huidige spelsituatie te bewaren of op  $\overline{c}$  om terug te gaan naar het menu Spelletjes zonder het spel op te slaan.

# *Torens van Hanoi*

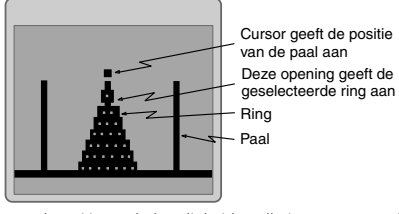

torens van hanoi is een behendigheidsspelletje voor één speler waarvoor u tevens logisch moet denken. Als u het spelletje start, verschijnt er op het display een aantal ringen van verschillende breedte die van groot naar klein op een paal in het midden opgestapeld moeten worden. Er zijn twee lege palen aan weerszijden van de middelste paal. De bedoeling is nu dat u alle ringen van de paal in midden naar een van de andere palen te verplaatsen, en wel zo dat de kleinste boven op, en de grootste onder op de stapel komt. U kunt de moeilijkheidsgraad instellen van 3 tot en met 7 ringen. Hoe meer ringen u kiest, hoe moeilijker het spel. Als u alle ringen van de middelste paal naar een van de andere palen hebt verplaatst, is het spel uitgespeeld.

Als u dit spel wilt spelen, kiest u:

nieuw spel - om een nieuw spel te starten

opgeslagen spel - om met de laatst opgeslagen spelsituatie verder te gaan, of

beste score - om de beste score tot nu toe weer te geven.

*1. Druk op een willekeurige toets om een inkomend gesprek te accepteren. De toets die u indrukt heeft geen consequenties voor het spelletje dat u aan het spelen bent.*

**98** *Menu Opties gebruiken*

**Netherlands**

 $(\overline{\phantom{a}}$ MENU)

v50 nl.bk Page 99 Tuesday, February 5, 2002 12:28 PM

Toegang Telefoonboek Alarm Gesprek<br>internet Telefoonboek Alarm Gesprek Berichten Telefoon Netwerk Gesprek Calculator Spelletjes Accessoir  $=$  MENU $=$ instellinge

#### **Spelregels**

- **•** U kunt alleen de bovenste ring op de stapel verplaatsen.
- **•** U mag slechts één ring tegelijk verplaatsen.
- **•** U mag geen ring boven op een kleinere ring plaatsen.

#### **Torens van hanoi spelen**

Als u een nieuw spelletje start, moet u eerst de moeilijkheidsgraad voor het nieuwe spel kiezen.

Druk op een toets van  $(3)$  tot  $(7)$  om het spelniveau te selecteren.

Druk op  $(4\omega)$  of  $(6\omega)$  om van paal te wisselen. De cursor boven een paal geeft de gemarkeerde paal aan en de paal waarop u een ring kunt selecteren.

Druk op  $(5<sup>m</sup>)$  om een ring op de gemarkeerde paal te selecteren. (De geselecteerde ring beweegt een eindje omhoog en er verschijnt een opening onder.)

Druk op  $(4^{\omega}$  of  $(6^{\omega})$  om naar een andere paal te gaan, en druk dan op  $(s)$  om de ring naar de gemarkeerde paal over te brengen. Als de verplaatste ring groter is dan de ring eronder, en dus geen geldige keuze is, hoort u een piep. Als u alle ringen van de middelste paal in de juiste volgorde op een van de zijpalen hebt gelegd, verschijnt er geluk gewenst op het display, met de score die u behaald hebt.

#### *Baccarat*

Baccarat is een spannend kaartspelletje dat over de hele wereld in casino's wordt gespeeld. De bedoeling van het spelletje te voorspellen welke speler (P - de speler, of B - de bank) het dichtst bij 9 komt, dan wel of het spel onbeslist blijft.

#### **Spelregels**

**•** Het spel begint nadat u hebt ingezet op B, P of gelijk spel ; iedere speler krijgt daarna twee kaarten. Volgens de spelregels van Baccarat, kan nu een derde kaart een P en/of B worden gegeven

**•** De speler die het dichtst bij 9 eindigt, wint het spel. Als

het totaal van de punten op de kaarten meer dan 10 is, trekt u er 10 punten van af. Het resterende aantal punten is de score, bijvoorbeeld 8+8=16 geeft een score van 6.

- **•** Als B of P wint, wordt voor elke winnende inzet de waarde van uw score betaald. Als u wint door op B in te zetten, ontvangt B bovendien 5% commissie. Als het spel onbeslist blijft, en u daarop hebt ingezet, ontvangt u 8 keer het ingezette bedrag.
- **•** Alle kaarten hebben de puntenwaarde die op de kaart staat. Een aas is één punt en tienen en poppen (heer, vrouw en boer) zijn elk nul punten.

*Menu Opties gebruiken* **99** 

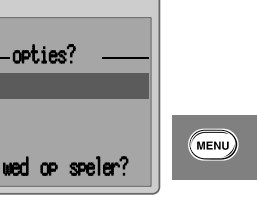

v50 nl.bk Page 100 Tuesday, February 5, 2002 12:28 PM

Toegang Telefoonboek Alarm Gesprek<br>internet Calculator Spelletjes  $=$  MENU $=$ inctalling

#### **Baccarat spelen**

 $(\overline{\phantom{a}}$ MENU)

U begint een nieuw spelletje baccarat met een tegoed van 500 punten. Vervolgens wordt u gevraagd op welke speler u wilt inzetten.

Druk op  $\left(\overline{4}\right)$  of  $\left(\overline{4}\right)$  om omhoog of omlaag te scrollen voor de selectie van de optie waarop u wilt wedden (B, P of gelijk spel).

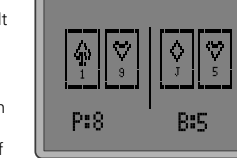

Druk op Press (5<sup>m</sup>) om deze speler te selecteren.

Voer het bedrag in dat u wilt inzetten en druk op (OK). Het bedrag moet tussen 5 en 500 punten liggen en mag niet meer zijn dan uw huidige tegoed.

Er wordt u nu gevraagd of u wilt delen? Druk op  $(\overline{OR})$  om te delen.

Voordat u met delen begint, kunt u op meer dan een speler inzetten. Druk op  $\left(\overline{c}\right)$  en selecteer opnieuw de speler en het in te zetten bedrag. De kaarten voor B en P worden nu enige tijd knipperend weergegeven.

Het resultaat van uw inzet wordt als volgt getoond:

- <sup>Ó</sup> pieptonen, gevolgd door het bericht geluk gewenst en bedrag gewonnen *:*, *verloren:* en tegoed*:*
- o gevolgd door het bericht seen seluk en bedrag sewonnen :, verloren: en tesoed:

De beste score bij dit spelletje is het hoogste tegoed dat ooit is gehaald.

**Netherlands 100** *Menu Opties gebruiken*

Als u wilt stoppen, drukt u op het eerste inzetscherm of op het scherm met de uitslag op  $\overline{c}$ . Als u het spel opslaat, wordt ook uw huidige tegoed opgeslagen.

# *Bricks*

Bricks is een amusementsspelletje voor één speler. Boven aan het scherm bevinden zich bakstenen en onder het scherm een bat. Tussen de stenen en het batje beweegt een bal heen en weer. De bedoeling van het spelletje is de bal in beweging te houden (zodat deze niet de onderrand van het scherm raakt) en het maximumaantal stenen te raken. Hiertoe moet u de bal met het batje zien te raken zodat deze onder een hoek terugkaatst en de stenen raakt. De hoek waaronder de bal terugkaatst, hangt af van de hoek waaronder de bal het batje raakt. Als de bal een steen raakt, verdwijnt deze en wordt de score verhoogd met het aantal punten dat aan deze steen is toegekend. De bal kan ook meer dan één steen per keer raken. Alle bakstenen op de 5de (bovenste) rij zijn 30 punten waard, op de 4de rij 25 punten, op de 3de rij 20 punten, op de 2de rij 15 punten en op de 1ste (onderste) rij 10 punten. Als de bal een van de randen van het scherm raakt (behalve de onderrand) kaatst hij terug.

A*U kunt de bal het best volgen als u het contrast instelt op matig.*

v50 nl.bk Page 101 Tuesday, February 5, 2002 12:28 PM

Toegang Telefoonboek Alarm Gesprek<br>internet accessoir experience of the opties Berichten instelling Relectie Testprek Calculator **Spelletjes A**ccessoir  $=$  MENU

#### **Spelregels**

**•** Zorg dat de bal niet de onderrand van het scherm raakt. Als dit gebeurt, is het spel afgelopen.

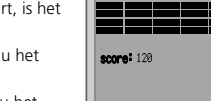

 $\bullet$ 

• Met  $(4^{\omega}$  beweegt u het batje naar links.

• Met (6 **best**) beweegt u het batje naar rechts.

**•** Als de bal tegen de linker of de rechterrand kaatst, stuitert hij in tegenovergestelde richting terug.

## **Bricks spelen**

Na selectie van het spelletje Bricks, kunt u kiezen uit de volgende mogelijkheden:

nieuw spel - om een nieuw spel te starten

opgeslagen spel - om met de laatst opgeslagen spelsituatie verder te gaan, of

beste score - om de beste score tot nu toe weer te geven.

Als u het spelletje start, staat het batje midden onder in het scherm, met de bal vlak erboven.

Om te voorkomen dat de bal de onderrand raakt, moet u hem met het batje raken.

Druk op  $\overline{4}$  om het batje naar links, en op  $\overline{6}$  om het batje tijdens het spel naar rechts te verplaatsen. Als de bal de onderrand van het scherm raakt, of als u alle bakstenen hebt geraakt, is het spel afgelopen. Als het spelletje is afgelopen,

knippert het scherm drie maal en wordt uw score weergegeven. Nadat uw score is weergegeven, kunt u het spel desgewenst opnieuw starten met een van de drie opties nieuw spel, opgeslagen spel of beste score.

Als u midden in een spel wilt stoppen, drukt u op  $\left(\overline{c}\right)$ .

A*U kunt een niet uitgespeeld spelletje opslaan met de tot dan toe behaalde score, als u er later verder mee wilt gaan.*

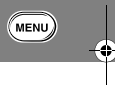

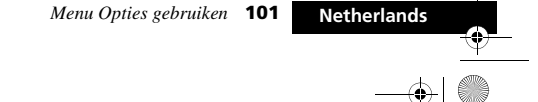

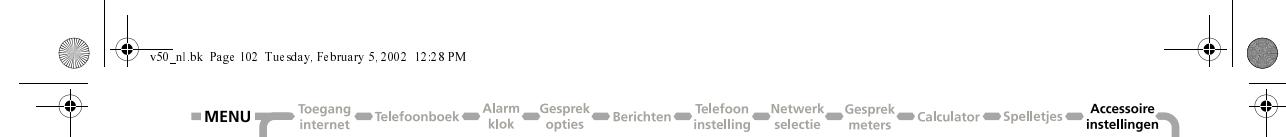

# *Menu Accessoire-instellingen*

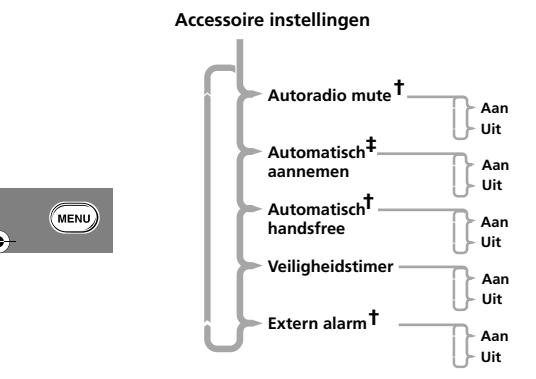

Werken met menu's

**Netherlands**

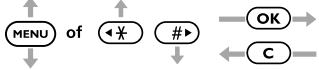

- † De beschikbaarheid hangt af van het type autoset dat is geinstalleerd.
- ‡ U ziet deze optie alleen wanneer de koptelefoonset aangesloten is.

**102** *Menu Opties gebruiken*

U ziet deze optie alleen wanneer de telefoon in een autoset is geïnstalleerd of wanneer een koptelefoonset aangesloten is.

Autosets beschikken over oplaadmogelijkheden en soms kunt u een aansluiting maken op een externe antenne voor een betere ontvangst.

De telefoon kan ook worden gekoppeld aan externe microfoons en speakers voor handsfree-bediening, en beschikt over verschillende opties voor gebruik in autosets.

## j*Autoradio mute*

Als de telefoon op de autoset is aangesloten, kunt u met deze optie het geluid van de autoradio onderdrukken wanneer u belt of gebeld wordt. Deze optie moet door uw dealer worden ingesteld.

Deze optie heeft twee instellingen, aan en uit.

A*Deze optie heeft geen effect als uw autoradio niet beschikt over een functie om het geluid te dempen, of als de geinstalleerde autoset deze optie niet ondersteunt.*

# *Automatisch aannemen*

Met deze optie beantwoordt de telefoon een inkomend gesprek automatisch na twee belsignalen.

Deze optie heeft twee instellingen, aan en uit.

A*Als deze optie is ingesteld op* aan*, wordt aanbevolen de optie 'Beltoon of VibraCall' in te stellen op* alleen beltoon*.* v50 nl.bk Page 103 Tuesday, February 5, 2002 12:28 PM

#### *Automatisch handsfree*

Deze optie wordt gebruikt in combinatie met de optie 'Automatisch aannemen' en een autoset om gesprekken door te sturen naar externe microfoons en speakers. Deze optie is slechts bij bepaalde autosets beschikbaar. Neem met de dealer van *Motorola* contact op voor meer informatie.

Deze optie heeft twee instellingen, aan en uit.

# *Veiligheidstimer*

Deze optie kan worden gebruikt om de telefoon voor een bepaalde tijd ingeschakeld te laten terwijl het autocontact is uitgeschakeld. Dit voorkomt overbelasting van de accu van de auto en zorgt ervoor dat u niet na elke korte stop opnieuw uw PIN- en Slotcodes hoeft in te voeren.

De 'Veiligheidstimer' wordt standaard ingesteld op 60 minuten. U kunt bij deze optie een waarde tussen nul en 999 minuten opgeven. Wanneer nul minuten wordt opgegeven, wordt deze optie uitgeschakeld.

#### *Extern alarm*

 $\bullet$ 

Met deze optie wordt u bij een inkomend gesprek gewaarschuwd door knipperende autolichten of door een claxonsignaal. Deze optie moet worden ingesteld door uw dealer.

A*In sommige landen is het gebruik van deze optie verboden en is deze optie niet beschikbaar voor uw telefoon.*

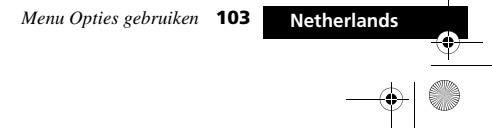

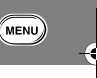

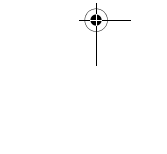

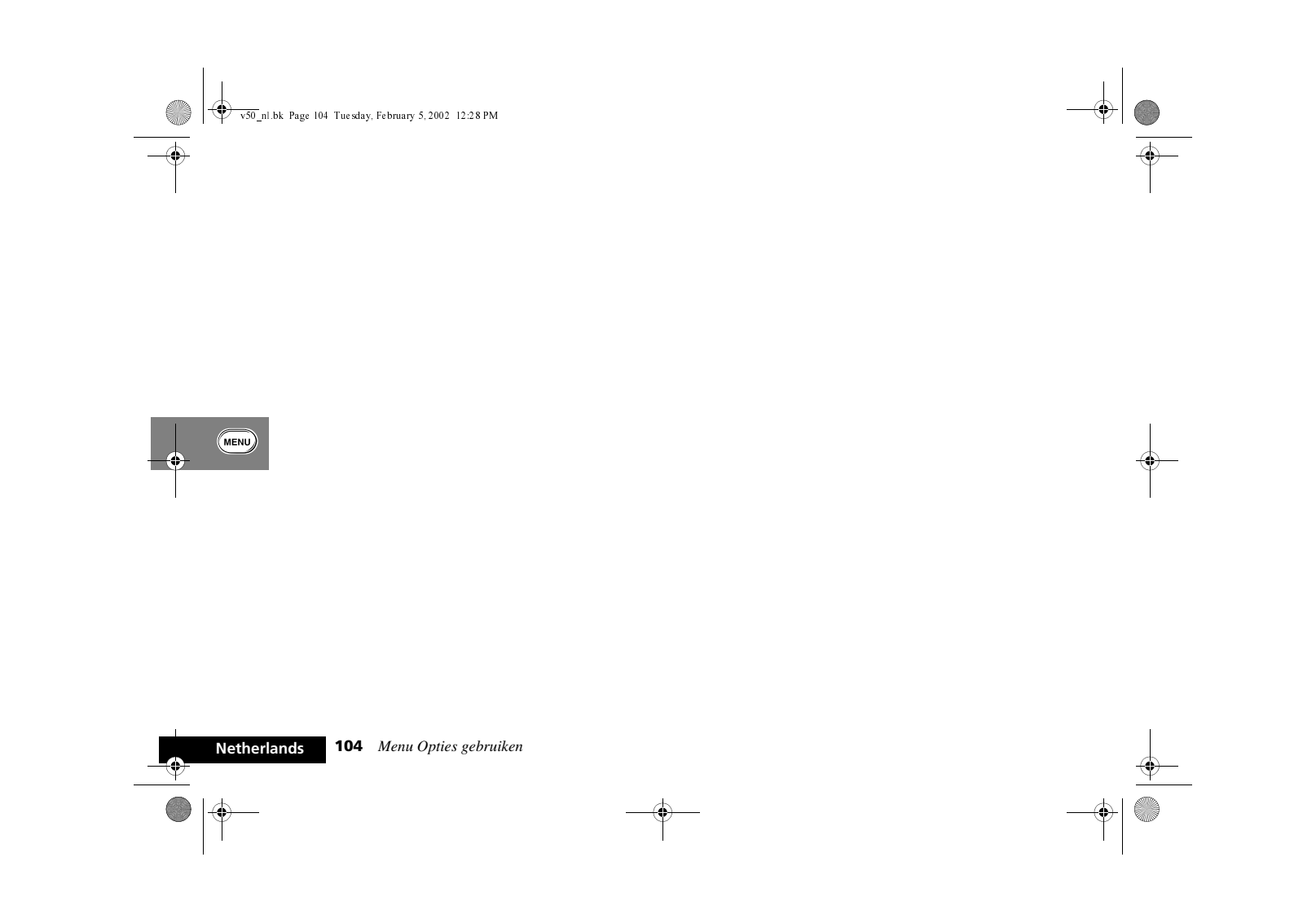
v50 nl.bk Page 105 Tuesday, February 5, 2002 12:28 PM

 $\bullet$ 

 $\sqrt{1}$ 

# Behalve dat alle functies op uw telefoon beschikbaar zijn via makkelijk toegankelijke menu's, kunt u een aantal veelgebruikte functies ook oproepen met het menu Quick Access. De functies

in dit menu zijn genummerd van 1-9. U heeft de keuze uit drie mogelijkheden om een Quick Accessfunctie te gebruiken:

- Druk op de Quick Access-toets (**(1)**) en spreek het betreffende spraaklabel in na de toon. Gebruik het toestel enkel in een omgeving met weinig bijgeluiden. Zie *Spraaksturing gebruiken*.
- Druk op  $\textcircled{\texttt{T}}$  gevolgd door het nummer van de functie.
- Druk op  $\circled{1}$ . Gebruik  $\circled{4}$  of  $\circled{4}$  om naar de betreffende menu-optie te lopen en druk vervolgens op OK om deze te selecteren.

U kunt de functies en de posities van de beschikbare functies in het menu Quick Access wijzigen - zie *Het menu Quick Access aanpassen*.

Elke Quick Access-functie wordt voorgesteld door een symbool en een naam. Het geselecteerde symbool staat op een donkere achtergrond.

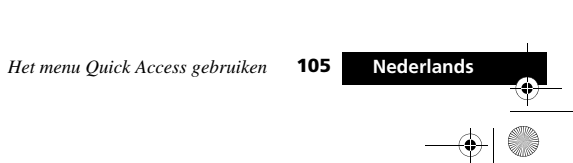

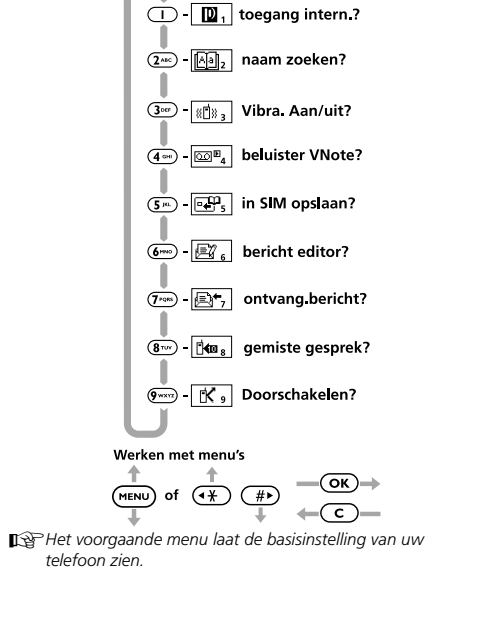

# *Het menu Quick Access gebruiken*

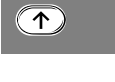

v50 nl.bk Page 106 Tuesday, February 5, 2002 12:28 PM

# Ä *Toegang Internet?*

A*Deze voorziening is afhankelijk van het netwerk en van uw servicepakket. Neem contact op met uw service provider voor meer informatie over de op WAP (Wireless Application Protocol)-technologie gebaseerde beschikbare mobiele internet-diensten.*

Met deze optie start u uw mobiele Internetsessie en wordt u verbonden met de website Phone.com. Zie *Toegang Internet* voor meer informatie.

# *A* Naam zoeken?

De aanwijzing voer naam in verschijnt. Voer de eerste drie letters van de naam in en druk op  $(x)$ . De eerste naam in het Telefoonboek waarvan de drie eerste letters overeenkomen met de opgegeven letters, wordt weergegeven. Druk op  $\overline{(\alpha\kappa)}$  om het nummer te bellen.

# L *VibraCall aan/uit?*

VibraCall™ wordt, afhankelijk van de huidige instelling, in- of uitgeschakeld. Als VibraCall™ is ingeschakeld, verandert de instelling bij 'Beltoon of VibraCall' in alleen VibraCall. Als VibraCall is uitgeschakeld, verandert de instelling bij 'Beltoon of VibraCall' in alleen beltoon. Zie *Beltoon of VibraCall* voor meer informatie.

# } *Beluister Memo?*

Met deze opties kunt u VoiceNotes™ afspelen. Zie *VoiceNotes™ gebruiken* voor meer informatie.

# T *In SIM opslaan?*

U wordt gevraagd een telefoonnummer en vervolgens een naam in te voeren.

A*Indien er al een telefoonnummer wordt weergegeven, wordt dit automatisch opnieuw weergegeven wanneer u deze functie selecteert.*

Het nummer wordt opgeslagen op de eerstvolgende beschikbare locatie op de SIM-kaart. Zie *Gegevens toevoegen*.

# a *Berichten-editor?*

Het laatst bewerkte bericht wordt weergegeven. Houd  $\left(\overline{c}\right)$  ingedrukt om het bericht te wissen en met een nieuw bericht te beginnen of wijzig het weergegeven bericht. Zie *SMS-berichten maken en bewerken*.

# K *Ontvangen berichten?*

Uw laatste bericht wordt weergegeven; u kunt nu op de gebruikelijke wijze berichten lezen, verwijderen en bewerken. Zie 'Ontvangen berichten' voor meer informatie.

# W*Gemiste gesprek? Aangenom gespr?, Gevoerde gespr?*

Hiermee geeft U de lijst gemiste gesprekken, aangenomen gesprekken en gevoerde gesprekken weer en kunt u een gesprek selecteren. Zie 'Gemiste gesprekken', 'Aangenomen gesprekken' en 'Gevoerde gesprekken' voor meer informatie.

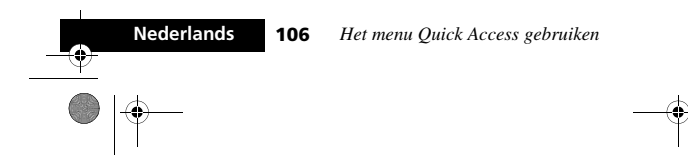

ົ↑ີ

v50 nl.bk Page 107 Tuesday, February 5, 2002 12:28 PM

# P *Doorschakelen?*

Onvoorwaardelijk doorschakelen van gesprekken wordt in- of uitgeschakeld afhankelijk van de huidige instelling. Hierdoor blijft het doorschakelen van een fax en het overdragen van gegevens onafhankelijk van het doorschakelen van gesprekken mogelijk.

- A*U moet eerst een doorkiesnummer hebben gedefinieerd met de optie 'Schakel alle gesprekken door' in het menu Schakel gesprek door om deze functie te kunnen gebruiken.*
- A*U kunt doorschakelen niet in- of uitschakelen wanneer u zich buiten het GSM-bereik bevindt.*

# G *Batterijmeter?*

Er wordt een staafdiagram weergegeven met een benadering van de batterijcapaciteit. Hoe meer staven er worden weergegeven, hoe groter de batterijcapaciteit is.

Zie *Toon batterijmeter* voor meer informatie.

# D *Locatie zoeken*

De aanwijzing voer locatie in verschijnt. Voer het locatienummer in en druk op (OK). De eerste locatie in het Telefoonboek die overeenkomt met de opgegeven locatie, wordt weergegeven. Druk op  $(x)$  om het nummer te bellen.

# F *Toevoegen aan telefoon?*

U wordt gevraagd een telefoonnummer en vervolgens een naam in te voeren.

A*Indien er al een telefoonnummer wordt weergegeven, wordt dit automatisch opnieuw weergegeven wanneer u deze functie selecteert.*

Het nummer wordt opgeslagen op de eerstvolgende beschikbare locatie. Zie 'Gegevens toevoegen'.

# R *Voicemail bellen?*

Uw telefoon belt uw voicemail-nummer.

- A*U kunt natuurlijk deze optie alleen gebruiken wanneer u een Voicemail-nummer gedefinieerd hebt.*
- Zie 'Voicemail bellen' voor meer informatie.

# J *Mute aan/uit?*

Schakelt de microfoon tijdelijk uit gedurende een gesprek. Selecteer deze optie nogmaals om het gesprek te hervatten.

# **H**<sup>*n*</sup>∙ Nu op slot?

Vergrendelt de telefoon onmiddellijk. U kunt de telefoon pas weer gebruiken als de Slotcode is ingevoerd. Zie *Telefoonslot* voor meer informatie.

# N*Belvolume wijzigen?*

Met deze optie wordt het belvolume van inkomende gesprekken weergegeven en ingesteld.

# V *Geheugen wisselen?*

Schakelt Snel kiezen tussen het telefoon- en het SIM-geheugen, afhankelijk van de huidige instelling.

# U *Uitgaande SMS?*

Uw nieuwste bericht wordt weergegeven; u kunt nu op de gebruikelijke wijze berichten lezen, verzenden, verwijderen en bewerken. Zie *Uitgaande berichten*.

# × *Calculator?*

A*Deze functie is niet verkrijgbaar in alle landen.*

Gebruik deze optie om de calculator te tonen. Zie *De Calculator* voor meer informatie.

*Het menu Quick Access gebruiken* **107 Nederlands**

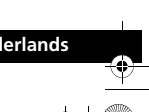

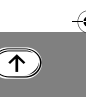

v50 nl.bk Page 108 Tuesday, February 5, 2002 12:28 PM

# ¹*Spelletjes - Torens van hanoi? Spelletjes - Baccarat?, Spelletjes - Bricks?*

Hiermee kunt u een van de bovenstaande spelletjes spelen. Zie *Menu Spelletjes* voor meer informatie.

# X *Kosten gesprek?*

Toont de kosten van het laatste gesprek dat voor uw rekening komt. Zie 'Toon kosten gesprek'.

# Y *Timers gesprek?*

Toont de tijdsduur van het laatste gesprek dat voor uw rekening komt. Zie 'Toon timers gesprek'.

# d *Wisselen lijn 1/2?*

A*De beschikbaarheid hangt af van het type SIM-kaart en de instellingen en/of uw abonnement op deze optie.*

Met deze optie kunt u wisselen tussen lijn 1 en lijn 2.

# Geen ID?

Uw telefoonnummer wordt niet met het volgende gesprek verzonden. Daarna wordt dit telefoonnummer verzonden totdat u deze optie opnieuw selecteert.

# **图 Services tonen?**

A*De beschikbaarheid hangt af van het type SIM-kaart en de instellingen en/of uw abonnement op deze optie.*

Met deze optie roept u een lijst telefoonnummers en services op van uw service provider.

# ¥ *Toon tijd/datum?*

Toont de actuele tijd en datum.

# **Nederlands**

ົ↑ີ

**108** *Het menu Quick Access gebruiken*

- $^{\circledR}$  Tegoed tonen?
- Als u deze optie kiest, wordt snel het tegoed getoond. A*Het tegoed is alleen beschikbaar als u gebruik maakt van de Advice of Charge service.*

## ¤ *Nieuw netwerk?*

Als u deze optie kiest, probeert de telefoon snel een nieuw netwerk te vinden.

# © *Wijzig contrast?*

Met deze functie kunt u het contrast van het display instellen.

# Å *MyMotorola?*

Met behulp van deze optie kunt u uw mobiele internet-sessie beginnen en krijgt u toegang tot de *MyMotorola.com*1 website. Zie *Toegang Internet* voor nadere infiormatie.

# **颈 Muziekbeltoon bewerken?**

Met deze optie kunt u uw eigen beltoon samenstellen.

# Ñ *Stel alarm in?*

Gebruik deze optie om uw alarm aan te schakelen. Zie *Alarm instellen* voor meer informatie.

*1. De beschikbaarheid hangt af van het type SIM-kaart en de instellingen en/of uw abonnement op deze opties, indien beschikbaar.*

v50 nl.bk Page 109 Tuesday, February 5, 2002 12:28 PM

# *Het menu Quick Access aanpassen*

U kunt de functies in het menu Quick Access aan uw eigen voorkeur aanpassen.

Om het menu aan te passen, kunt u ofwel het menu Quick Access-instelling gebruiken (zie *Spraaksturing gebruiken*) of u kunt het volgende doen:

- **1** Druk op de toets  $\textcircled{\textbf{1}}$  en ga naar het menu-item dat u wilt wijzigen.
- **2** Houd de toets  $\overline{OR}$  ingedrukt om de lijst met beschikbare functies te openen. De geselecteerde functie wordt weergegeven.
- **3** Blader door de lijst totdat u bij de functie komt die u wilt opslaan in het menu Quick Access, en druk op (OK).
- **4** Op het display staat afgerond om aan te geven dat de functie is opgeslagen.

De lijst Quick Access bevat de volgende items in de weergegeven volgorde:

- **•** zoeken op naam
- **•** zoeken op locatie
- **•** voeg toe aan telefoon geheug
- **•** voeg toe aan SIM kaart
- **•** bel voice mail
- **•** batterij meter

 $\frac{1}{\sqrt{2}}$ 

- **•** telefoon op slot
- **•** mute aan of uit
- **•** wijzig beltoon volume
- **•** VibraCall aan/uit **•** wissel geheugen
- **•** ontvangen berichten
- **•** uitgaande berichten
- **•** berichten editor
- **•** gemiste gesprekken
- **•** kosten laatste
- **•** duur laatste gesprek
- **•** toon tijd en datum
- **•** bedrag tegoed
- **•** nummer weergave uit
- **•** zoek nieuw netwerk
- **•** beluister VoiceNote
- **•** spraak doorschakelen
- **•** wijzig contrast
- **•** Toegang internet
- **•** My Motorola
- **•** alarm toon
- **•** wijzig muziek beltoon
- calculator<sup>1</sup>
- **•** bricks spel
- 
- **•** baccarat spel

*1. Deze functie is niet verkrijgbaar in alle landen*

*Het menu Quick Access gebruiken* **109 Nederlands**

 $\overline{\textbf{T}}$ 

Ψ

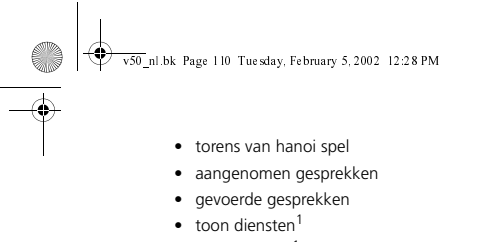

**•** wissel lijn 1/2<sup>1</sup>

 $\overline{\mathcal{L}}$ 

 $\bullet$ 

*1. De beschikbaarheid hangt af van het type SIM-kaart en de instellingen en/of uw abonnement op deze opties, indien beschikbaar.*

 $\overline{\bigoplus\ }$ 

 $\leftrightarrow$ 

 $\bigoplus$ **CALLON** 

**Nederlands 110** *Het menu Quick Access gebruiken*

v50 nl.bk Page 111 Tuesday, February 5, 2002 12:28 PM

De volgende accessoires zijn speciaal ontworpen voor uw telefoon. Er kunnen nog meer accessoires beschikbaar zijn, die apart verpakt zijn. Neem voor meer informatie a.u.b. contact op met uw plaatselijke serviceprovider of verkoper.

## *Bureaulader*

Met de bureaulader kunt u tegelijkertijd een batterij in de telefoon en een reservebatterij opladen. De laadstatus van iedere batterij wordt met behulp van indicatielampjes op de voorkant van de lader aangegeven.

A*De bureaulader moet samen met de Power Adapter worden gebruikt.*

# *Power Adapter*

De Power Adapter (lader) kan op de bureaulader worden aangesloten of direct op de telefoon. Wanneer de lader direct op de telefoon is aangesloten, wordt de batterij geladen en kan de telefoon ook met lege batterijen worden gebruikt.

Voor de Power Adapter is een speciale adapterstekker nodig.

# *VK-adapterstekker*

 $\bullet \bullet$ 

Met de VK-adapterstekker sluit u de Power Adapter aan op een stopcontact in het VK.

## *Europese adapterstekker*

Met de Europese adapterstekker sluit u de Power Adapter aan op een stopcontact op het vasteland van Europa.

# *Accessoires*

## *Austr/NZ adapterstekker*

Met de adapterstekker voor Australië/Nieuw Zeeland sluit u de Power Adapter aan op een stopcontact in Australië/Nieuw Zeeland.

# *Amerikaanse adapterstekker*

Met de Amerikaanse adapterstekker kan de Reislader op Amerikaanse stopcontacten worden aangesloten. Deze stekker is ook op de Filipijnen te gebruiken.

# *Indiase adapterstekker*

Met de Indiase adapterstekker sluit u de Power Adapter aan op een stopcontact in India. Deze stekker is ook geschikt voor het net van Pakistan en Bangladesh.

# *Aanstekeradapter*

Uw telefoon kan op de aansteker in uw auto worden aangesloten, zodat u de batterij van uw telefoon onderweg kunt opladen. Wanneer de telefoon wordt gebruikt, levert de adapter de stroom zodat de batterij wordt gespaard. Met de adapter kan de telefoon ook bij lege batterijen worden gebruikt.

# *Smart CELLect™ 2000*

Hiermee kunt u op het Internet surfen en e-mail-, fax- en SMSberichten versturen. U hebt hiervoor alleen uw telefoon en een kabel met RS232-connector nodig.

# *Personal Handsfree System*

De Headset stelt u in staat om overal handsfree te bellen.

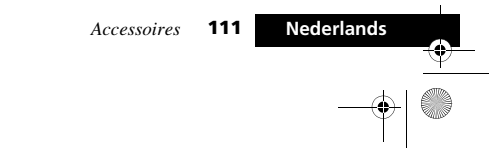

A

∣⇔ v50 nl.bk Page 112 Tuesday, February 5, 2002 12:28 PM

# *Lederen holster*

Draag uw telefoon in een lederen holster op uw riem.

# *Riemklem*

Met de riemklem kunt u de telefoon aan uw broekriem bevestigen.

A*Om de riemklem te kunnen gebruiken, dient u eerst de rubberen dop aan de achterzijde van het toestel verwijderen.*

# *Handsfree-systeem voor professionele installatie*

Het standaard handsfree-systeem voor de auto bestaat uit een batterijlader, een telefoonhouder, een luidspreker en een microfoon.

# !*De handsfree carkit dient uitgerust te worden met een dual-band antenne.*

A*Deze accessoires moeten door vaklui geïnstalleerd worden.*

 $\mathbf{B}$ 

**ANDRO** 

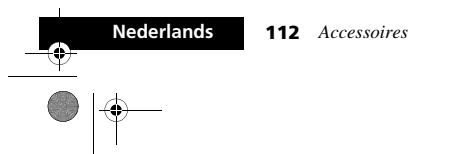

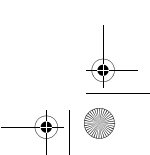

**AND** v50 nl.bk Page 113 Tuesday, February 5, 2002 12:28 PM

# *Wat te doen bij...*

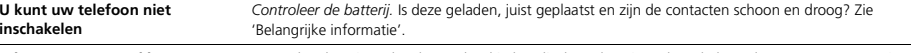

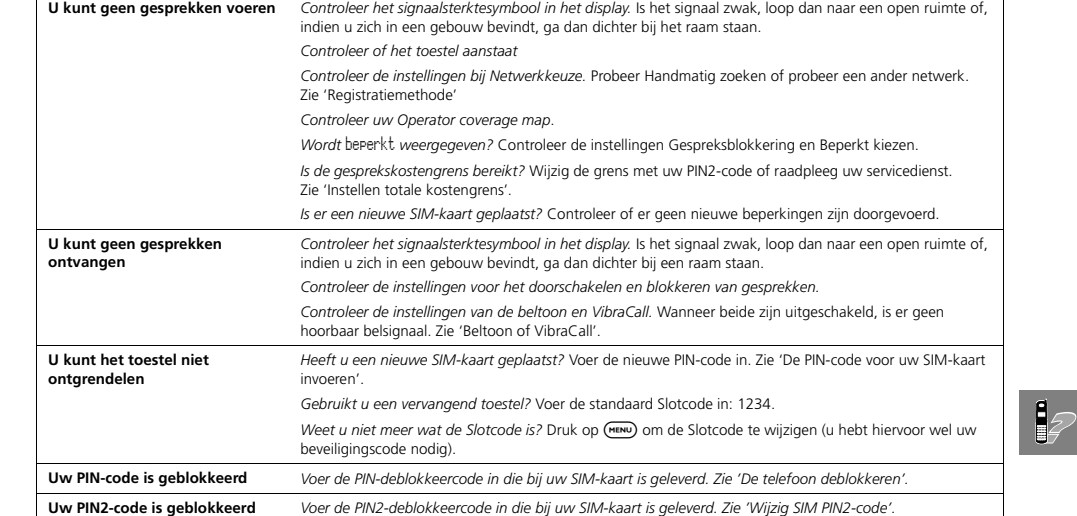

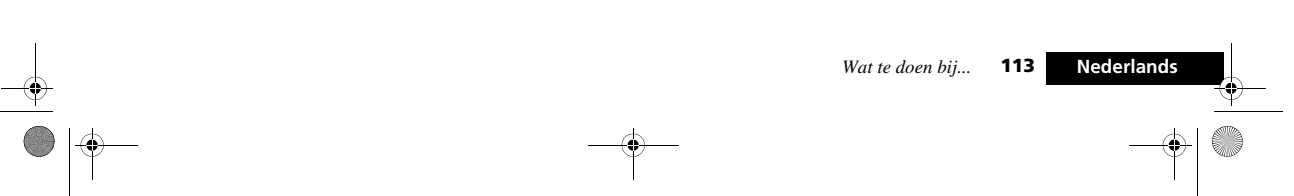

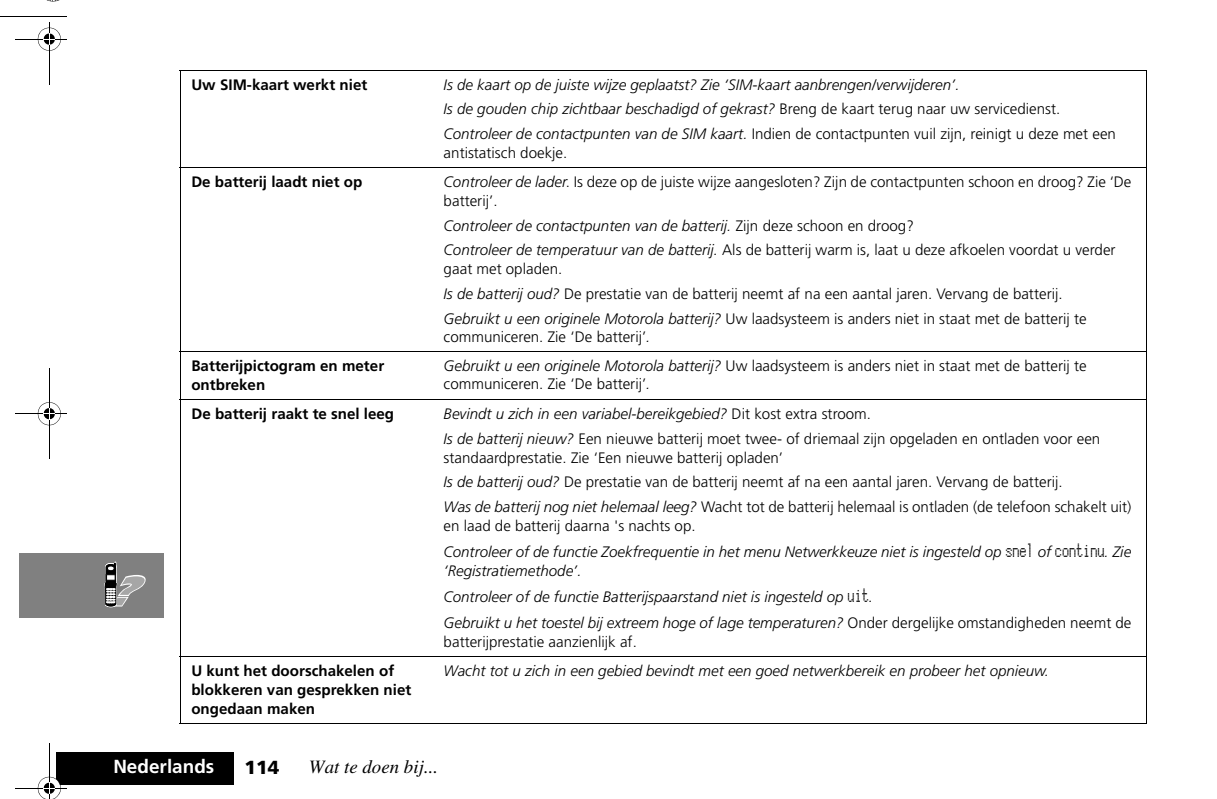

 $\bigoplus$ 

 $\overline{\bigoplus\limits_{}}$ 

 $\leftrightarrow$ 

 $\phi|\bullet$ 

v50 nl.bk Page 114 Tuesday, February 5, 2002 12:28 PM

 $\bullet \bullet$ 

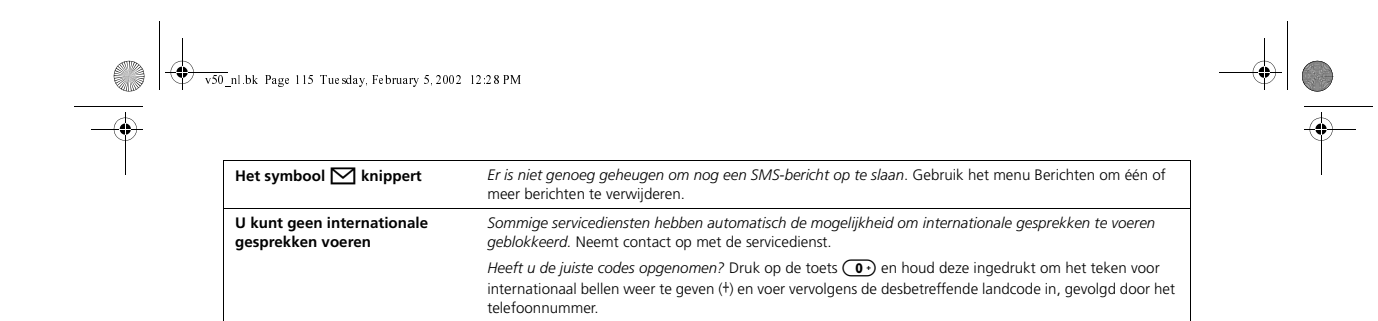

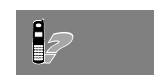

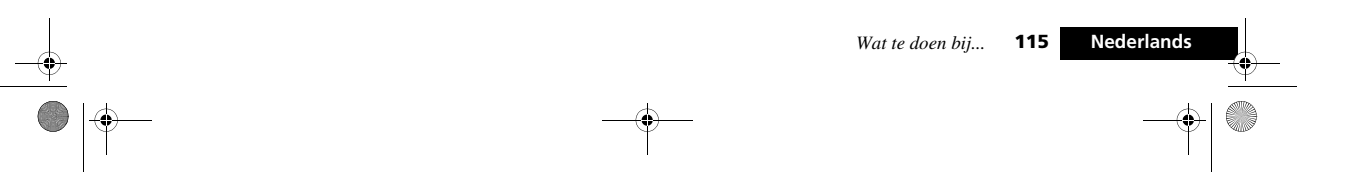

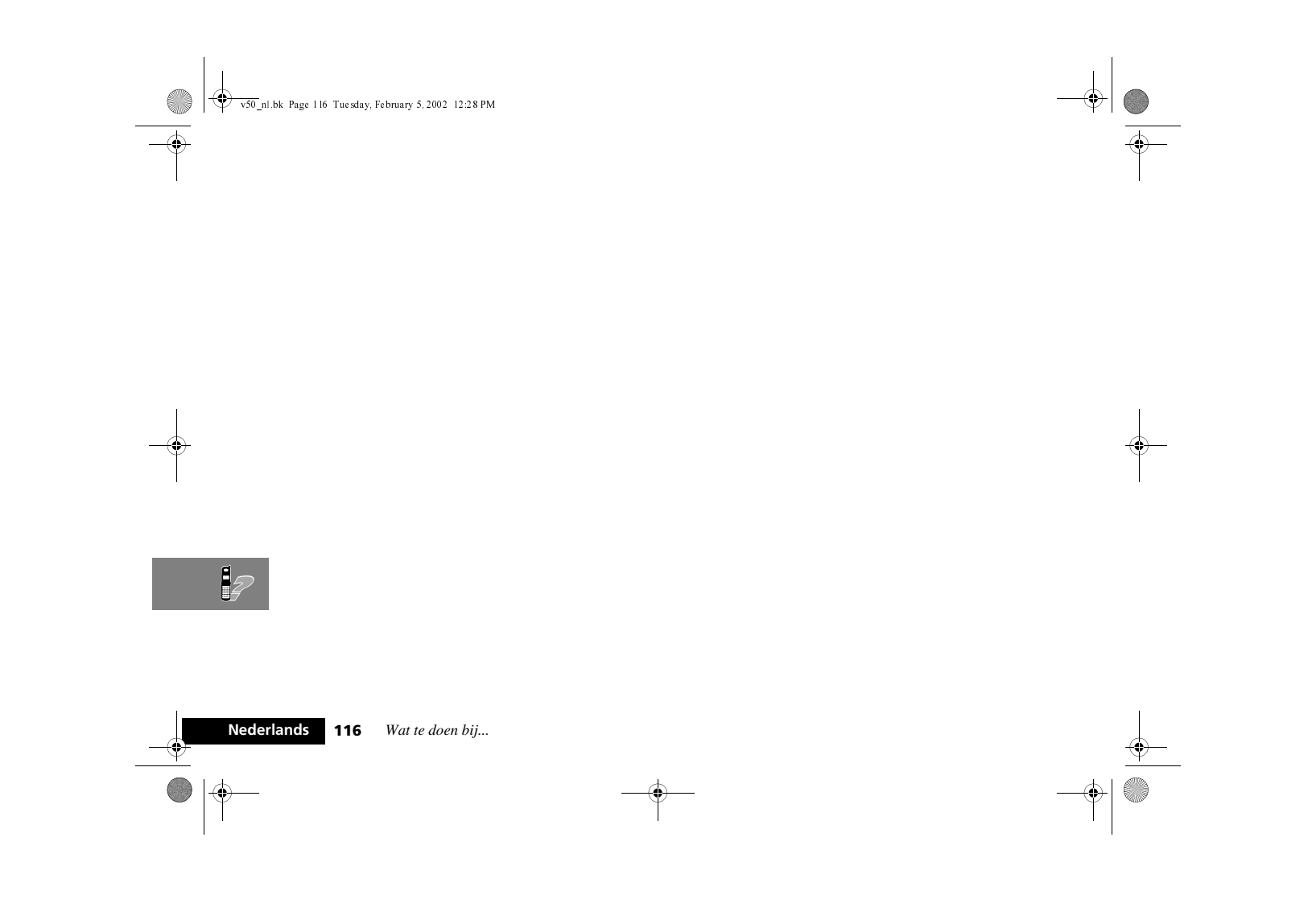

∜ v50 nl.bk Page 117 Tuesday, February 5, 2002 12:28 PM

# **A**

**ANDRO** 

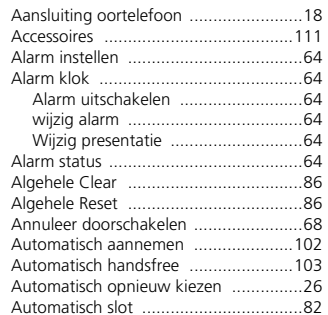

# **B**

 $\bigcirc$   $\bigcirc$ 

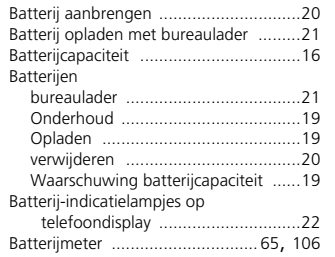

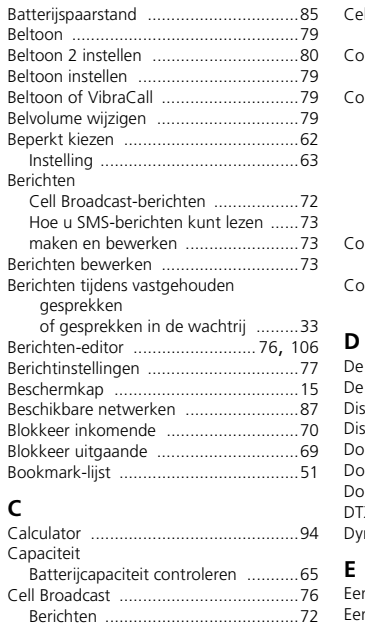

# Cell broadcast batterijspaarstand ............................85 Communicatie RS-232 seriële poort ........................18 Conferentiegesprek .............................31 Een nieuw gesprek beginnen ...........30 Mijn nummer even geheim houden .............................30 Opnieuw verbinden .......... Vastgehouden gesprek ....................30 Wissel gesprekken ...........................31 ConferentiegesprekEinde huidig & gehou. gesp ..............................31 Contrast Wijzig contrast ....................... 83, 108 De batterij verwijderen .........................20 De telefoon deblokkeren ......................83Display .................................................16 Displaytekens .......................................54 Doorschakelen

*Index*

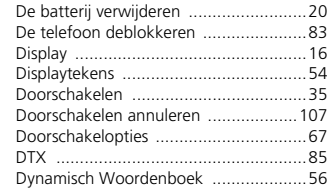

**E**<br>Een gesprek beëindigen ..........................29<br>Een gesprek beginnen ................................<br>Een gesprek ontvangen ................................

*Index***117 Nederlands**

 $\frac{A}{C}$ 

¥

v50 nl.bk Page 118 Tuesday, February 5, 2002 12:28 PM

**AND** 

¥.  $\bigodot$ 

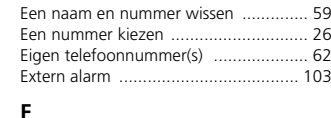

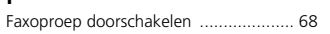

# **G**

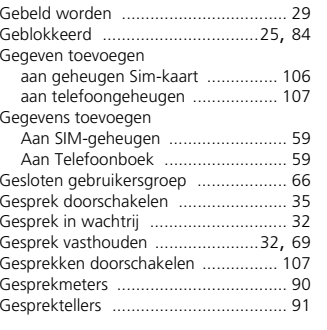

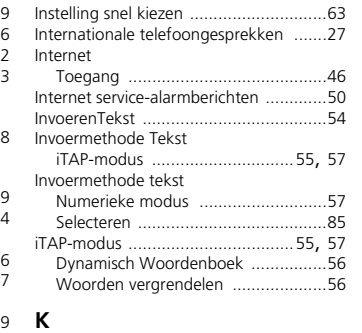

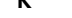

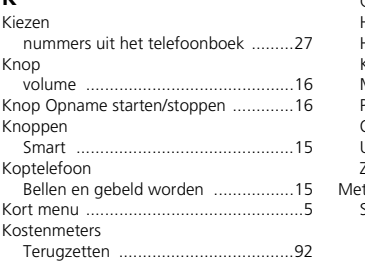

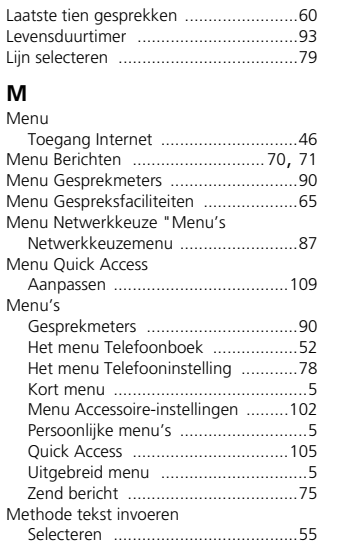

ভ

# **H**

**Nederlands 118** *Index*

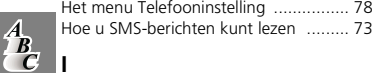

# **L**

 Instellen berichtenbeltoon ................... 80 Instelling Beperkt kiezen ...................... 63 Instelling gesprekkosten ...................... 92 Laatst gekozen nummer opnieuw bellen ..............................26

v50 nl.bk Page 119 Tuesday, February 5, 2002 12:28 PM

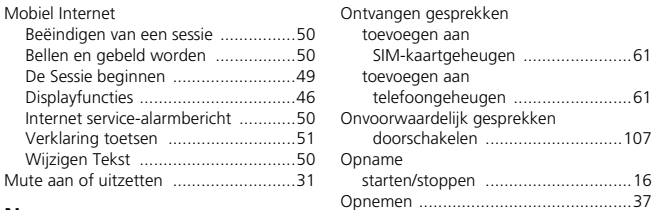

# **N**

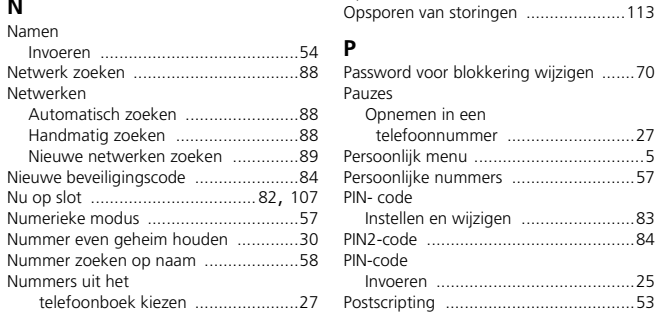

**O**

 $\frac{1}{\mid \Phi \mid}$ 

Ontvangen berichten ...........................73

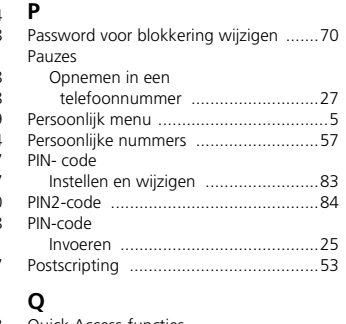

doorschakelen .............................107

**S**

Spraaksturing

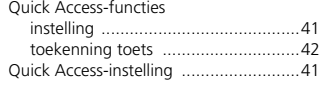

### Selectie Invoermethode ........................55 Selectie invoermethode ........................85 Servicecentrum ....................................77 Services tonen ......................................60 $\dots 80$ signaaltonen .......... SIM-kaart PIN2-code .......................................84 PIN-code .................................. 25, 83 SIM-kaart aanbrengen/verwijderen .......23 SIM-kaart PIN vereist ............................83 Slotcode instellen en wijzigen ........................82 Smart-knop ..........................................15 SMS-berichten .....................................72 $.75$ SMS-berichten zenden .........................75 Snel kiezen ........................................107 $.27$ Snelkiezen ...........................................27 $\ldots$  15 Speciale toetsen ...................................15 Spraak en fax .......................................68 Spraakfuncties .............................. spraaksturing ...................................39 VoiceNotes ......................................37 $-41$ Spraakgestuurd bellen ............... Spraaklabel (Quick Access) toevoegen of wijzigen .....................42 wissen .............................................43 $.43$ Spraaklabel (Telefoonboek) wissen .............................................40 $.40$

nummers Telefoonboek ...................41 $.43$ Quick Access-functies .........

 $\frac{1}{2}$ 

Ψ

*Index***119 Nederlands**

₩ v50 nl.bk Page 120 Tuesday, February 5, 2002 12:28 PM

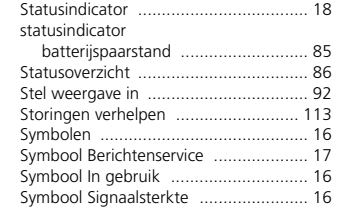

# **T**

**ANDRO** 

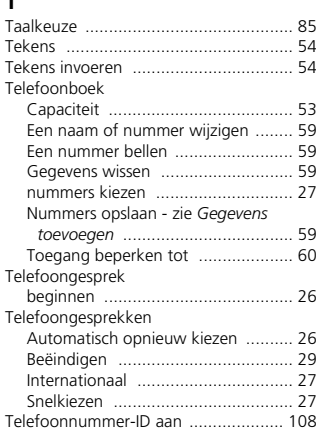

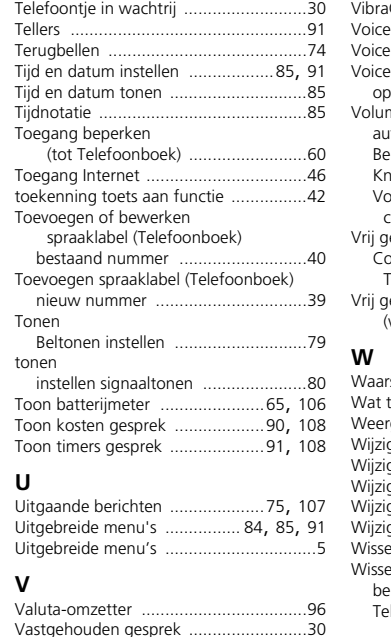

Vastgehouden gesprek ........

Telefoonstatus ......................................86

## VibraCall .....................................79, 106 e Mail-nummer ......... ..............................77 $-.73$ Voicemail bellen ...................................73 $...37$ VoiceNotes ...........................................37 $\dots$  16, 37 pnemen ..................... .<br>ime automatische volumeregeling ..........16 Belvolume wijzigen ..........................79 Knop ...............................................16 olume luidspreker en van cijfertoetsen regelen ......................16 ye<sup>h</sup>eugen Controleer vrij geheugen Telefoonboek ................................60.60 geheugen controleren (van het Telefoonboek) ..................60

Veiligheidstimer .................................103

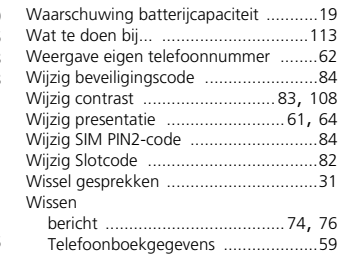

**Nederlands**

¥

 $\overline{A}_C$ 

**120** *Index*

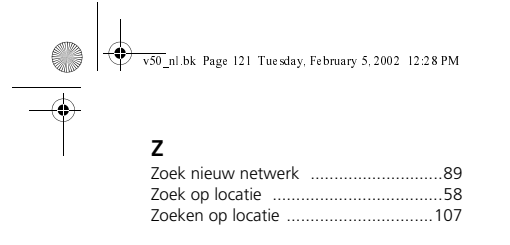

 $\begin{array}{c|c}\n\hline\n\end{array}$ 

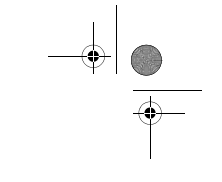

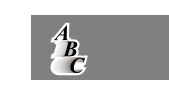

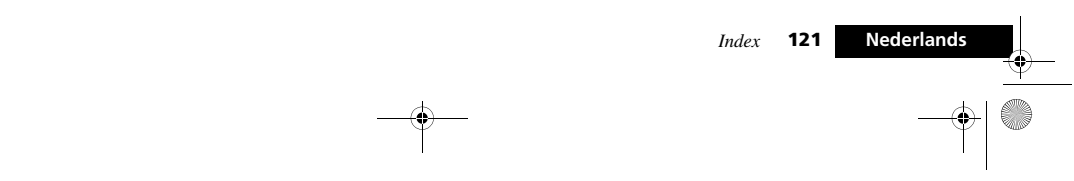

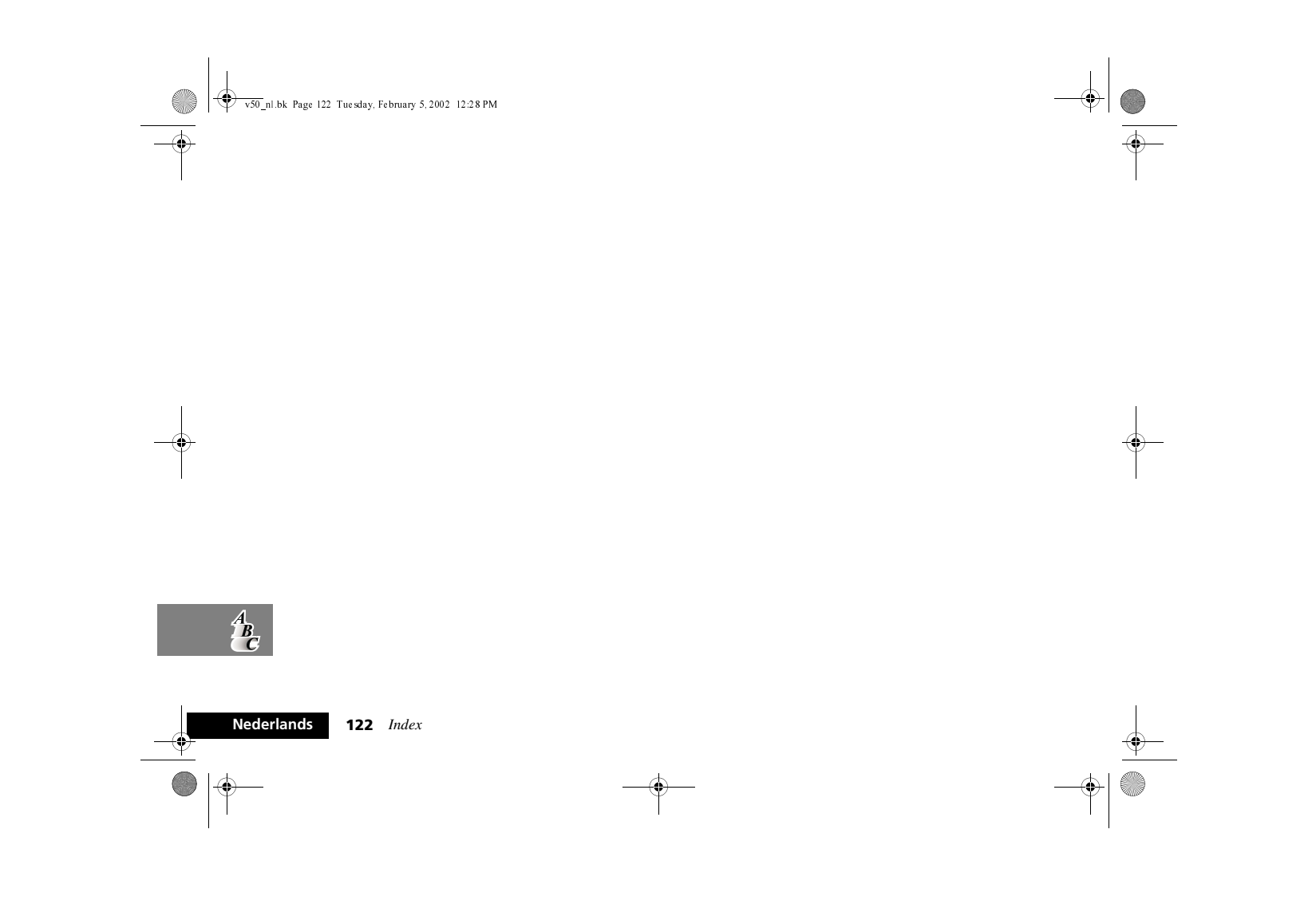

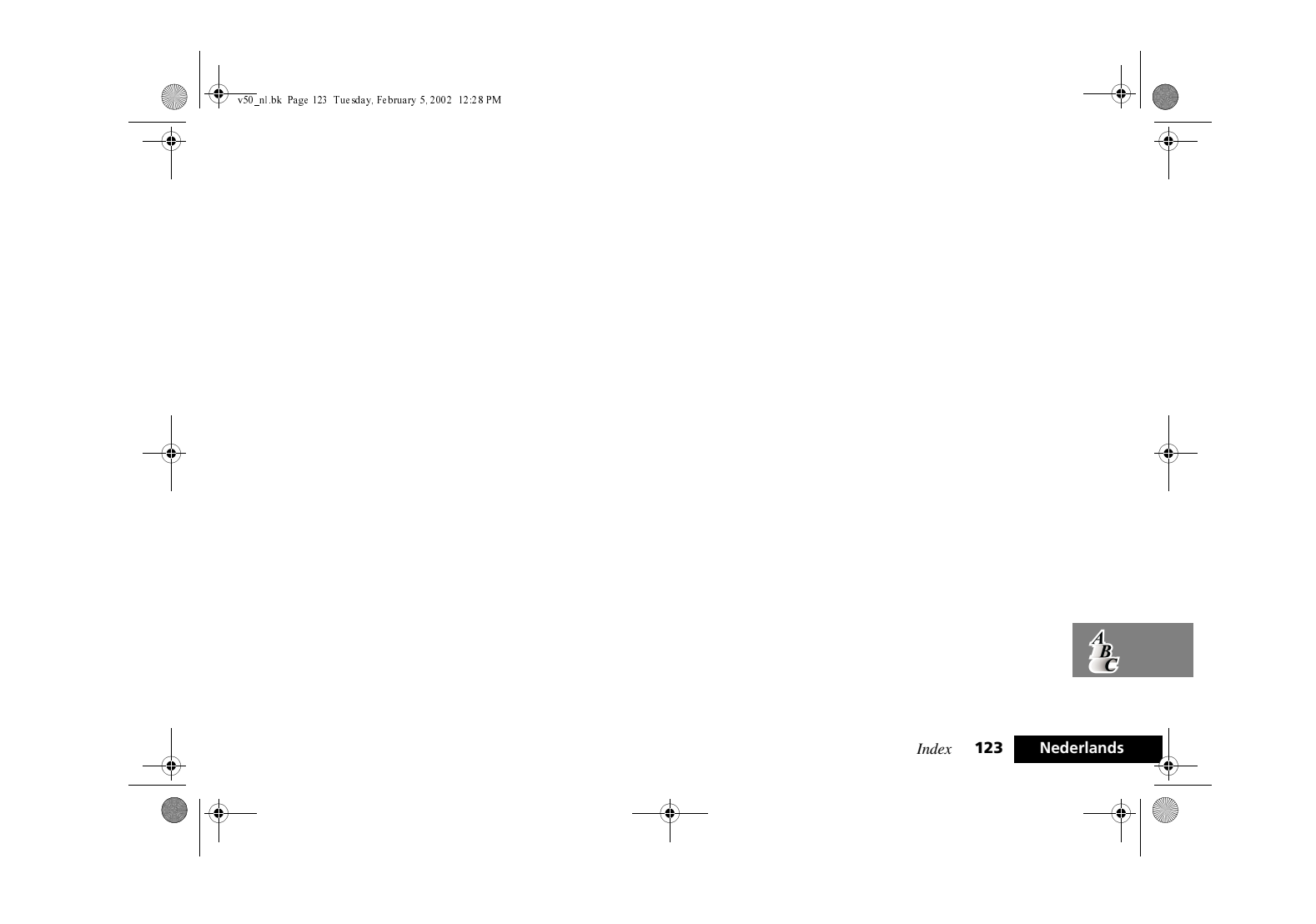

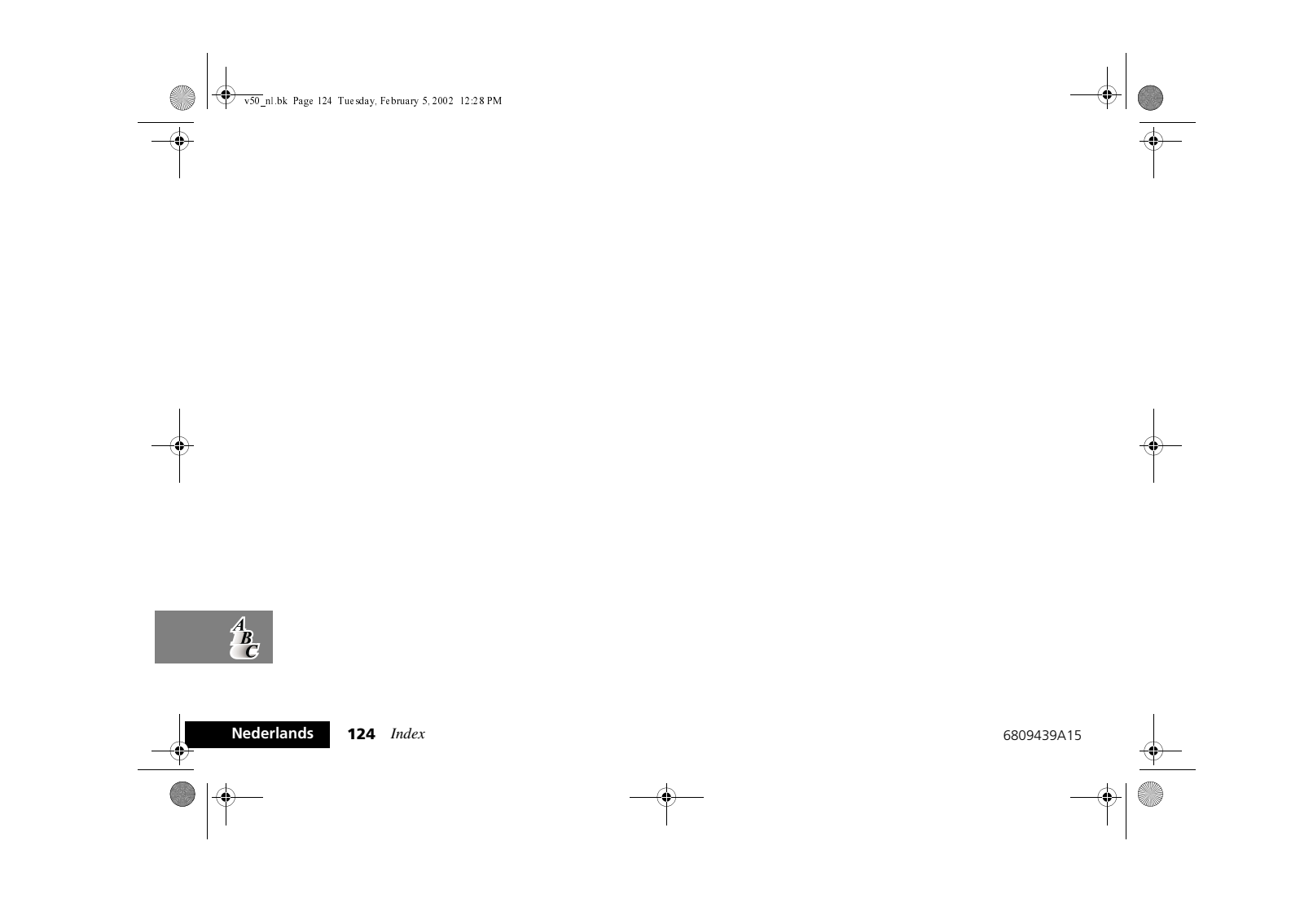